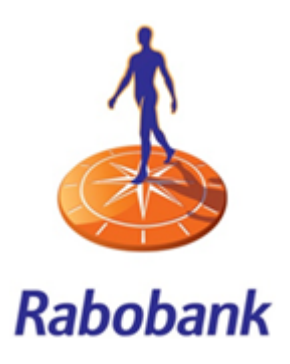

# **Referaat** Afstudeerverslag

*Onderzoeken en ontwikkelen van een responsive dashboard dat zich aan schermgrootte aanpast, dat de relevante diensten en producten van de Rabobank overzichtelijk maakt in het kader van de persoonlijke klantstrategieën.*

#### **Documentinformatie**

Student: Max Mol Opleiding: Communicatie & Multimedia Design Gericht aan: J.J. Beumer & J.P. van Leeuwen Bedrijf: Rabobank Datum: 21 maart 2016

## **Referaat**

Max Mol, verslag betreft het afstudeertraject bij Rabobank Nederland te Utrecht, Utrecht. 2016.

Afstudeerverslag van Max Mol, naar aanleiding van de afstudeerstage voor de opleiding Communicatie & Multimedia Design (CMD) aan de Haagse Hogeschool. De opdracht was het ontwerpen van een interface waarop klanten zelf regelen diensten kunnen vinden (pasaanvraag etc.) voor mobiel, tablet en desktop.

- Haagse Hogeschool
- HHS
- Communicatie & Multimedia Design
- CMD
- Rabobank
- Zelf regelen
- Straight through processing
- STP
- Interface
- Usability
- Behoeftenonderzoek
- Nielsen
- Garrett
- Grit
- Verhoeven

### **Voorwoord**

Dit rapport is opgesteld in het kader van mijn afstudeerstage bij Rabobank Nederland. Tijdens dit traject ben ik bezig geweest met het ontwerpen van een verzamelscherm voor zelf regelen diensten en de verschillende ingangen daarnaartoe.

Dit traject had ik niet kunnen doorlopen zonder de medewerking van mijn collega's. Zij hebben mij de sturing gegeven die ik nodig had om mijn activiteiten uit te kunnen voeren. Ik wil iedereen dan ook van harte bedanken. In het bijzonder wil ik Saskia Faber, Arnoud Snippert, Niels Larooij & Maurice Bölte bedanken voor de uitstekende begeleiding die ik heb gehad.

Ik wil ook het moment nemen om alle docenten waarvan ik tijdens mij opleiding les heb gehad en begeleiding heb ontvangen bedanken, ik kijk met plezier terug naar de afgelopen jaren. Ik wil met name Joyce Beumer en Peter van Leeuwen bedanken voor hun uitstekende begeleiding tijdens het afstuderen. Mijn studieloopbaanbegeleider, Alex Reuneker, wil ik ook bedanken voor zijn begeleiding tijdens mijn studie.

Tot slot wil ik mijn familie, vrienden en studiegenoten bedanken voor hun steun en motivatie, Myrthe en Bart in het bijzonder.

Max Mol Utrecht, 21 maart 2016

## Inhoudsopgave

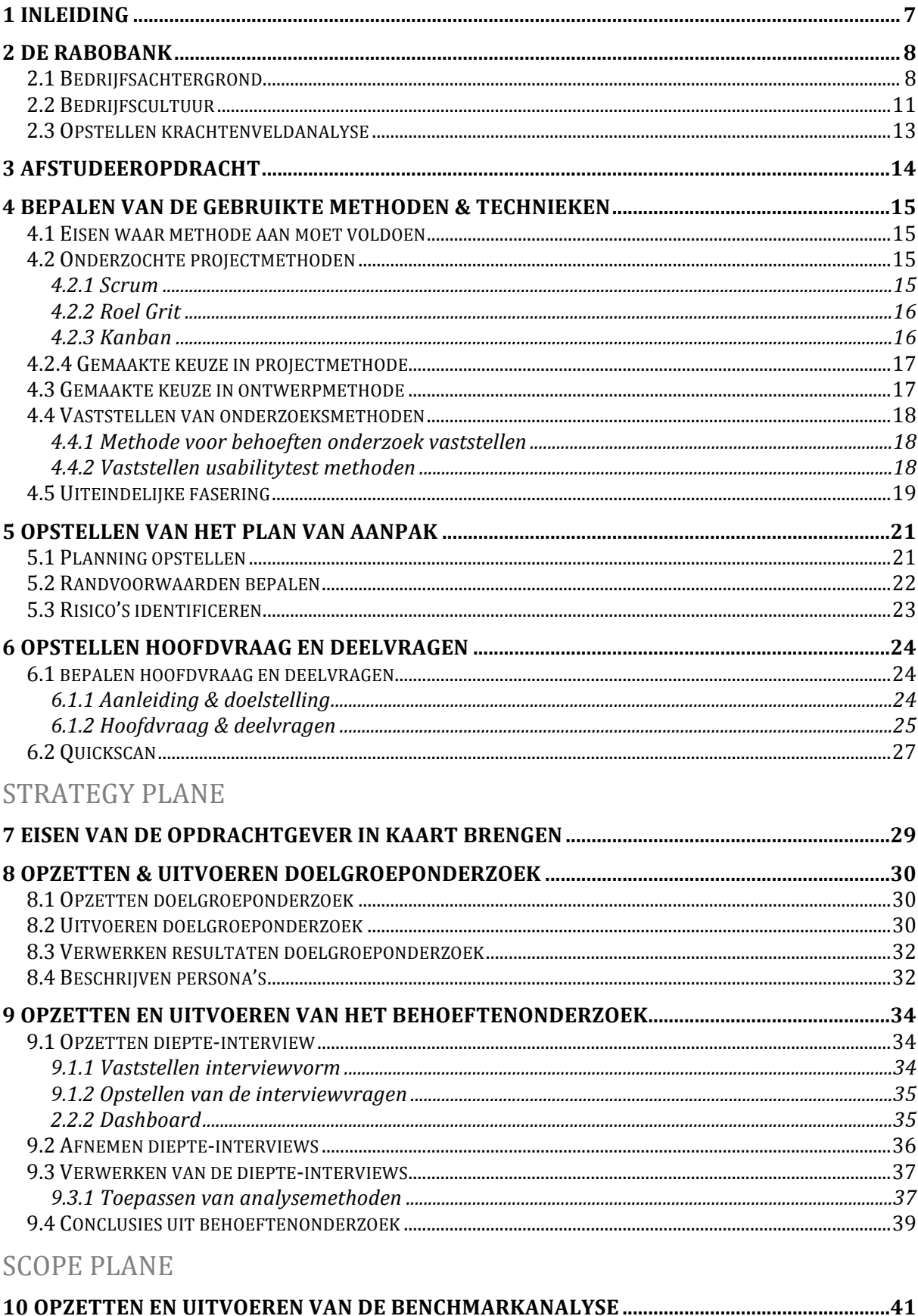

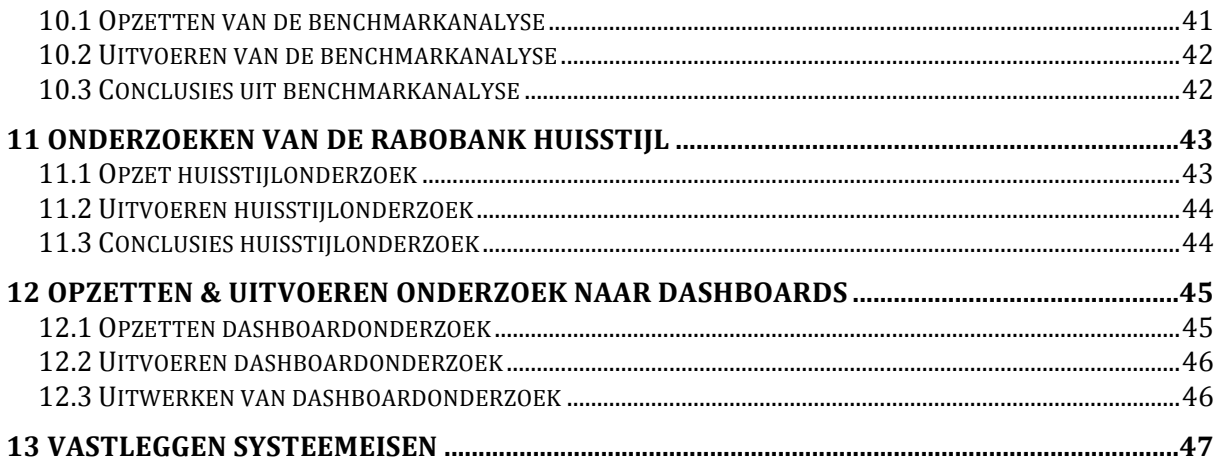

### **STRUCTURE PLANE**

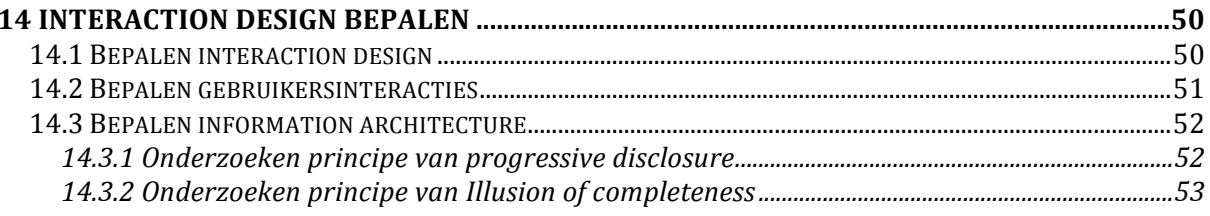

## **SKELETON PLANE**

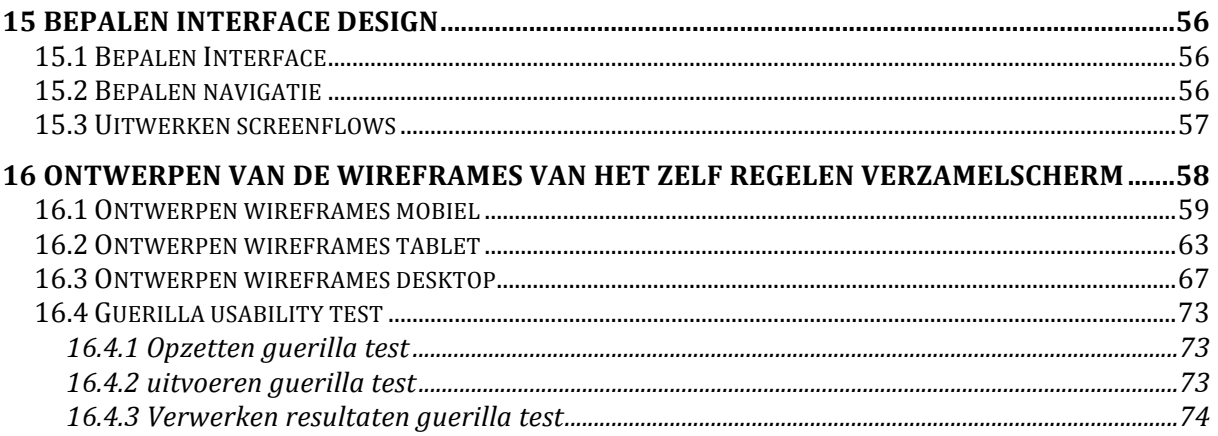

### **SURFACE PLANE**

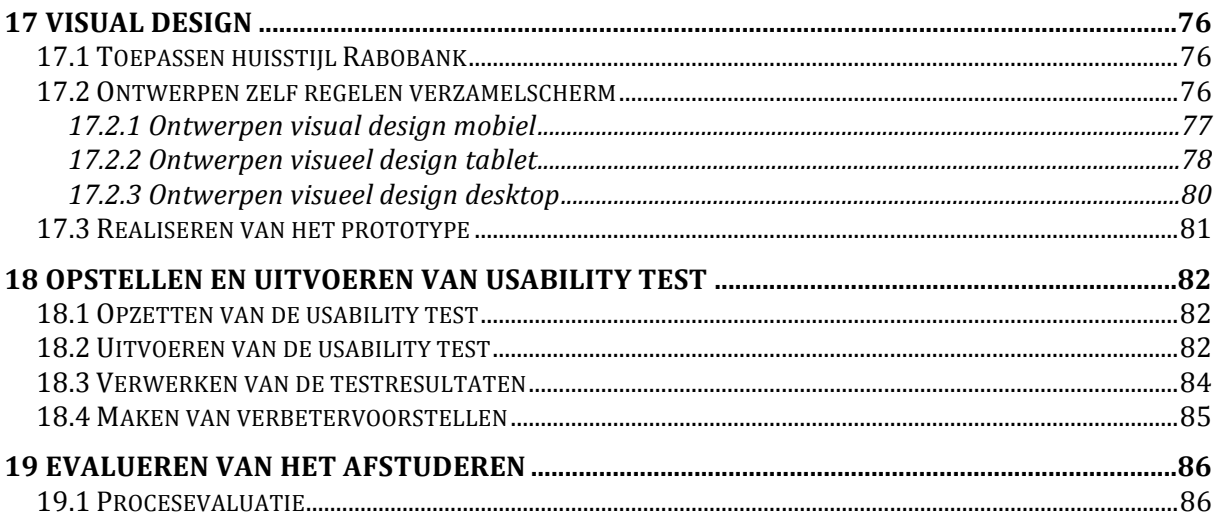

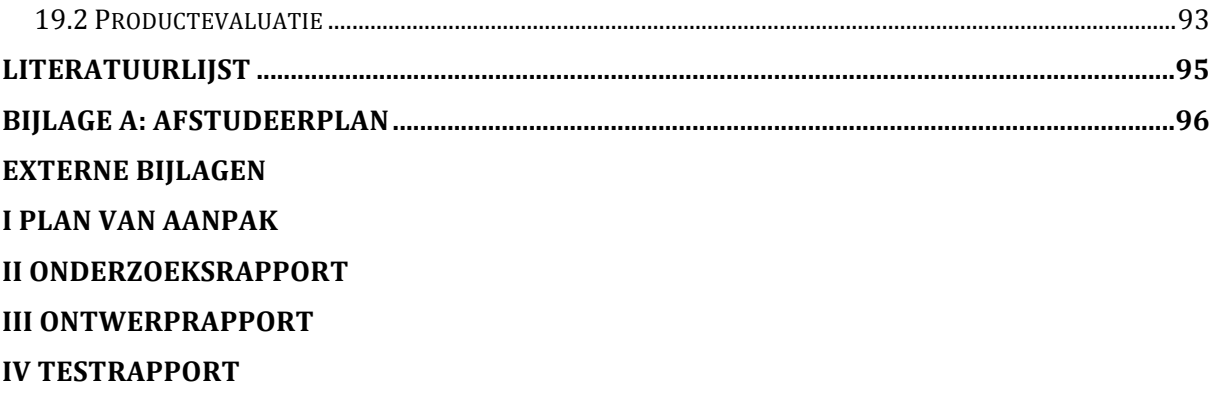

## **1 Inleiding**

Dit rapport is de verantwoording van de afstudeerstage in opdracht van de opleiding Communicatie & Multimedia Design. Dit traject heb ik doorlopen bij de Rabobank, te Utrecht. Hier ben ik aan de slag gegaan met het ontwerpen van een verzamelscherm van zelf regelen diensten waar klanten vanuit huis bepaalde acties uit kan voeren waar men vroeger voor naar een bankfiliaal toe moest. Denk hierbij aan een nieuwe pas aanvragen. Dit ontwerp heb ik gemaakt voor mobiel, tablet en desktop.

In dit document staan de processen, activiteiten en uitgevoerde werkzaamheden beschreven, welke ik heb uitgevoerd voor de Rabobank. Het doel van dit document is Joyce Beumer, Peter van Leeuwen en de gecommitteerde voldoende inzicht te geven om tot een beoordeling van mijn afstudeertraject te komen. Het secundaire doel van dit rapport is de zelfreflectie van mijn werkzaamheden van de afgelopen vijf maanden.

### **Leeswijzer**

In hoofdstuk 2 vindt u informatie over de Rabobank. Daarna is in hoofdstuk 3 de afstudeeropdracht te lezen. Vervolgens worden in hoofdstuk 4 de methoden & technieken die ik heb gebruikt beschreven. Hoofdstuk 5 dient om inzicht te creëren in het opstellen van het Plan Van Aanpak, waarna in hoofdstuk 6 de opzet van het onderzoek beschreven wordt. Na hoofdstuk zes worden de planes van Garrett (2011) doorlopen en bevindt u zich in de beschrijving van de ontwerpfase. Hoofdstuk 7 beschrijft het in kaart brengen van de eisen van de opdrachtgever, waarna in hoofdstuk 8 het doelgroeponderzoek beschreven wordt. In hoofdstuk 9 wordt het behoeftenonderzoek uiteengezet. Hoofdstuk 10 staat in het teken van de benchmarkanalyse. Daarna, in hoofdstuk 11, leest u het onderzoek naar de huisstijl van de Rabobank. In hoofdstuk 12 wordt het onderzoek naar dashboards beschreven en in hoofdstuk 13 leest u over de systeemeisen. De interaction design wordt bepaald in hoofdstuk 14, de interface design in hoofdstuk 15. De wireframes worden genoemd in hoofdstuk 16 en worden uitgewerkt naar een visueel ontwerp in hoofdstuk 17. Hoofdstuk 18 staat in het teken van de gebruikerstesten. Ten slotte wordt mijn evaluatie van het proces en de producten beschreven in hoofdstuk 19. Tot slot volgt de literatuurlijst en de bijlagen.

### **2 De Rabobank**

### **2.1 Bedrijfsachtergrond**

De eerste dagen stonden vooral in het teken van kennismaken en het doornemen van de relevante documentatie. De documentatie van het UX team bij de Rabobank is centraal geregeld op patternry waar ook alle ontwerp patterns staan. Voor meer informatie kon ik terecht op het intranet via het telewerkportaal waarmee ik met mijn laptop vanaf elke locatie met internet op het Rabo netwerk kan. Na het doorlezen van deze informatie ben ik begonnen met het schrijven van een plan van aanpak als aanvulling op de afstudeeropdracht en om als ankerpunt te fungeren tijdens het afstudeertraject.

In mijn eerste week heb ik kennis gemaakt met mijn collega's en heb ik tijdens een afdelingsoverleg wat kunnen vertellen over mijn afstudeeropdracht. Ook heb ik een usability test in het UXcenter kunnen bijwonen.

Aan het begin van de stageperiode is het voor mij erg belangrijk geweest om meer over het bedrijf te weten te komen. Een criteria voor het succesvol afronden van een afstudeertraject, is een goede basis. Deze basis heb ik geprobeerd te vormen door de organisatie te onderzoeken in literatuur en door het gesprek aan te gaan met mijn collega's. 

Rabobank Nederland is het in Utrecht gevestigde ondersteuningscentrum van de 106 zelfstandige coöperaties die samen de Rabobank (Coöperatieve centrale Raffeissen-Boerenleenbank B.A) beslaan. Bij Rabobank Nederland werken ongeveer 6.600 mensen. In totaal werken er ca. 55.000 mensen bij de Rabobank wereldwijd (Rabobank.nl, 2015). Dit aantal is in de afgelopen jaren sterk verminderd door verkoop van onderdelen en het verbeteren van efficiëntie. In 1972 zijn de Coöperatieve centrale Raffeisen-bank en de Coöperatieve Centrale Boerenleenbank samengegaan om samen de Rabobank te vormen (bankinghistory.org, 2015). Per 1 januari 2016 wordt de besturing van de Rabobank aangepast onder invloed van internationale wet- en regelgeving naar één coöperatie en één bank (Rabobank.nl, 2015). Tevens zal dan het nieuwe strategische plan ingaan waarbij de focus ligt op de verbetering van de klantbediening, resultaatsverbetering en balansflexibilisering (van veel balansen naar één balans).

Tegenwoordig is Rabobank nog steeds de grootste financiële dienstverlener in de internationale - landbouwsector, maar ook in de consumentenkredietmarkt heeft de Rabobank in Nederland de afgelopen 10-15 jaar veel terrein gewonnen. Rabobank is als een van de weinige banken relatief goed door de kredietcrisis van de afgelopen jaren heen gekomen en is in veel marktsegmenten de grootste geworden. Dit is goed gegaan totdat het zelf door het zgn. Libor schandaal werd getroffen waardoor de bestuursvoorzitter moest aftreden.

De markt voor banken is constant aan het veranderen door de opkomst van online diensten en veel nieuwe wet- en regelgevingen. Een andere oorzaak hiervoor is de lage economische groei en de maatschappelijke druk. Om op deze veranderende omstandigheden in te kunnen spelen werkt Rabobank aan een grootschalige vernieuwing van online klantbediening. In maart 2012 is in het kader van 'klantbelang centraal' het User Experience Centre geopend in Utrecht. Door hier constant te testen en te verbeteren, probeert Rabobank voorop te lopen met online dienstverlening. Dit levert niet alleen verbetering in dienstverlening op in de vorm van beleving, klantwaardering en verbinding, maar ook een kostenbesparing omdat er minder personeel nodig is om dezelfde taken uit te voeren.

Er loopt een groot aantal verschillende projecten die focussen op de sterke vernieuwingsslag van de online dienstverlening, elk van deze projecten is autonoom en krijgt een eigen budget. Dit heeft als neveneffect dat het de samenwerking tussen verschillende projecten niet in de hand werkt. De reden hiervoor is het gelimiteerde budget dat liever niet uitgegeven wordt aan iets waar een ander project ook profijt van heeft en weinig impact op het eigen project heeft. De Rabobank is zich bewust van deze knelpunten en wil dit door middel van lean, agile & scrum technieken aanpakken.

Ik zal gedurende mijn afstudeerperiode op de User Experience afdeling werkzaam zijn. Dit is te zien in het onderstaande organogram. Hier kan ik meer ervaring op doen op het gebied van Interaction Design. Onderdeel van de afdeling is het User Experience Centre waar de ontwerpen van online diensten o.a. direct getest worden onder gebruikers. De afdeling User Experience is verantwoordelijk voor het conceptualiseren, ontwerpen en verbeteren d.m.v. testen van de online diensten van de Rabobank.

In onderstaand organogram is te zien waar de opdrachtgever (Maurice) staat binnen de organisatie. Als manager van de User Experience afdeling geeft Maurice sturing aan de teamcoördinatoren. Deze teamcoördinatoren zijn Maartje Hardeveld, Marijn Schoemaker en Richard Timmermans. De teamcoördinator Research & service (Maartje Hardeveld) is verantwoordelijk voor de onderzoekskant van de UX afdeling en het "service design" oftewel conceptualisatie gedeelte van de projecten.

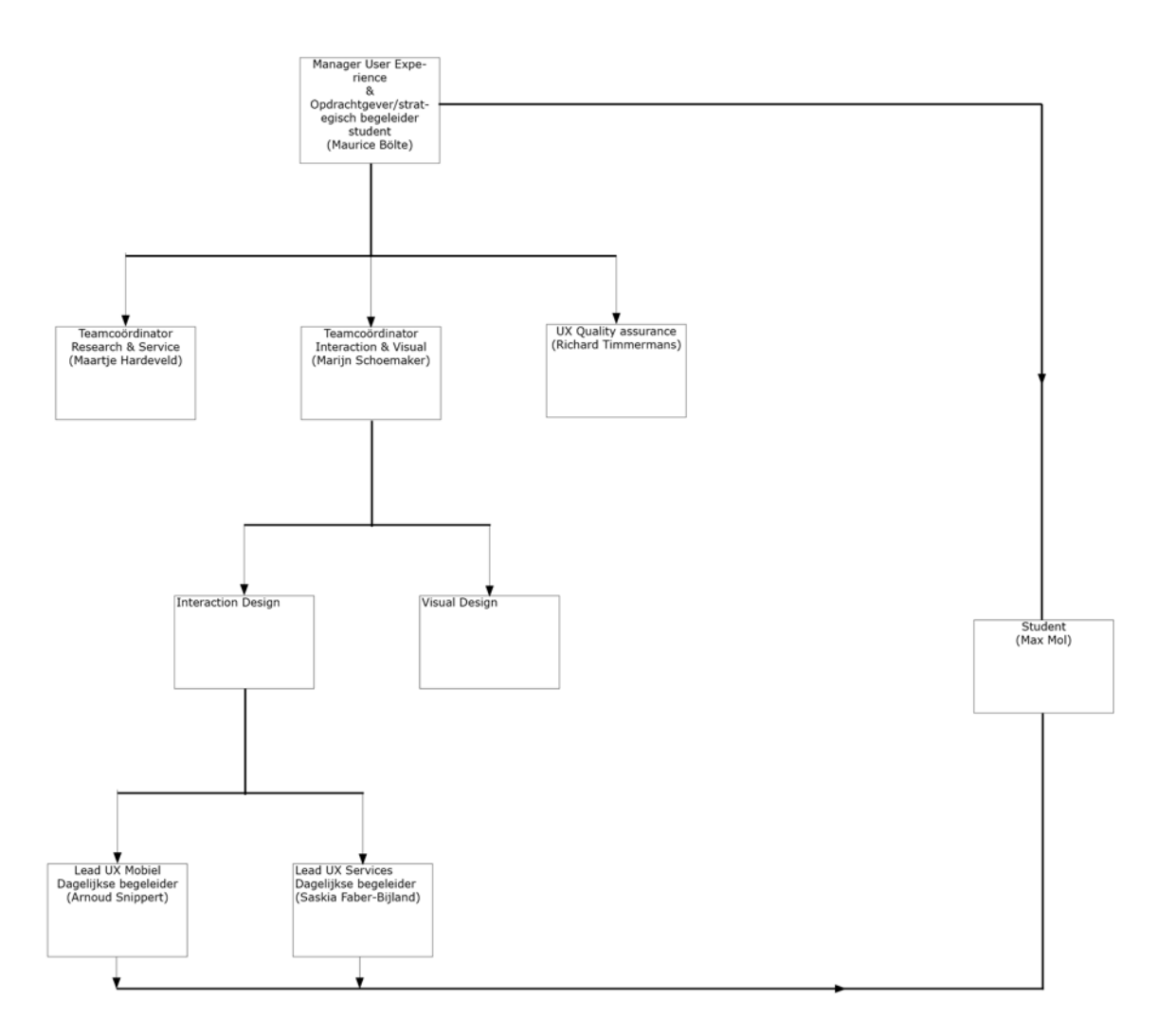

*Figuur 1: Organogram student binnen UX*

De teamcoördinator van visueel design & Interaction design is Marijn Schoemaker, hij is verantwoordelijk voor het aansturen van de interactie ontwerpers en visual designers in de verschillende projecten. De projecten zijn autonoom. Deze projecten worden aangestuurd door een Lead UX designer die de strategische beslissingen vertaald naar praktische oplossingen die het team kan bouwen. De student heeft te maken met teamleden van zowel DPO(mobiel) en STP (services), maar wordt in de praktische keuzes vooral ondersteund door Arnoud Snippert en Saskia Faber-Bijland.

### **2.2 Bedrijfscultuur**

De Rabobank is een grote multinationale organisatie met over het algemeen een formele sfeer, binnen de UX afdeling is de sfeer veel meer informeel. Veel collega's buiten de UX design afdeling zijn elke dag toepasselijk gekleed. Opmerkelijk is dat binnen de afdeling UX deze cultuur veel minder tot uiting komt. Alleen Maurice Bölte is altijd in pak. De Lead UX designers zijn vaak in pak. De rest van afdeling is echter minder professioneel gekleed en niemand kijkt daar raar van op. Ook is de communicatie tussen medewerkers van UX vrij informeel.

Ik heb besloten een onderzoek te doen naar deze bedrijfscultuur. Daarbij ben ik uitgegaan van de hypothese: "De bedrijfscultuur zal impact hebben op de invulling van de opdracht en de uiteindelijke producten". Het doel van dit onderzoek was om het type bedrijfsculturen te identificeren zodat ik hierop in kon spelen.

De bedrijfscultuur kan beschreven worden met behulp van een model. In dit geval is dat gedaan met het model van Harrison (Veranderingsmanagement, 2014). Dit model beschrijft vier verschillende bedrijfsculturen waar een bedrijf meestal naar één of twee van de culturen neigt. Met behulp van een cultuurtest (Markensteijn, 2015) heb ik een beoordeling gemaakt van de bedrijfscultuur van de Rabobank naar het model van Harrison. 

De conclusie die ik hieruit heb kunnen trekken is dat de Rabobank in een combinatie van Rollencultuur (bureaucratie) en Taakcultuur (projectorganisatie) valt. Opvallend genoeg zijn deze twee culturen tegenovergesteld. Ik zou willen zeggen dat de organisatie als geheel neigt naar een rollencultuur vooral vanwege de grootte, terwijl de UX afdeling neigt naar een taakcultuur. Als een beslissing nodig is door iemand van buiten UX kan dit enige tijd duren terwijl projecten binnen UX vrijwel autonoom zijn. In het onderstaande figuur ziet u waar Rabobank valt binnen het model. Ik heb deze test ook afgenomen bij een collega op directieniveau omdat het voor mij interessant is om het verschil te weten tussen deze uitgangspunten. De uitkomst was in lijn met de verwachting. De resultaten van deze tweede test neigden sterk naar een rollencultuur, sterker dan mijn eigen resultaten.

### Machtscultuur

(pionier, familiebedrijf)

- "Omdat de baas het zegt"
- Absoluut leiderschap
- Belonen en straffen
- Weinig structuur
- Slagvaardig optreden

# Rollencultuur

(bureaucratie)

- "Daar ben ik niet voor aangenomen"
- Regels, procedures (formeel)
- Orde en netheid
- Veiligheid en geborgenheid
- Meer intern dan extern gericht

### **Taakcultuur**

- 
- 
- Ontplooiing in teamverband
- 
- 

*Figuur 2: culturen uit model van Harrison*

### **Plaats van de afstudeerder**

### Personeelscultuur

(organisatie voor professionals)

- "We moeten het alleen doen als we er helemaal achter kunnen staan" - Organisatie is er voor de mensen - Individualisme, persoonlijke ontplooiing, geringe slagvaardigheid

De UX afdeling bestaat uit een aantal takken die nauw samenwerken. Ik heb binnen de Rabo vaak op de  $22^e$  verdieping gezeten. Vaak zijn verschillende leden van het mobiele team daar aanwezig. Hier sprak ik dan ook vaak met Arnoud Snippert (1x per week) tot zijn vertrek in februari. In januari is dit de  $20^e$  verdieping geworden. Een collega die mij ook vaak feedback is gegeven is Allan Sonnenberg, een UX'er vanuit services. Als ik een mening nodig had en Arnoud niet beschikbaar was, vroeg ik het vaak aan hem.

### **Aanleiding opdracht**

Rabobank heeft veel diensten waarvoor de klant vroeger naar een fysiek bankfiliaal toe moest. Denk hierbij aan een nieuwe pinpas aanvragen of een reisverzekering afsluiten. Tegenwoordig kunnen veel van deze diensten zelf online door de klant geregeld worden zonder tussenkomst van een bankmedewerker. Deze diensten zitten allemaal verwerkt in de Rabobank.nl website die recent vernieuwd is. Het ingelogde gedeelte van Online Bankieren is nog verouderd en hoewel deze diensten daar ook in zitten zijn deze moeilijk te vinden.

In de vernieuwde Rabo Bankieren app zitten een aantal van deze diensten verwerkt, maar lang niet allemaal. De motivatie om een gebruiksvriendelijk overzicht voor al deze diensten te maken is echter laag omdat projecten per business case budget krijgen en zoiets als een overzichtelijke verzameling (dashboard) van deze diensten past hier niet in. Een project zou in dit geval budget, dat zij hebben gekregen, uit moeten geven aan iets waar alle andere projecten ook profijt van hebben zonder dat zij daar budget voor uit moeten geven.

De opdracht is dus als volgt: Ontwerp een responsive dashboard waarop deze zelf regelen diensten op een gebruiksvriendelijke manier te zien zijn.

### **2.3 Opstellen krachtenveldanalyse**

Aan het begin van de stageperiode heb ik ook een krachtenanalyse opgesteld door te kijken met welke actoren ik te maken zou hebben. Ik heb daarbij rekening gehouden met de mogelijke invloed die deze uit zouden kunnen oefenen op het afstudeerproject.

Deze krachtenveldanalyse heb ik opgesteld zodat ik een beter beeld had van de onderlinge relaties zodat ik beter op de wensen van verschillende partijen in zou kunnen spelen. Op deze manier zou ik ook een idee hebben van de balans tussen de kwaliteit van de eindproducten voor de Rabo en het afstudeerverslag voor de HHS.

Dit onderzoekje had een krachtenveldanalyse zoals te zien in figuur 3 als resultaat.

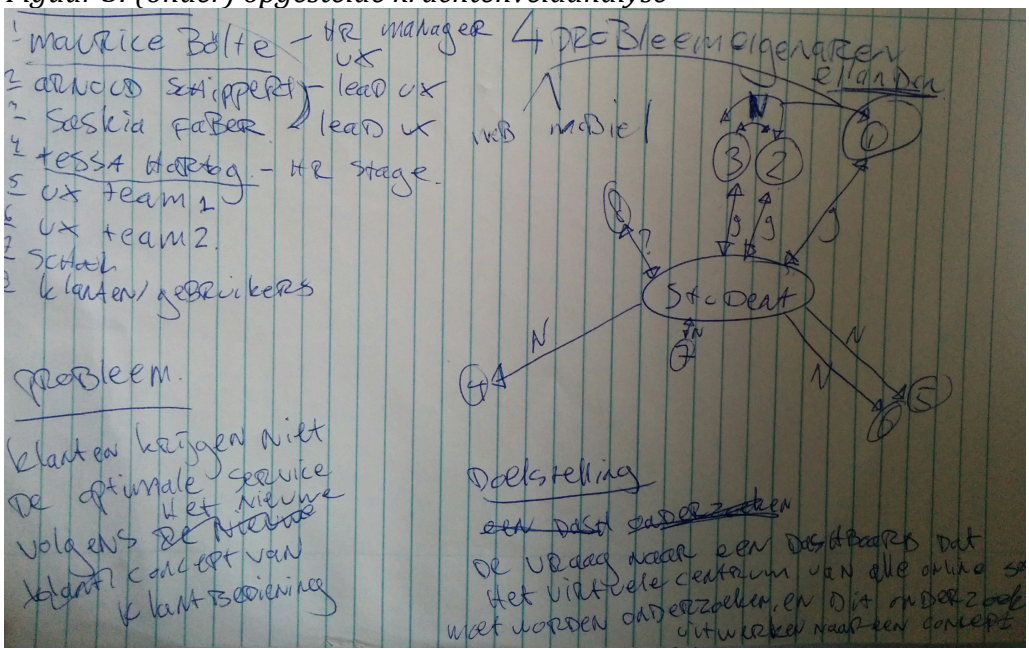

 *Figuur 3: (onder) opgestelde krachtenveldanalyse*

## **3 Afstudeeropdracht**

### De opdracht is als volgt:

Ontwerp een responsive dashboard waarop deze zelf regelen diensten op een gebruiksvriendelijke manier te zien zijn.

### **Het probleem:**

Er is in het verleden veel gesproken over een platform dat verschillende projecten met elkaar verbind. Dit is echter nog niet uitgevoerd omdat projectteams bij de Rabobank op basis van een businessvraag budget krijgen. Omdat elk van deze projectteams afzonderlijk budget krijgt is er een barrière om iets te maken waar meerdere teams profijt van hebben. Omdat een afstudeerder buiten een team valt, hoeft er ook geen budget aan uitgegeven te worden. Het probleem is dus in feite dat er vanwege de autonomie van de teams en het budget geen zelf regelen verzamelscherm is dat op zowel mobiel, tablet en desktop beschikbaar is. Op dit verzamelscherm vindt de gebruiker alle opties die hij of zij zelf kan regelen. Denk hierbij aan het aanvragen van een pincode of het terugboeken van een incasso. Doordat dit verzamelscherm op dit moment nog ontbreekt is de klantbeleving verre van optimaal.

#### Toelichting op probleem:

De zelf regelen diensten zoals ze op dit moment ingericht zijn, zijn op de uitgelogde website van de Rabobank prima ingedeeld. Alle diensten zijn beschikbaar die beschikbaar moeten zijn. In het ingelogde gedeelte van Online bankieren zitten ze echter verstopt onder een knop die door gebruikers niet of nauwelijks wordt gevonden. Ook weten gebruikers niet wat "zelf regelen" inhoudt.

In de app is het grootste gedeelte van de zelf regelen diensten niet beschikbaar. Een aantal ogenschijnlijk willekeurige diensten wel, deze staan verstopt in het menu en niet op een logische plek. Terwijl uit klantonderzoek blijkt dat klanten dit wel op mobiel willen kunnen doen. In het geval van een verloren of gestolen pas is dit zelfs een uitstekend platform omdat een gestolen pas snel geblokkeerd moet worden en een smartphone altijd binnen handbereik is.

#### **Doel:**

Binnen de afstudeerperiode zal de student Rabobank voorzien van een gebruiksvriendelijk en responsive ontworpen klantdashboard dat getest is en voldoet aan de wensen van de klanten op basis van de klantbediening strategieën, zodat Rabobank dit kan realiseren en de klantbeleving verbeterd zal worden.

### **Beoogd resultaat:**

Aan het eind van de afstudeerperiode zal er een onderzoeksrapport (visiedocument) en ontwerprapport gemaakt zijn waarmee de student een concept van een dashboard ontwikkelt. Het dashboard zal gebruiksvriendelijk ontworpen zijn, conform de wensen van de klanten. Dit prototype zal door de student onder de gebruikers getest worden op usability en of het overeenkomt met de wensen van de gebruikers. Een testrapport zal het resultaat zijn van deze testen. Het UX team van de Rabobank zal met deze documenten het dashboard kunnen ontwikkelen. Indien de tijd het toelaat zal de student het prototype uitwerken in HTML/CSS.

## **4 Bepalen van de gebruikte methoden & technieken**

In dit hoofdstuk leest u over de methoden en technieken die ik bij het afstudeertraject heb gebruikt. Eerst leg ik uit hoe ik te werk ben gegaan om tot deze methoden en technieken te komen. Vervolgens komen de resultaten aan bod, gevolgd door de project-, onderzoeks- en ontwerpmethoden die ik uiteindelijk heb gekozen voor mijn afstudeertraject. Tot slot geef ik nog een overzicht van de momenten waarop deze worden ingezet.

### **4.1 Eisen waar methode aan moet voldoen**

Om aan het einde van het afstudeertraject een eindproduct op te leveren dat voldoet aan de kwaliteitseisen van de Rabobank en om CMD succesvol af te kunnen ronden zal ik een projectmethode moeten kiezen. Binnen deze projectmethode zal ik andere methoden en technieken toe moeten passen om een framework te hebben. Dit is nodig omdat ik anders het risico loop het overzicht te verliezen. Eerst heb ik de overkoepelende methode bepaald. Deze is het meest belangrijk omdat er structuur mee aangegeven wordt voor het gehele project.

Ten eerste heb ik voor mezelf een aantal eisen opgesteld waaraan deze methode moest voldoen. Dit heb ik gedaan om de methoden objectief te kunnen beoordelen op geschiktheid binnen het afstuderen.. Deze eisen zijn als volgt:

- De lengte van het project mag niet meer dan 17 weken bedragen.
- Het project moet uitgevoerd worden door één persoon.
- De methode moet structuur geven aan het project waardoor activiteiten sneller kunnen verlopen.

### **4.2 Onderzochte projectmethoden**

Allereerst zal ik kijken of Scrum aan deze eisen voldoet. Dit is de projectmethode waarmee de Rabobank werkt binnen ICT projecten. De methode waarmee ik bij het merendeel van de projecten tijdens CMD heb gewerkt, de fasen van Roel Grit, zal ik ook beoordelen. Een derde methode die ik bij mij research tegenkwam is Kanban. Deze methode wil ik graag meenemen in het onderzoek omdat de focus op evolutionaire progressie ligt en het managen van tijdsdruk. Vooral het tijdsdruk aspect vond ik interessant omdat ik hier in het verleden weleens moeite mee hebt gehad.

### **4.2.1 Scrum**

Bij de Scrum projectmethode werken verschillende teams samen met elk eigen taken, rollen, producten en regels om verschillende "sprints" te voltooien. Een sprint bestaat uit taken en user stories die door developers uitgevoerd moeten worden. Elk team wordt aangestuurd door de projectmanager om het overzicht te behouden en de taken te verdelen. Hoewel deze projectmethode dus doorgaans in teamverband uitgevoerd wordt, ben ik tijdens mijn research ook meningen tegen gekomen over het gebruiken van Scrum in eenpersoonsprojecten.

Binnen Scrum zijn er drie rollen. Dit zijn de scrum master, de product owner en het development team. Deze maken samen het scrum team. Scrum is een zogenaamd iteratief proces, er is ruimte om terug te kijken en te bepalen of de eisen nog wel

kloppen. Het proces bestaat uit vier verschillende sprints, deze mogen elk 30 dagen duren. Het gehele scrumtraject wordt doorlopen binnen deze sprints. Het resultaat van een traject moet minimaal één feature zijn die in gebruik genomen kan worden.

### **4.2.2 Roel Grit**

Bij de methode van Roel Grit (2011) wordt het project opgedeeld in een zestal fasen. Deze zes fasen zijn als volgt:

- Initiatieffase
- Definitiefase
- Ontwerpfase
- Voorbereidingsfase
- Realisatiefase
- Nazorgfase

Deze methode is breed inzetbaar en niet alleen voor software projecten toe te passen. Ook is er bij deze methode geen vastgesteld tijdslimiet. De methode is niet teamgebonden en kan dus door één persoon doorlopen worden. Een watervalstructuur staat als basis aan deze methode, een gedeelte van de huidige fase zal dus doorlopen in de volgende fase. Dit geeft overzicht, maar het kan lastig zijn om een stap terug te doen naar een vorige fase.

### **4.2.3 Kanban**

Kanban is een methode die gericht is doorlopende verbetering en het verlagen van druk op developmentteams. Dit wordt gedaan door de beschikbare tijd zo efficiënt mogelijk te benutten. Bij Kanban is het belangrijk om de nadruk te leggen op constant kleine verbeteringen omdat deze effectiever zijn en een hogere kans van slagen hebben dan grote veranderingen. Ook worden er bij Kanban geen wijzigingen in de huidige rollen doorgevoerd door bijvoorbeeld een Scrum master aan te wijzen. Alle huidige rollen worden behouden. 

Ook ligt er bij Kanban een nadruk op visuele ondersteuning, zo blijft de flow voor iedereen overzichtelijk. Het is belangrijk om te blijven zien welke taken er nog gedaan moeten worden, welke er vandaag gedaan moeten worden, waar iedereen op dit moment mee bezig is en welke taken gedaan zijn. Dit alles wordt samengevoegd in een programma of op een whiteboard zodat iedereen die er naar kijkt ziet wie waar wanneer mee bezig is. Op deze manier is altijd duidelijk wat de taken van een individu zijn en hoe lang hij of zij daar mee bezig is. Zo kan er gestuurd worden wanneer ergens tijd verloren gaat.

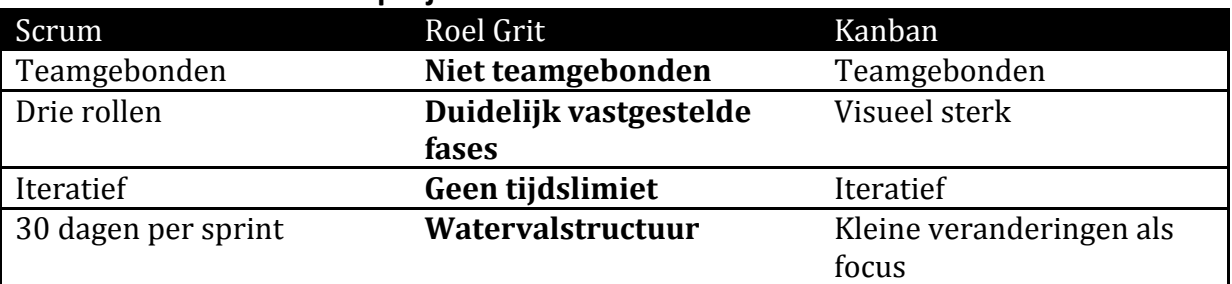

### **4.2.4 Gemaakte keuze in projectmethode**

*Figuur 5: projectmethoden naast elkaar*

Helaas valt Scrum vrij snel af, vooral omdat ik dit project alleen doe. Scrum is een uitstekende methode, maar bedoeld om te gebruiken in teamverband. De drie rollen kunnen niet uitgevoerd worden door één persoon. De tweede reden om Scrum niet toe te passen is de afwezigheid van een iteratief proces. Dit project heeft een duidelijk begin en einde. Ook gaat het hier niet om een feature die ontwikkeld wordt, maar een ontwerp dat neergezet wordt. Daarom heb ik ervoor gekozen om geen Scrum toe te passen binnen mijn afstuderen.

Ook Kanban is helaas het best te doorlopen in teamverband, hoewel het naar mijn mening wel overzichtelijker is dan Scrum door de nadruk op visuele ondersteuning in de planning. Kanban is ook niet toepasbaar op mijn project omdat het om constante kleine verbeteringen gaat terwijl dit project een ontwerp oplevert waarin grote veranderingen te zien zijn.

Om deze redenen heb ik uiteindelijk toch gekozen voor de methode van Roel Grit, vanwege de overzichtelijkheid in de fasen. Het is voor mij belangrijk om het project in te kunnen delen in concrete fasen om het overzicht te bewaren. Omdat de fasen zo overzichtelijk zijn is het voor mij ook mogelijk om methoden voor het maken van specifieke producten binnen de fasen toe te passen. Het nadeel dat er moeilijk teruggeschakeld kan worden naar vorige fasen is een acceptabel risico naar mijn mening. Bovendien voldoet deze methode aan de eisen die aan het begin van dit hoofdstuk opgesteld zijn. Daarom kies ik voor de projectmanagement methode van Roel Grit. 

### **4.3 Gemaakte keuze in ontwerpmethode**

Nadat de projectmethode vastgesteld is, zal ik een methode moeten kiezen die ik kan gebruiken bij het ontwerpen van het prototype. Om tot deze keuze te komen ben ik gaan brainstormen met Arnoud Snippert, de lead UX van de Rabo bankieren app. Het doel van de ontwerpmethode was als volgt:

Richting geven aan het proces dat als resultaat een gebruiksvriendelijk visueel ontwerp heeft. 

Samen hebben wij toen besloten de methode van Jesse James Garrett toe te passen, mede vanwege de nadruk op gebruiksvriendelijkheid. Deze methode verhoogt de kans op een gebruiksvriendelijk eindresultaat. 

### **4.4 Vaststellen van onderzoeksmethoden**

Binnen het afstudeertraject zullen een aantal onderzoeken uitgevoerd moeten worden om allereerst vast te stellen wat de gebruikers van het eindontwerp verwachten. Met de resultaten van dit onderzoek kunnen systeemeisen opgesteld worden. Daarnaast zal het ontwerp ook getest moeten worden onder gebruikers om te bepalen of het aan de eisen voldoet. De methoden die ik voor deze onderzoeken heb gekozen zijn in deze paragraaf te lezen alsmede waarom ik deze methoden heb gekozen.

#### **4.4.1 Methode voor behoeften onderzoek vaststellen**

Een goed ontwerp moet ook goed onderbouwd worden. Er moet een duidelijke "rode draad" te zien zijn. De keuzes die gemaakt worden in het ontwerp moeten worden ondersteund door het onderzoek dat gedaan is. Daarmee wordt bedoeld dat elke keuze ondersteund moet worden door onderzoek. Daarom heb ik de theorie van Nel Verhoeven toegepast uit het boek "Wat is onderzoek?". Mijn vriendin(Myrthe) studeert communicatie en zij heeft deze methode bij mij geïntroduceerd. Zij heeft bij verschillende projecten deze methode toegepast, waar ik haar toen ook mee heb geholpen. Omdat het in eerdere projecten een overzichtelijke en breed inzetbare methode is gebleken, heb ik ervoor gekozen om het tijdens het afstudeertraject ook toe te passen.

#### **4.4.2 Vaststellen usabilitytest methoden**

Vanwege de nadruk op gebruiksvriendelijkheid in de opdracht heb ik ervoor gekozen om meer dan één keer te testen onder gebruikers. Het kost echter veel tijd om gebruikerstesten op te zetten en uit te voeren. Mijn begeleider kwam daarom met de suggestie om de eerste test te doen door middel van de Guerilla testing methode. Deze methode schrijft een gesimplificeerde manier van testen voor door gewoon naar buiten te gaan en potentiële gebruikers het ontwerp voor te leggen. Er wordt natuurlijk wel een testplan opgesteld, maar doordat deze methode minder tijd kost om voor te bereiden is dit ideaal binnen het afstudeertraject.

Voor de meer uitgebreide usability test wil heb ik besloten gebruik te maken van de usability heuristics van Jakob Nielsen (Nielsen, 1995). De planning geeft ruimte voor een uitgebreide test. Deze methode van testen past bij dit project omdat het de mogelijkheid geeft om met de gebruiker dieper in te gaan op problemen. Omdat de problemen per heuristic vastgesteld kunnen worden, kan het verbetervoorstel ook specifieker beschreven worden. 

### **4.5 Uiteindelijke fasering**

| Definitiefase                                                                                                    | Plan van aanpak | Onderoeksopzet                                          |                 |                |               |  |
|----------------------------------------------------------------------------------------------------|-----------------|---------------------------------------------------------|-----------------|----------------|---------------|--|
| Ontwerpfase                                                                                                    | Strategy plane  | Scope plane                                             | Structure plane | Skeleton plane | Surface plane |  |
| Onderzoeksrapport naar<br>Ontwerprapport naar Jesse<br>Prototype<br>Nel Verhoeven, Jesse James<br>James Garrett<br>Garrett |                 |                                                         |                 |                |               |  |
| Voorbereidingsfase                                                                                                    |                 | Testrapporten naar guerilla<br>testing en jacob nielsen |                 |                |               |  |

*Figuur 6: Definitieve fasering binnen afstudeerperiode*

In figuur 6 is te zien waar de methoden die ik in dit hoofdstuk heb besproken zullen worden toegepast binnen het afstudeerproject.

In het figuur ziet u de fasen van Roel Grit. In de initiatieffase zien we de totstandkoming van het afstudeerplan ten tijde van de sollicitatie. In de definitiefase wordt dit afstudeerplan gebruikt als input voor het plan van aanpak en wordt er een opzet gemaakt voor het onderzoek aan de hand van de methode van Nel Verhoeven. In de ontwerpfase worden de planes van Jesse James Garrett doorlopen. De strategy en scope zullen het leeuwendeel van het onderzoek bevatten. De voorbereidingsfase zal het testen bevatten, zowel de eerste guerilla test als het volledige gebruikersonderzoek. In de realisatiefase zal het advies uitgewerkt worden en indien de tijd het toelaat een deel gerealiseerd worden.

Definitiefase

In de definitiefase maak ik kennis met het bedrijf. De documentatie die als introductie bedoeld is zal ik doorlezen en ik zal mijn collega's leren kennen. Na dit alles wordt een plan van aanpak geschreven.

## **5 Opstellen van het Plan Van Aanpak**

In dit hoofdstuk leest u het proces dat is doorlopen bij het schrijven van het Plan Van Aanpak(PVA). Allereerst leest u hoe het plan op is gesteld, waarna de motivatie voor mijn aanpak volgt. Ik zal enkele voorbeelden opnemen uit het PVA.

Het eerste hoofdstuk van het plan van aanpak staat in het teken van de kennis over het bedrijf die ik op heb gedaan in de eerste paar dagen van mijn afstudeerperiode. Daarna heb ik beschreven welke methoden & technieken ik zal gebruiken (zie ook: hoofdstuk 4). Op basis van deze beschrijving heb ik een planning gemaakt die inzichtelijk maakt hoe het project gefaseerd zal verlopen (zie figuur 8).

Het PVA is bedoeld als houvast in het project. Als de structuur onduidelijk wordt door het aantal activiteiten, heb ik daarna de projectopdracht uitgebreid beschreven. Hierbij heb ik ook de verschillende deelvragen waar het onderzoek antwoord op zal geven benoemd. Na het beschrijven van de deelvragen heb ik de projectactiviteiten benoemd de nodig zijn om antwoord te kunnen geven op deze vragen.

#### **Opstellen en uitvoeren van behoeften onderzoek**

Om de behoeften van de gebruikers m.b.t. de afstudeeropdracht in kaart te brengen zal er een behoeften onderzoek opgesteld en uitgevoerd worden. Verschillende klanten zullen worden geïnterviewd.

*Figuur 7: voorbeeld projectactiviteit*

### **5.1 Planning opstellen**

Nu het duidelijk was welke projectactiviteiten uitgevoerd zouden moeten worden, was het belangrijk om deze een plek te geven binnen het afstudeertraject. Daarom heb ik een concrete planning opgesteld met het aantal dagen dat elke activiteit in beslag nam. Deze planning is te zien in figuur x.x

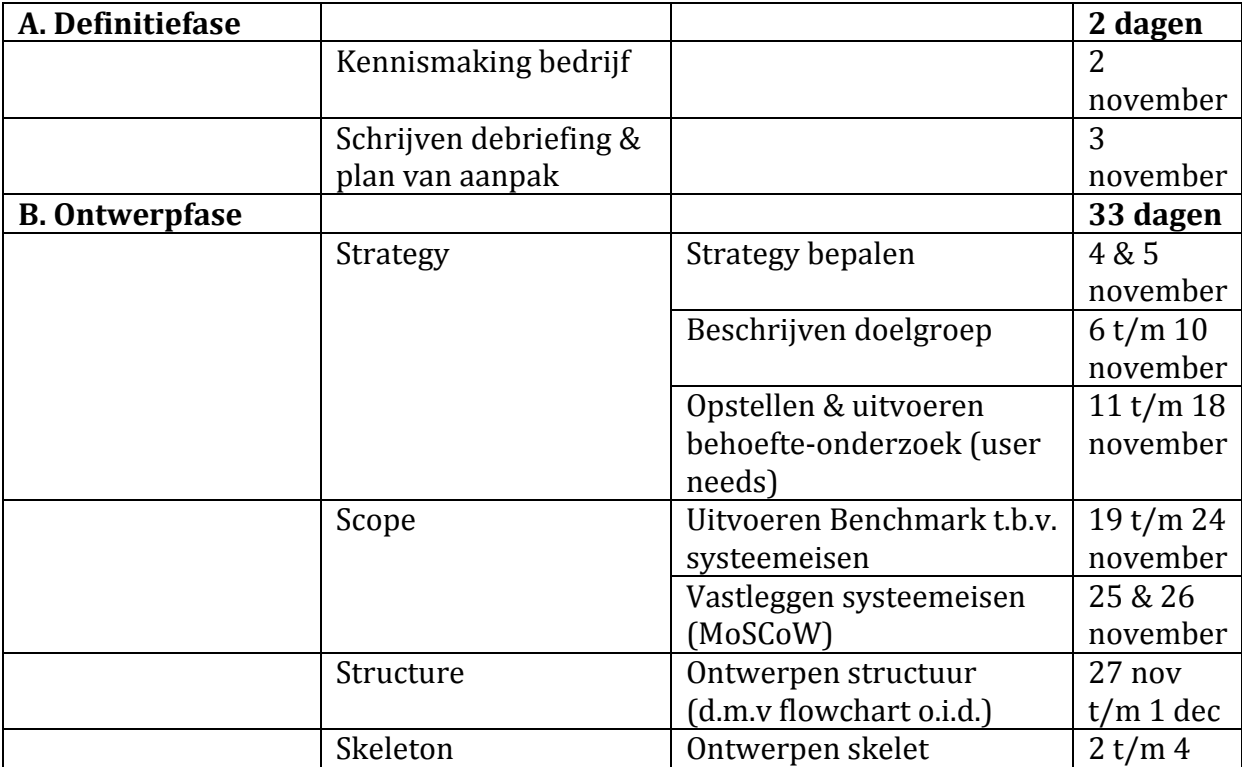

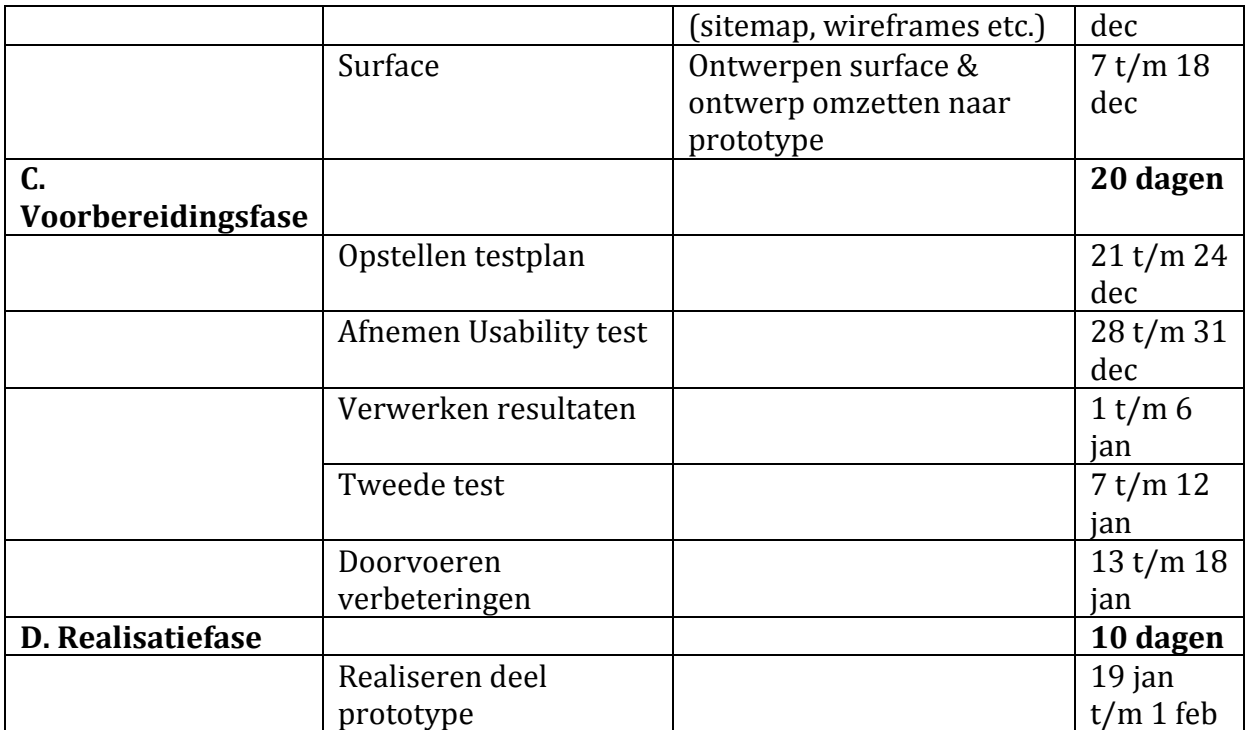

*Figuur 8: de tijdsplanning van het afstudeertraject*

### **5.2 Randvoorwaarden bepalen**

#### **Randvoorwaarden**

Het succesvol beëindigen van het afstudeertraject kan enkel gerealiseerd worden als er aan onderstaande randvoorwaarden wordt voldaan.

- De student krijgt medewerking van de Rabobank.
- De student heeft een werkplek en kan daar aan zijn afstuderen werken.
- De student komt minstens één keer per week samen met iemand die hem kan begeleiden.

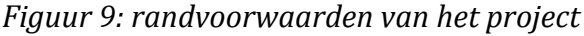

De stap na het concreet maken van de planning was het vaststellen van de projectgrenzen. Ik heb een aantal randvoorwaarden beschreven om te bepalen aan welke voorwaarden moesten worden voldaan om het afstudeerproject succesvol te kunnen doorlopen. 

Nadat de projectgrenzen opgesteld zijn, heb ik de producten die eerder beschreven zijn in de planning apart benoemd. Dit was nodig om de structuur van het project aan te geven. Persoonlijk vind ik het fijn om onderwerpen op een lijst af te kunnen strepen. Door de producten in een lijstje te zetten heb ik mezelf deze mogelijkheid gegeven. Ook heb ik een aantal kwaliteitseisen opgesteld, hierbij gaat het vooral om het aantal begeleidingsmomenten en de kwaliteit van de producten.

### **5.3 Risico's identificeren**

#### **Interne** risico's

- *Missen van de deadline.* Het gehele project zal moeten worden voltooid vóór 17 maart.
- Student heeft onvoldoende kennis. Student zal dit bij moeten leren.
- Projectopdracht onvoldoende duidelijk. Een opdracht doe onvoldoende duidelijk is, zal vertraging oplopen.

#### **Externe** risico's

- Moeizame medewerking vanuit organisatie. Indien er vanuit de Rabobank onvoldoende medewerking is kan de student in tijdnood komen.
- *Begeleider niet beschikbaar.* Indien de student onvoldoende contact kan leggen met een bedrijfsmentor, is van begeleiding geen sprake.
- Geen klanten beschikbaar voor testen/interviews. Als er geen klanten beschikbaar zijn voor interviews en tests zullen deze niet kunnen worden voltooid.
- *Uitval door ziekte.* Indien de student tijdens de afstudeerperiode ziek wordt levert, dat vertraging op.

*Figuur 10: geïdentificeerde risico's*

Een belangrijk aspect van het PVA en het afstuderen in het algemeen is het identificeren van de mogelijke risico's. Omdat risicofactoren invloed kunnen hebben op alle aspecten van het afstuderen heb ik deze opgeschreven. Na de risicofactoren in kaart te hebben gebracht heb ik mijn aanpak gedocumenteerd indien genoemde factoren van invloed zijn gedurende mijn afstudeertraject. Ik heb de risico's opgedeeld in *interne risico's* & *externe risico's.* 

Door de interne en externe risico's inzichtelijk te hebben gemaakt kan er sneller geschakeld worden in het geval dat een risico negatieve invloed op het project uitoefent.

## **6 Opstellen hoofdvraag en deelvragen**

In dit hoofdstuk wordt beschreven hoe de hoofdvraag en de deelvragen tot stand zijn gekomen. Deze zullen als leidraad dienen bij het afstudeerproject waarvan het eindproduct een antwoord zal zijn op de hoofdvraag die hier uitgelegd wordt.

### **6.1 bepalen hoofdvraag en deelvragen**

Om te bepalen hoe het ontwerp invulling gaat geven aan het verbeteren van de klantbeleving, zal het onderzoek antwoord geven op een hoofdvraag. De hoofdvraag is als volgt: *Hoe moet het prototype van een gebruiksvriendelijk en responsive dashboard opgezet en ingericht worden zodat het voldoet aan de wensen van de Rabobank en de behoeften van de doelgroep?* 

Deze hoofdvraag zal als richtlijn voor het gehele onderzoek dienen.

### **6.1.1 Aanleiding & doelstelling**

Bij het opstellen van de hoofdvraag en het inrichten van het behoeftenonderzoek (hierover in hoofdstuk negen meer) heb ik gebruik gemaakt van de onderzoeksmethode van Nel Verhoeven (Verhoeven, 2011), deze keuze heb ik in hoofdstuk vier uitgebreid beschreven. Deze methode heb ik eerder gebruikt bij een ontwerpproject voor een online sportplatform en deze is mij toen goed bevallen.

De methode schrijft voor om allereerst de aanleiding van het project concreet te maken, vervolgens kunnen er onderzoeksvragen opgesteld worden.

Het probleem van de klantbeleving bij de Rabobank is mede ontstaan doordat de projecten voor mobiel en de projecten voor web van elkaar gescheiden zijn. Elk project krijgt een eigen budget om de doelen te behalen. Tot nu toe is er veel gesproken over een platform dat beide bij elkaar brengt, maar er is nog niks met de vele ideeën gedaan. Voor een afstudeerder hoeft geen budget uitgegeven te worden. In de huidige situatie zou een project geld uit moeten geven voor iets dat buiten hun scope ligt om alle andere projecten ook te helpen. Daarom is er nu geen klantdashboard, dat zowel via mobiel als desktop bereikbaar is, waar klanten op overzichtelijke wijze inzicht krijgen in de producten en diensten die voor hen relevant zijn in het kader van de te ontwikkelen klantbediening centraal strategieën. Op dit dashboard krijgt de klant bijvoorbeeld alle mogelijkheden die betrekking hebben op pasinstellingen te zien, maar ook pincode opnieuw aanvragen of een statusupdate bij vervangen van een verloren pas. Doordat dit platform er niet is, is de klantbeleving verre van optimaal.

*Figuur 11: aanleiding van het project*

De aanleiding, zoals beschreven in figuur 11, heb ik vervolgens gebruikt om een doelstelling te formuleren. Dit heb ik gedaan om mezelf een beeld te geven van een oplossing voor dit probleem. Dit was nodig om ook aan het einde van het afstudeertraject te kunnen bepalen of het doel van het project behaald is.

Binnen de afstudeerperiode zal de student Rabobank voorzien van een gebruiksvriendelijk en responsive ontworpen klantdashboard dat getest is en voldoet aan de wensen van de klanten op basis van de klantbediening strategieën, zodat Rabobank dit kan realiseren en de klantbeleving verbeterd zal worden.

*Figuur 12: doelstelling van het afstudeerproject*

Omdat de Rabobank volgens de nieuwe strategie inzet op een excellente klantbediening is gebruiksvriendelijkheid cruciaal. Ook moet de Rabobank voor klanten zo veel mogelijk bereikbaar zijn, een responsive dashboard is hier onderdeel van. Zo kunnen klanten op elke device de zelf regelen services van de Rabo aanspreken. Het

uiteindelijke dashboard moet gebruiksvriendelijk zijn en dit is te behalen door het ontwerp onder de gebruikers te testen.

### **6.1.2 Hoofdvraag & deelvragen**

Ik heb de hoofdyraag opgesteld door allereerst te kijken naar de opdrachtbeschrijving vanuit de Rabobank. Hierin is te zien dat er op dit moment onvoldoende informatie beschikbaar is met betrekking tot behoeften van klanten als het gaat om diensten die men zelf kan regelen. Denk hierbij aan het aanvragen van een nieuwe pas of het wijzigen van een limiet. 

### **Hoofdvraag**

Hoe moet het prototype van een gebruiksvriendelijk en responsive dashboard opgezet en ingericht worden zodat het voldoet aan de wensen van de Rabobank en de behoeften van de doelgroep?

**Deelvraag 1:** Wat zijn de wensen van de Rabobank?

Deze deelvraag is bedoeld om erachter te komen wat de Rabobank precies van de student verwacht. Als het uiteindelijke prototype niet overeenkomt met de wensen van de *Rabobank dan kan er niks mee gedaan worden. Daarom is het belangrijk om te vragen wat* de wensen van de Rabobank zijn met betrekking tot het dashboard.

**Deelvraag 2:** Wie is de doelgroep en wat zijn hun wensen?

Het antwoord op deze deelvraag zal inzicht geven in de verwachtingen van de doelgroep *met betrekking tot het dashboard. Het zal ook inzicht geven in de vraag of klanten behoefte hebben aan een dashboard.*

*Wanneer het bekend is voor wie het prototype gemaakt wordt, is het mogelijk om onderzoek te doen naar de "user needs". Er moet in kaart gebracht worden wat de gebruiker wil en waar hij behoefte aan heeft.* 

**Deelvraag 3:** Welke functionaliteiten moet het dashboard bevatten?

*Met deze deelvraag wordt bepaald welke functionaliteiten het dashboard moet bevatten* zodat het voldoet aan de wensen en behoeften van de Rabobank en doelgroep.

**Deelvraag 4:** Voldoet het uiteindelijke prototype aan de wensen van de Rabobank en de gebruikers?

*Om te meten hoe succesvol het onderzoek is geweest zal het uiteindelijke ontwerp getest moeten worden bij een groep gebruikers. Zo kan er achterhaald worden of het dashboard aan de eisen voldoet.* 

*Figuur 13: onderzoeksvraag en deelvragen behoeftenonderzoek*

Zoals in bovenstaande figuur te zien is heb ik bij de overkoepelende hoofdvraag de wensen van de Rabobank en de wensen van de gebruikers terug laten komen. De kans dat een project tot een succesvol einde wordt gebracht is hoger als adequaat rekening

wordt gehouden met de wensen en behoeften van de verschillende stakeholders die ik de krachtenveldanalyse heb beschreven (zie §2.3).

Om deze hoofdvraag te beantwoorden moeten deze dus inzichtelijk gemaakt worden, daarom houdt de eerste deelvraag zich bezig met de behoeften van de Rabobank. Door deze in kaart te brengen wordt ervoor gezorgd dat het belang van de Rabobank vertegenwoordigd is in het eindproduct. Bovendien wordt er op deze manier ook draagvlak binnen de organisatie gecreëerd.

De tweede deelvraag heeft de wensen van de gebruikers als thema. De reden hiervoor is simpelweg dat geen enkele gebruiker een applicatie zal gebruiken als hij of zij er niet mee kan wat hij of zij wil.

Deelvraag drie heb ik gekozen om de wensen van de Rabobank en de gebruikers te kunnen vertalen naar concrete functies en eisen die het eindproduct moet bevatten.

De vierde en laatste deelvraag heb ik gekozen om mijn bevindingen te kunnen bevestigen of juist de ruimte voor verbetering inzichtelijk te maken. Een belangrijk onderdeel van het ontwerpen van een interface is feedback van de opdrachtgever en de gebruikers. Door deze vraag te beantwoorden kan het eindproduct beoordeeld en waar nodig aangepast worden.

### **6.2 Quickscan**

Ik heb een quickscan gedaan van de huidige situatie om knelpunten te identificeren. Hierbij heb ik gebruik gemaakt van de heuristics van Jacob Nielsen (nngroup.com, 1995). Dit heb ik gedaan omdat ik tijdens het bedenken van vragen voor het behoeftenonderzoek erachter kwam dat ik nog onvoldoende kennis had van de huidige situatie om vragen te kunnen stellen waarmee ik behoeften van gebruikers zou kunnen doorgronden. Het doel van deze quickscan was dus om kennis te vergaren over de huidige situatie zodat ik aan de slag kon met mijn afstudeeropdracht.

Ik heb de huidige situatie per heuristic beoordeeld en aan de hand daarvan mogelijke defecten en commentaar beschreven.

| Ontwerprichtlijn /<br>Heuristic           | Cijfer $(1-5)$ | Usability defect*                                                                                                    | Toelichting op de usability.<br>defect | Commentaar met betrekking<br>tot de usability defect                                          |
|-------------------------------------------|----------------|----------------------------------------------------------------------------------------------------|----------------------------------------|-----------------------------------------------------------------------------------------------|
| Visability of system status<br>(feedback) | 3              | Na instellen betaalpas<br>buitenland niet concreet<br>duidelijk of het gelukt is.<br><b>Alleen Bevestiging</b><br>aanvraag |                                        | Feedback komt wel duidelijk,<br>maar in de vorm van een e-<br>mail. Niet in het systeem zelf. |

*Figuur 14: Tabelweergave Heuristic scores*

Deze scores heb ik overzichtelijk gemaakt in een tabel en in het begin van het document neergezet. Op deze manier kan iemand die het onderzoek wil lezen gelijk de conclusies zien. De volledige tabel vindt u in de externe bijlage onderzoeksrapport. De uitgebreide beschrijvingen die ik aan de hand van screenshots heb gemaakt staan ook in het onderzoeksrapport. 

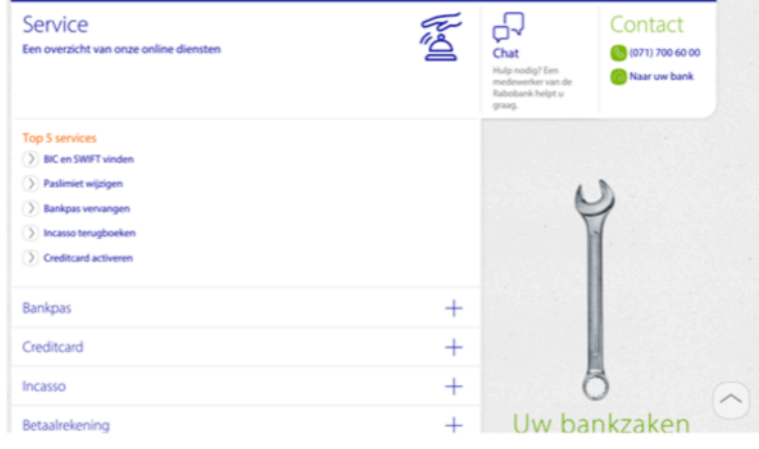

service gedeelte van online bankieren. Fijn is dat de top viif services meteen beschikbaar zijn. Hier niet te zien is dat de link naar "bankpas vervangen" een error oplevert. Een metafoor in de vorm van een moersleutel helpt ook om duidelijk te maken dat de gebruiker hier instellingen aan kan passen of veranderingen kan maken.

Links ziet u het overzicht van het online

*Figuur 15: beschrijving screenshot uit quickscan*

## **Ontwerpfase**

In deze fase zal de methode van Jesse James Garrett worden gebruikt om het ontwerpproces te doorlopen. Deze methode bestaat uit vijf "planes".

### **Strategy plane**

In deze plane wordt de gebruikersgroep beschreven aan de hand van gebruikersdata van de Rabobank. Er zal een quickscan uitgevoerd worden om knelpunten te identificeren in de huidige inrichting van zelf regelen services. De bevindingen uit de quickscan en gesprekken met de business managers zijn input voor het onderzoek naar gebruikersbehoeften. 

## **7 Eisen van de opdrachtgever in kaart brengen**

In dit hoofdstuk zal ik beschrijven hoe ik de eisen van de opdrachtgever in kaart heb gebracht. Het doel hiervan was om de deelvraag "Wat zijn de wensen van de Rabobank?" te beantwoorden.

De Rabobank, als opdrachtgever van dit project, heeft ook zekere belangen die terug moeten komen in het uiteindelijke ontwerp. Om deze belangen in kaart te brengen ben ik gaan zitten met twee personen. Een business manager (Wai Ho) om de belangen van de Rabo te behartigen en een Ux'er vanuit Straight Through Processing (Allan Sonnenberg) die zich al langere tijd bezighoudt met het vormgeven van zelf regelen diensten op desktop om de business eisen in een UX context te plaatsen. Het was voor het project belangrijk om de eisen vanuit de business concreet te maken omdat het achterliggende doel voor de Rabo uiteindelijk geld verdienen is. De gebruiksvriendelijkheid is voor het afstudeerproject het hoofddoel, maar de Rabo moet er uiteindelijk wel wat mee kunnen. Sommige zelf regelen services leveren bijvoorbeeld meer geld op dan anderen. Dit kan zich uiten in de vorm van kostenbesparing of sales (reisverzekering). Daarom is het nodig om de prioriteiten van de Rabo ook in kaart te brengen. 

Uit dit gesprek zijn de volgende wensen vanuit de Rabobank naar voren gekomen:

- De gebruiker moet direct opties kunnen wijzigen in het dashboard.
- De gebruiker moet kunnen zien dat deze wijzigingen correct zijn doorgevoerd.
- De gebruiker moet producten die hij of zij heeft direct kunnen zien en aan kunnen passen.
- De informatie die op het dashboard beschikbaar is, moet actueel en relevant zijn. Bijv. als een gebruiker geld over heeft gemaakt moet het actuele saldo dit direct weergeven.

*Figuur 16: eisen van de opdrachtgever*

In de originele opdrachtomschrijving staan ook een aantal eisen, namelijk dat het ontwerp responsive moet zijn en mobile first. Dit betekent dat het ontwerp zal beginnen met een ontwerp voor mobiel dat ook op tablet toepasbaar is en bruikbaar op verschillende devices.

## **8 Opzetten & uitvoeren doelgroeponderzoek**

In dit hoofdstuk wordt het onderzoek dat ik uitgevoerd heb om de doelgroep te bepalen uitgevoerd. Allereerst zal ik beschrijven hoe ik het onderzoek op heb gezet, in dit geval het vaststellen van criteria waaraan de doelgroep moet voldoen. Vervolgens zal ik beschrijven hoe ik het uitgevoerd heb. Ten slotte zal ik de verwerking van de gegevens beschrijven.

### **8.1 Opzetten doelgroeponderzoek**

Om antwoord de kunnen geven op de deelvraag "Wie is de doelgroep en wat zijn hun wensen?" heb ik eerst vast moeten stellen wie de doelgroep is.

Om vast te kunnen stellen wat behoeften van gebruikers zijn, is het belangrijk dat ik begin met vast te stellen wie deze gebruikers precies zijn. Op deze manier kan ik de eisen van de opdrachtgever toetsen, maar ook achterhalen wat de wensen van de doelgroep nou precies zijn. Dit was voor mij extra belangrijk omdat ik tot de realisatie was gekomen dat wat de Rabo wilde hebben eigenlijk geen dashboard was. Wilden de gebruikers dan wel een dashboard? Of wilden ze iets totaal anders?

Deze vragen kon ik niet beantwoorden zonder een beeld van de doelgroep te hebben. Bij het bepalen hiervan ben ik uitgegaan van een gebruikersgroep die uit particulieren bestond. Dit heb ik gedaan omdat de Rabobank aangaf dat het om services ging die een gebruiker zelf vanuit huis kon regelen. Ik moest kiezen tussen zakelijk of particulier omdat services voor deze groepen soms sterk uiteen kunnen lopen. Ik heb gekozen voor particulier omdat ik hier meer affiniteit mee heb. Na deze beslissing volgde het in kaart brengen van de particuliere doelgroep van de Rabobank. In dit proces ben ik erachter gekomen dat het verkrijgen van kwantitatieve gegevens over deze groep makkelijker gezegd is dan gedaan. Op het intranet van de Rabobank is geen plek waar medewerkers kwantitatieve doelgroepgegevens in kunnen zien.

Na vergeefs zoeken heb ik dit besproken met de teamcoördinator interaction design, Marijn Schoemaker. Hij heeft mij een aantal namen gegeven van medewerkers van de afdeling Cross Channel Klantinteractie, die misschien wel over deze gegevens beschikten. Eén daarvan was Danja Snoeijen, verantwoordelijk voor de social media en het onderzoeksplatform "denk mee met je bank" waarbij klanten kunnen meedenken over vraagstukken. Ik heb haar vervolgens gevraagd om met mij te gaan zitten om de gegevens die ik nodig had te bespreken. In dit gesprek werd duidelijk dat zij mij ook niet kon helpen, maar zij heeft mij wel in contact kunnen brengen met een data-analist die deze gegevens wel had.

### **8.2 Uitvoeren doelgroeponderzoek**

Op deze manier ben ik met Leonie Sans-Henraat in contact gekomen, zij heeft beschikking over een groot aantal kwantitatieve gegevens van klanten van de Rabobank. Ik heb haar toen uitgenodigd om te brainstormen over de precieze gegevens die ik nodig zou hebben. Ik had al een aantal aspecten zoals leeftijd en percentage mobiel bankieren onderzocht in de tijd dat ik op zoek was naar de juiste persoon. Hiervoor had ik gebruik gemaakt van gegevens van o.a. het CBS. Deze gegevens wilde ik in ieder geval ook van Leonie hebben om mijn bevindingen te kunnen bevestigen. Leonie kwam met de

suggestie om ook frequentie van inloggen als criteria te gebruiken. Deze toevoeging heeft mij enorm geholpen omdat ik daarmee niet alleen kon selecteren op gebruikers die de app/desktop omgeving minimaal 1x per drie maanden gebruiken, maar ook kon zien bij welke leeftijden de frequentie van gebruik het hoogst ligt.

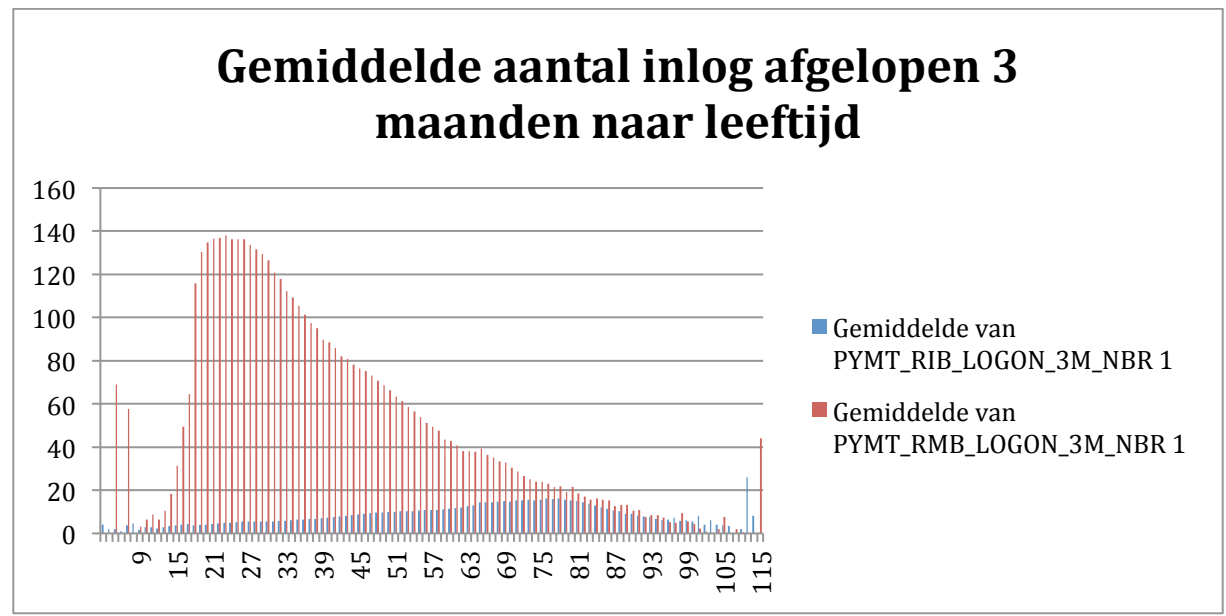

Figuur 18: gemiddeld aantal inlogmomenten per leeftijd van Rabo Internet Bankieren en *Rabo Mobiel Bankieren.*

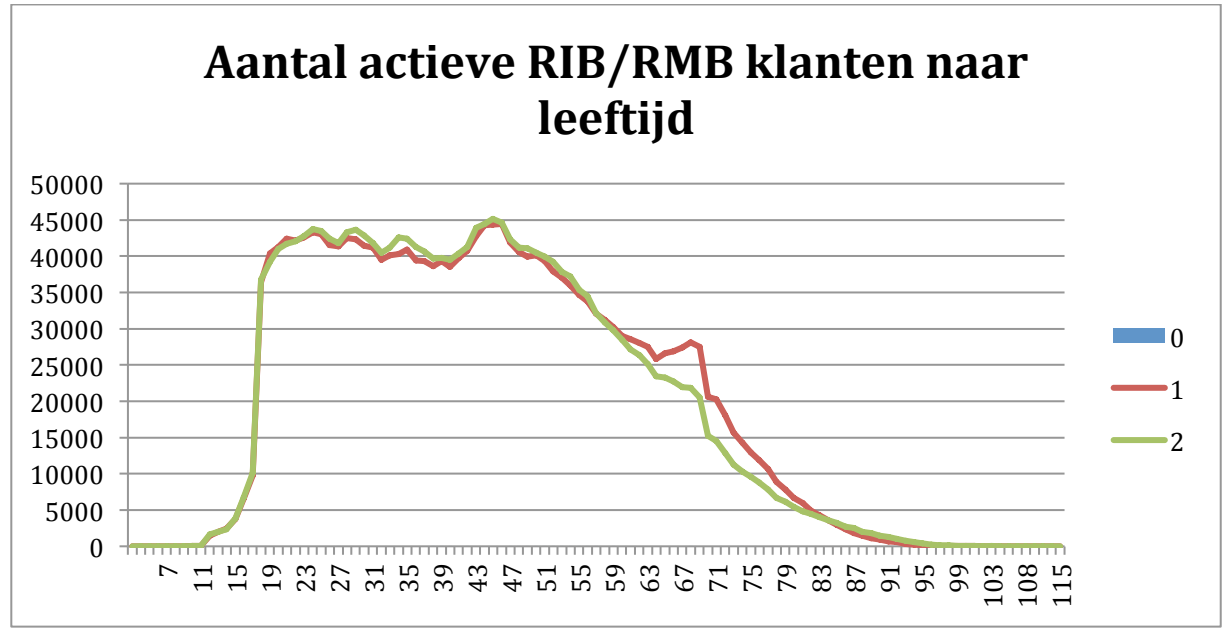

Figuur 19: Actieve klanten Rabo Internet Bankieren en Rabo Mobiel bankieren per leeftijd

Op basis van de vorige figuren heb ik de volgende conclusie op kunnen stellen. Deze groep is nog steeds breed. Dit komt omdat de Rabobank met 4,2 miljoen klanten simpelweg een ontzettend groot aantal gebruikers heeft. En hoewel ik me realiseer dat het niet realistisch is om iets te bouwen waar elke gebruiker van zo'n grote groep

tevreden mee is, moeten alle gebruikers de functionaliteiten van zelf regelen toe kunnen passen. 

### **8.3 Verwerken resultaten doelgroeponderzoek**

De resultaten heb ik verwerkt in een conclusie zoals te zien in figuur x.x. Met deze gegevens had ik een beter beeld van de doelgroep waarvoor ik het eindproduct zou maken. Om dit specifieker te maken heb ik ook persona's gemaakt zoals te zien in §9.4

### **Conclusie:**

De doelgroep zijn gebruikers van de Rabo mobiel of online bankieren omgeving die in de afgelopen drie maanden minimaal één keer zijn ingelogd. Deze gebruikers zijn tussen de 19 en 60 jaar en de verdeling tussen man en vrouw is gelijk.

*Figuur 20: conclusie uit doelgroeponderzoek*

### **8.4 Beschrijven persona's**

Nu ik de doelgroep in kaart had gebracht wist ik wat de samenstelling van de doelgroep was. Om individuele gebruikers inzichtelijker te maken heb ik persona's opgesteld.

Voor mij is het belangrijk om bij het ontwerpen van een interface een beeld te hebben van de personen die het uiteindelijk gaan gebruiken. Op deze manier wil ik mijn mogelijke gebruikers tastbaarder maken. Om dit te bereiken heb ik aan mijn collega's gevraagd of er al zoiets beschikbaar is. Marijn Schoemaker heeft mij toen gewezen op de persona's die beschikbaar waren binnen het Deltaplan Online (DPO) project, dit is het project dat zich bezig houdt met de vernieuwde Rabo mobiel bankieren app. Zij hebben in het verleden enkele persona's opgesteld om als anker te fungeren voor het ontwikkelen van de app.

Deze persona's waren echter volledig gespitst op de app en gedeeltelijk toepasbaar op mijn project. Echter miste ik nog een connectie omdat ik deze niet zelf op had gesteld. Daarom heb ik besloten om deze persona's als basis te gebruiken om samen met de data die ik had verzameld mijn eigen persona's op te stellen. Het resultaat van het doelgroeponderzoek en de app persona's was dus dat ik mijn eigen persona's op heb gesteld gebaseerd op de beschikbare informatie. Hierdoor heb ik voor mezelf een beter beeld gecreëerd van het type mensen waarvoor ik het prototype ging ontwerpen.

### Naam: Sander Heeremans

Leeftijd: 32 jaar Beroep: Bedrijfsleider PostNL Pakketcentrum Opleiding: MBO Thuissituatie: Getrouwd, geen kinderen Devices: smartphone, laptop. Rabobank producten: Betaal- en spaarrekeningen. Financiële kennis: Gemiddeld

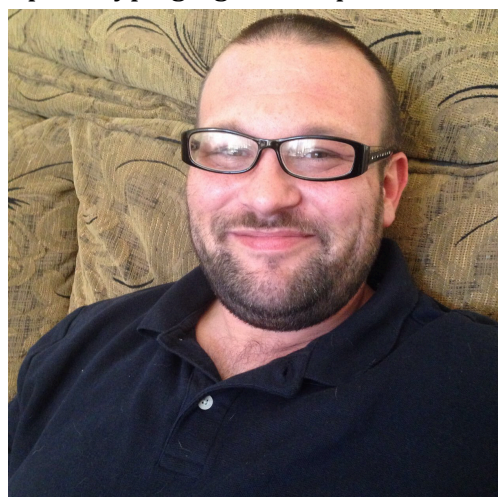

### **Over Sander**

Sander is een harde werker die door veel uren te maken en inzet te tonen zichzelf omhoog heeft gewerkt tot bedrijfsleider van een pakketsorteercentrum van PostNL. Sander houdt ervan om in het weekend samen met zijn vrouw in de bossen te gaan wandelen. Laatst is hij samen met zijn vriendin op vakantie geweest naar de Verenigde staten om de nationale parken daar te bezoeken. Sander vindt het belangrijk dat hij bereikbaar is voor zijn collega's en vrienden maar zet als hij aan het wandelen is zijn smartphone altijd op stil.

### **Online bankieren & STP**

Sander heeft omdat hij veel en lang werkt, weinig tijd om bij zijn bankfiliaal langs te gaan. Daarom regelt hij zoveel mogelijk dingen online. Zo heeft hij voor zijn vakantie in de VS zijn paslimiet online aangepast. Na even zoeken vond hij de optie om dit te doen. *Figuur 21: persona Sander Heeremans*

33

## **9 Opzetten en uitvoeren van het behoeftenonderzoek**

Door middel van de quickscan heb ik een beeld had gevormd van de knelpunten in de huidige situatie van zowel mobiel als desktop. Deze kennis kon ik, samen met de eisen vanuit de bank, gebruiken als input voor het behoeftenonderzoek. In deze paragraaf leest u hoe dit behoeftenonderzoek tot stand is gekomen, de uitvoering en ten slotte de verwerking & conclusies.

Het doel van dit behoeftenonderzoek is om het wensen gedeelte van de deelvraag "Wie is de doelgroep en wat zijn hun wensen?" te beantwoorden.

### **9.1 Opzetten diepte-interview**

Bij het opzetten van de diepte-interviews ben ik uitgegaan van de resultaten van de quickscan en de wensen van de Rabobank. Samen met de Lead UX (Saskia Faber) van STP (Straight through processing, dingen die klanten zelf kunnen regelen), heb ik besproken wat voor interviewvorm het moest zijn. Binnen de onderzoeksmethode van Nel Verhoeven (Verhoeven, 2011) wordt gesproken van drie verschillende interviewvormen. Namelijk open, half gestructureerd en gestructureerd.

### **9.1.1 Vaststellen interviewvorm**

De drie interviewvormen heb ik tegen elkaar afgewogen door te bepalen wat voor mijn onderzoek belangrijk zou zijn. Voor mij was betrouwbaarheid heel belangrijk. Hoewel het bij interviews soms moeilijk is te voorkomen dat respondenten sociaal wenselijke antwoorden geven, is het belangrijk dit zoveel mogelijk te beperken. Een ander criteria was de mogelijkheid om door te vragen. Als een klant aangeeft een bepaalde functie te willen hebben is het belangrijk te weten waarom deze functie gewenst is. Het kan immers zijn dat deze wens beter vervuld kan worden door een oplossing waar de klant niet aan heeft gedacht.

De interviewmethode die het best aansluit bij deze criteria is de half gestructureerde vorm. Deze geeft de mogelijkheid een duidelijke structuur aan te geven, maar toch door te vragen waar dit nodig is. Ook is dit gemakkelijk bij een respondent thuis af te nemen, de aanname die ik hierbij heb gedaan is dat men in een vertrouwde omgeving minder snel geneigd is om sociaal wenselijke antwoorden te geven. Ook is men in een 1 op 1 interview minder snel geneigd tot sociaal wenselijke antwoorden (van Male, 2016).

Om het aantal respondenten vast te stellen heb ik een review paper van The National Centre for Research Methods gelezen. In deze paper wordt aan veertien experts gevraagd hoeveel respondenten vereist zijn voor kwalitatief onderzoek. De consensus onder deze experts is dat het vooral van de tijd waarin het onderzoek uitgevoerd moet worden afhangt. Vanzelfsprekend zijn er voor kwantitatieve analyse meer personen vereist dan voor kwalitatieve analyse. Vooral vanwege de tijd die ik als afstudeerder voor het project heb, ben ik samen met mijn bedrijfsmentor tot de conclusie gekomen dat vijf respondenten zouden volstaan. De afweging die ik heb gemaakt is de betrouwbaarheid van de resultaten tegenover de tijd die het zou kosten om de interviews af te nemen en de resultaten te analyseren.

#### **9.1.2 Opstellen van de interviewvragen**

Binnen de Rabobank is het vaak zo dat onderzoeken vanuit de business kant een aantal vragen of eisen krijgen die getoetst moeten worden onder klanten. Ook bij het opstellen van de interviewvragen voor mijn onderzoek ben ik uitgegaan van de eisen die vanuit de business opgelegd waren (zie hoofdstuk zeven). Dit heb ik gedaan omdat mijn opdracht voor de Rabo draagvlak moest hebben, een belangrijk aspect daarvan is het meekrijgen van de business omdat zij de belangen van de Rabo behartigen. Mijn bedrijfsmentor op dat moment, Arnoud Snippert, heeft mij er ook op gewezen dat er eerder al een concept voor een "dashboard" neer is gezet door een andere UX'er, Marcel Rienties. Om dit concept ook als input te gebruiken voor mijn onderzoek heb ik contact met Marcel opgenomen. Hij wilde mij graag meer vertellen over zijn ideeën en wat ik zou kunnen onderzoeken bij gebruikers. Een belangrijk onderdeel van zijn concept was dat de gebruiker meerdere ingangen naar een verzameling van services zou krijgen. Deze informatie heeft mij geholpen bij het opstellen van interviewvragen. Voor de business een toetsing van eisen die zij stellen en voor conceptualisatie een mogelijke verantwoording voor hun ideeën.

Hieronder is een voorbeeld te zien van de interviewvragen die ik op heb gesteld.

#### **2.2.2 Dashboard**

Voor dit onderdeel wil ik je eerst graag wat meer uitleg geven over wat een dashboard precies is. In de basis is een dashboard een overzicht van een verzameling gegevens, denk maar aan het dashboard in de auto. Ik wil je graag wat vragen stellen over een dashboard waar je bijvoorbeeld een nieuwe pas kan aanvragen of je limieten kan wijzigen. Is het voor jou nu helder wat een dashboard inhoudt?

9. Wat zou je op een dashboard voor zelf regelen verwachten? (welke pasfuncties bijv.) Zijn die opties er op dit moment al of juist nog niet?

10. Als je een paslimiet in zou willen stellen zou je hier dan voor naar een dashboard zoeken? Of zou je dit op een andere manier benaderen?

*Figuur 22: enkele interviewvragen*

Ik ben tot deze vragen gekomen door te brainstormen met de input van de business, de conceptualisatie en de resultaten van de quickscan. Deze onderwerpen heb ik opgeschreven en ingedeeld in categorieën. Vervolgens heb ik bij deze onderwerpen de vragen bedacht. Daarna heb ik nog een keer beoordeeld of ik met deze vragen het doel van het interview zou behalen.

Naast interviewvragen was het de informatie architectuur waardevol om te weten in welke volgorde de zelf regelen services moeten worden aangeboden. Dit omdat er in het uiteindelijke ontwerp een hoge mate aan relevantie moet zitten. Daarom heb ik ervoor gekozen om ook een onderdeel card sorting toe te voegen aan het interview. Op deze cards heb ik de bestaande categorieën geschreven zodat de respondenten ze op de volgorde die voor hen juist is kunnen leggen. Daarnaast heb ik één kaartje blanco gelaten, hier had de respondent de mogelijkheid om een functie invullen die hij of zij nog miste in het geheel. Hoewel de responses hierbij uiteen konden lopen, heeft dit inzicht gecreëerd in wat respondenten hier nog extra kunnen verwachten.

### **9.2 Afnemen diepte-interviews**

Bij het afnemen van de interviews zou duidelijk worden of klanten wel zaten te wachten op mijn afstudeeropdracht. Achteraf moet ik zeggen dat het wel spannend was. Wat zou ik moeten doen als men er *niet* op zat te wachten?

Bij het afnemen van de interviews heb ik getracht de respondenten één op één te ondervragen om de sociaal wenselijke antwoorden te beperken. Tijdens het afnemen ben ik geen problemen tegen gekomen. De eerste respondent was iemand die vaker aan interviews mee had gewerkt. Dit was voor mij fijn omdat het betekende dat zij uit zichzelf al veel extra informatie gaf. Een goede oefening, want de tweede respondent had juist veel extra vragen nodig. De andere drie respondenten zaten hiertussen in, af en toe wat meer doorvragen, af en toe wat minder. Elk van de interviews duurde ongeveer 30 minuten met wat variatie per respondent. Dit was in lijn met de verwachting die ik tijdens het opstellen van de vragen had.
#### **9.3 Verwerken van de diepte-interviews**

Nu ik de interviews af had genomen en de meningen van de verschillende respondenten had gehoord moest ik deze op een overzichtelijke manier kunnen groeperen. Ik ben van mening dat deze meningen makkelijk te bereiken moesten zijn. Op deze manier kan ik beter inspelen op deze resultaten tijdens het ontwerpproces. De meningen van respondenten waren minder verdeeld dan ik had verwacht. De mening dat er zowel een overzichtsscherm als een benadering vanuit een rekening nodig was werd door alle respondenten gedeeld. Dit resultaat ondersteunde het concept van UX met meerdere ingangen. 

Allereerst heb ik elk van de interviews verbatim uitgetypt door de audio terug te luisteren en mee te schrijven. Met deze tijdrovende klus hoopte ik in kaart te brengen wat elk van de respondenten had gezegd. Hoewel dit met de verbatim uitgeschreven interviews is behaald, is het bij lange na niet overzichtelijk te noemen.

#### **9.3.1 Toepassen van analysemethoden**

In het boek van Nel Verhoeven wordt een manier voor het analyseren van kwalitatief onderzoek beschreven. Hierbij moeten een aantal stappen doorlopen worden om te komen tot een analyse. Eerst moeten de gegevens uiteen gerafeld worden om vervolgens de termen te evalueren. Daarna kunnen fragmenten gecodeerd worden, termen gegroepeerd worden en een hiërarchie aangebracht worden. Verbanden zoeken is de volgende stap, waarna er een model of diagram gemaakt kan worden. Uiteindelijk kan dit in verband worden gebracht met de probleemstelling.

Hoewel dit op papier redelijk logisch klinkt, had ik onvoldoende inzicht in de toepassing hiervan. Toen ik het hier met mijn vriendin over had, bracht zij de manier waarop de Hogeschool Leiden dit aan hun studenten leert als mogelijkheid naar voren. Door middel van een schema waarin de relevante quotes worden verbonden met begrippen om in één oogopslag de belangrijkste informatie te kunnen zien. Ik heb ervoor gekozen deze toepassing ook te gebruiken omdat het de methode tastbaar maakte. Op deze manier was het mogelijk om de wensen van de gebruikers op de voorgrond te houden. Een voorbeeld hiervan is te zien in figuur 23 op de volgende pagina.

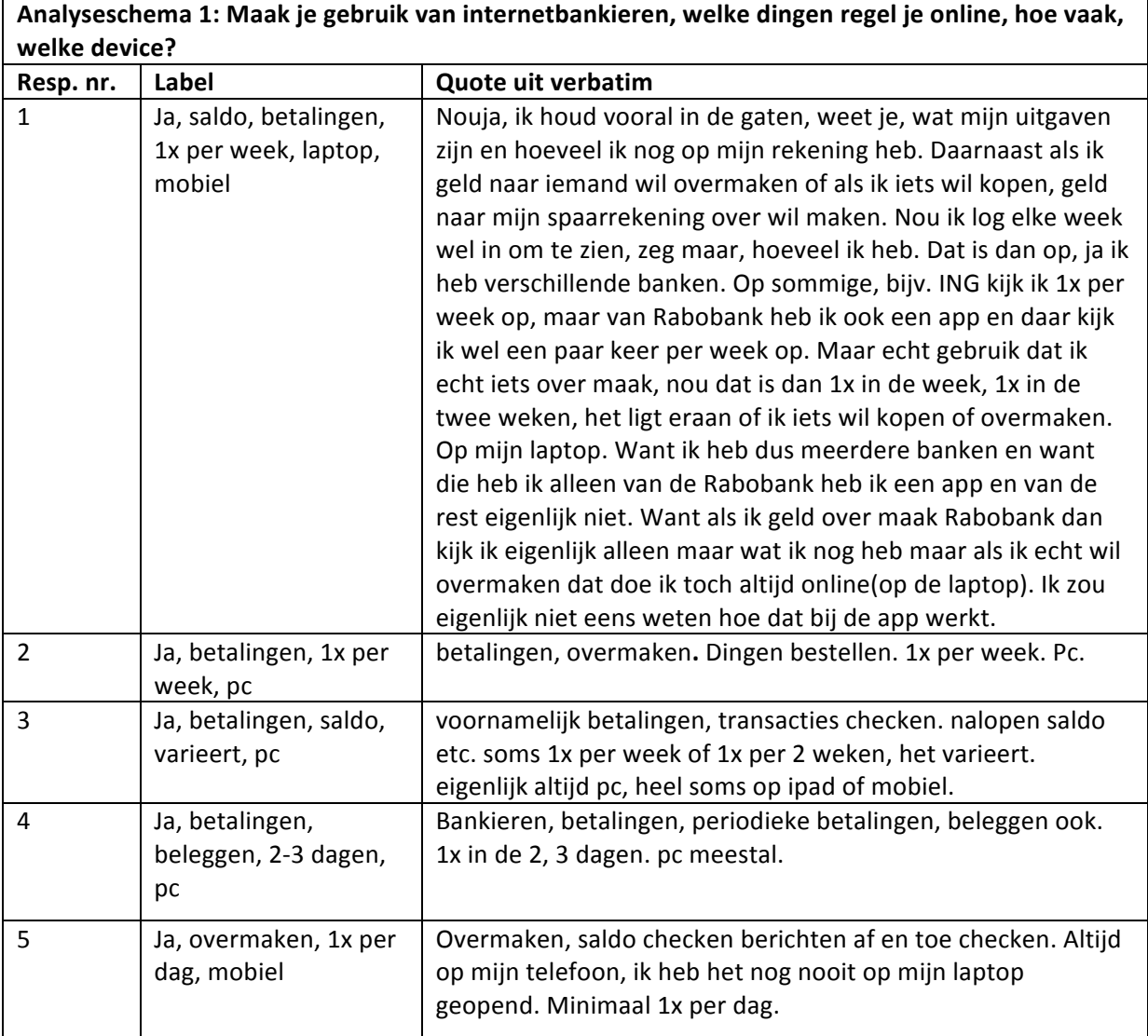

*Figuur 23: analyseschema diepte-interview*

Zoals te zien is er per vraag een analyse schema gemaakt. In de linker kolom het respondentnummer. Met daarnaast de quote uit het verbatim in een aantal woorden weergegeven. Op deze manier is de reactie overzichtelijk gemaakt. Ik moest voor deze methode nog steeds alle interviews letterlijk uitschrijven, dit was tijdrovend. Mijn verwachting voordat ik de interviews af ging nemen was dat de gebruikers meerdere manieren zouden willen om bij zelf regelen te komen. Dit is door de gebruikers bevestigd, zij geven aan dat ze een concreet menu moet komen waar alle opties moeten staan, maar ook relevante opties die aan een rekening gekoppeld zijn. In het ontwerpproces zou ik hier dus rekening mee moeten houden.

### **9.4 Conclusies uit behoeftenonderzoek**

Nadat ik de interviews af had genomen en overzichtelijk had gemaakt door middel van de analyseschema's, moesten de resultaten samengevat worden in conclusies om door te kunnen vertalen naar uiteindelijke systeemeisen. 

Ik heb de conclusie opgeschreven en ondersteund met quotes uit de interviews. Op deze manier is het voor de lezer duidelijk wat de conclusie is en welke uitspraken van respondenten tot deze conclusie hebben geleid.

Verzameling met meest relevante services

Naast het onderbrengen van de functies op logische plekken moet er ook een verzameling komen waar de gebruiker alle zelf regelen functies kan vinden. In de diepte-interviews hebben gebruikers aangegeven dat ze bij een urgente actie eerder op zoek gaan naar een lijst met verschillende functies die ze op dat moment nodig hebben. 

Het gaat er hier om dat de zelf regelen functies zo bereikbaar mogelijk moeten zijn. Een dergelijke lijst zou een geavanceerde gebruiker ook een soort van "shortcut" geven naar de functie die hij of zij nodig heeft zonder eerst meerdere menu's door te hoeven gaan.

"Het is handig als er een duidelijk overzicht staat van: Hé dit kan je allemaal zelf regelen. Ik wil in ieder geval *niet lang moeten zoeken."*

Ook heb ik de gebruikers de huidige verdelingen van zelf regelen services laten beoordelen door middel van card sorting. Hiermee is een volgorde vastgesteld voor een overzichtsscherm van alle zelf regelen services. 

*Figuur 24: conclusie zelf regelen verzamelscherm*

Zoals te zien in bovenstaande figuur, heb ik de wens eerst beschreven en daarna kort onderbouwd met de relevante quote(s) uit de analyseschema's. Dit heb ik gedaan om het voor de Rabo inzichtelijk te maken. De opdrachtgever wilde graag meningen van de gebruikers zien zonder de bijlagen in te duiken.

# **Scope plane**

Het onderzoek naar de behoeften en wensen van de gebruikers is in de strategy plane uitgevoerd. De scope plane staat in het teken van de benchmarkanalyse en het samenvoegen van de conclusies uit deze benchmark met de resultaten van het behoeften onderzoek tot concrete systeemeisen. Ook wordt er onderzoek gedaan naar de huisstijl van de Rabobank om te bepalen in hoeverre deze meespeelt in het afstudeerproject. 

# **10 Opzetten en uitvoeren van de benchmarkanalyse**

Rabobank is niet de enige bank in Nederland die zelf regelen services aanbiedt. Om te kijken welke functionaliteiten andere banken in hun zelf regelen schermen aanbieden en om verbeterpunten te identificeren heb ik een benchmarkanalyse opgesteld en uitgevoerd. Ik heb dit gedaan om samen met de resultaten van het behoeftenonderzoek systeemeisen voor het ontwerp op te kunnen stellen.

### **10.1 Opzetten van de benchmarkanalyse**

Om de benchmark op te zetten heb ik van tevoren bepaald welke aspecten er bekeken zouden worden. Dit heb ik gedaan door te kijken naar de quickscan. De knelpunten die ik daarbij geïdentificeerd had, dienden als input voor de benchmark. De vraag die ik hiermee wilde beantwoorden was: Hebben deze andere platformen deze knelpunten ook? En hoe gaan ze hiermee om?

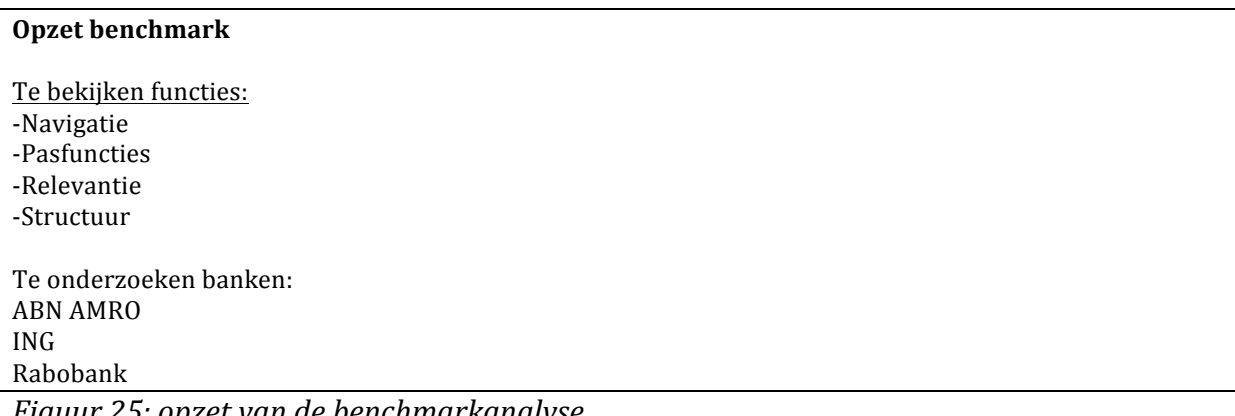

*Figuur 25: opzet van de benchmarkanalyse*

Zoals te zien in figuur 25 heb ik ervoor gekozen om het proces van een nieuwe pas aanvragen via pasfuncties te benchmarken. Dit heb ik gedaan omdat op deze manier de knelpunten beter te identificeren zijn. Door een specifiek proces meerdere keren te doorlopen bij verschillende platformen worden knelpunten die terugkeren geïdentificeerd. Het is tenslotte niet alleen belangrijk of dit zelf regelen verzamelscherm overzichtelijk is, maar achterliggend ook of gebruiker het kunnen vinden. Door een specifiek proces te pakken kan elke bank op dezelfde criteria getoetst worden.

Ik heb deze benchmark gedaan om de manier van werken bij andere banken te bekijken en om inspiratie op te doen voor manieren van toepassen in mijn uiteindelijke ontwerp. Het leek mij ook dat het identificeren van knelpunten bij andere partijen een toegevoegde waarde zou hebben. Als ik inzicht had in deze knelpunten kon ik deze in het uiteindelijke ontwerp vermijden.

Bij CMD-7 heb ik gebruik gemaakt van een methode voor benchmarken geschreven door Christopher Bogan (Bogan, 1994). Deze methode schrijft benchmarken voor om als organisatie innovatief en competitief te blijven. Bij CMD-7 heeft deze methode een resultaat geleverd waarbij wij als projectteam de conclusies konden vertalen naar concrete systeemeisen. Vandaar dat ik deze methode in het afstudeertraject weer toe heb gepast.

## **10.2 Uitvoeren van de benchmarkanalyse**

De knelpunten die ik hierbij heb gevonden heb ik laten zien door middel van screenshots met bijbehorend commentaar. Dit heb ik gedaan omdat visuele ondersteuning naar mijn mening meer diepgang geeft dan een benchmark waarin de lezer alleen tekst voorgeschoteld krijgt. Als expert is vaak in het screenshot al te zien wat het knelpunt is, de tekstuele uitleg heeft daarbij een ondersteunende functie. Voor de gehele benchmark analyse, zie externe bijlage onderzoeksrapport.

### **10.3 Conclusies uit benchmarkanalyse**

De benchmark heeft uiteindelijk geleid tot een aantal bevindingen van knelpunten die ik in het uiteindelijk ontwerp zou moeten vermijden. Deze bevindingen waren als volgt:

- 1. Functies die de gebruiker zelf kan regelen worden vaak op een hoop gegooid. Dit komt de gebruiksvriendelijkheid niet ten goede. De gebruiksvriendelijkheid zou bevorderd worden door de informatie progressief vrij te geven. Op deze manier krijgt de gebruiker de informatie niet allemaal in één keer waardoor de gebruiker niet overweldigd wordt.
- 2. Het kan onduidelijk zijn welke services bij welke functies horen door het missen van iconen. Door de gebruiker een scherm te geven waarop de zelf regelen services duidelijk door iconen worden weergegeven wordt de gebruiksvriendelijkheid verhoogd.
- 3. Om de gebruiksvriendelijkheid verder te verhogen zal een zoekfunctie toegevoegd moeten worden waarmee de gebruiker in de zelf regelen functies kan zoeken.
- 4. De structuur die veel gebruikt wordt is de zogenaamde top down approach (dit *houdt in dat de gebruiker vanuit een centraal punt steeds een laag dieper kan waardoor meer opties vrij komen)* met een hiërarchische indeling. Deze structuur past bij de te ontwerpen verdeling van services omdat er op deze manier ruimte is voor een overzicht en een indeling van services onder dingen die de gebruiker dagelijks doet.

*Figuur 26: bevindingen uit benchmark onderzoek*

# **11 Onderzoeken van de Rabobank huisstijl**

De Rabobank als organisatie heeft een bepaalde stijl die aangeeft dat het om een product van de Rabobank gaat. Omdat het voor mij belangrijk is dat de Rabobank gebruik kan maken van het product dat ik oplever, heb ik onderzoek gedaan naar de huisstijl van de Rabobank.

## **11.1 Opzet huisstijlonderzoek**

Ik had voordat ik was begonnen met mijn afstudeeropdracht al vernomen van de opdrachtgever en manager van UX, Maurice Bölte, dat er verschillende stijlen worden gehanteerd binnen de projecten. Omdat mijn afstudeeropdracht meerdere projecten treft, namelijk mobiel en desktop, was het voor mijn project belangrijk dat ik een beeld had van de verschillende stijlen en richtlijnen die ik daarbij moest volgen.

Via mijn bedrijfsmentor heb ik toegang gekregen tot de verzameling van stijlelementen en documenten die de Rabobank intern hanteert. Op een platform genaamd "patternry" staan alle standaard patronen die worden gebruikt binnen ontwerpprojecten alsmede wat algemene documenten voor nieuwe medewerkers die ik in mijn eerste week had gelezen. Ook is er een interne netwerkschijf waar ook dingen op te vinden zijn die in het verleden zijn gedaan.

Ik heb besloten om deze twee bronnen door te nemen en de verschillen en overeenkomsten te noteren. Ook heb ik met collega's van de verschillende projecten gesproken over de stijlen. Dit heb ik gedaan om de verschillende raakvlakken van de twee stijlen zo compleet mogelijk in kaart te brengen.

## **11.2 Uitvoeren huisstijlonderzoek**

Ik heb gekeken naar de verschillende interpretaties van de Rabobank huisstijl die de twee stijlen hebben. Beiden volgen weliswaar hetzelfde kleurenpalet, maar zijn toch duidelijk verschillende. Op mobiel wordt bijvoorbeeld weinig branding gebruikt, het Rabo logo is weinig te zien. Op de desktop wordt wel weer veel branding toegepast. Op elke pagina is het Rabobank logo prominent aanwezig. De stijlen worden aangegeven met jaartallen waarbij Senses 2014 de desktopstijl is en Senses 2016 de mobiele stijl.

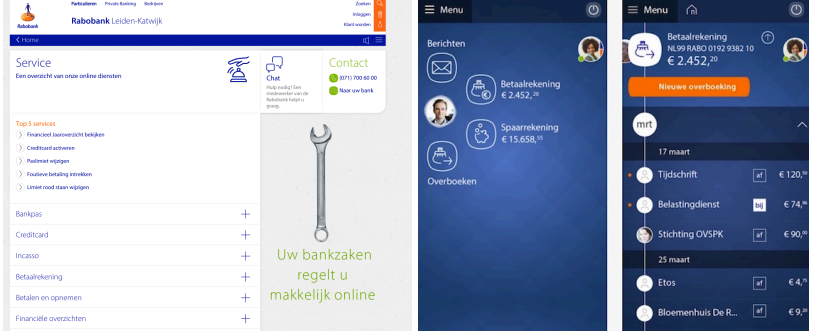

*Figuur 27: verschillende stijlen desktop (links) en mobiel (rechts)*

In de documenten heb ik kunnen lezen dat de app een andere stijl heeft omdat het concept is neergezet als een verzamelapplicatie waar klanten al hun financiële zaken kon inzien. Om zo een compleet beeld te vormen van hun financiële gezondheid. Dit houdt in dat ook rekeningen die klanten bij andere banken hebben hierin te zien zouden moeten zijn. Daarom is ervoor gekozen om een andere stijl te gebruiken en minder Rabobank branding toe te passen.

Een gevolg hiervan is dat als ik een zelf regelen scherm wil ontwerpen dat op beide platformen toe te passen is (responsive) dat ik rekening zou moeten houden met de verschillende stijlen. Als ik iets wil maken waar de Rabo ook wat aan heeft dan zou ik hier zeker aan moeten denken.

## **11.3 Conclusies huisstijlonderzoek**

De conclusies die ik uit dit onderzoek heb kunnen trekken hebben verregaande gevolgen gehad voor mijn project. Om aan het einde van het afstudeerproject iets op te kunnen leveren waar de Rabobank ook daadwerkelijk iets mee kan, zal ik namelijk rekening moeten houden met de verschillende stijlen.

Dat betekent dat het uiteindelijke ontwerp niet zozeer *responsive* zal zijn maar meer *adaptive.* Het zal zich niet alleen aan moeten passen aan de grootte van het scherm, maar rekening moeten houden met de andere mogelijkheden die de verschillende devices met zich mee brengen.

*Figuur 28: conclusie uit huisstijlonderzoek*

# **12 Opzetten & uitvoeren onderzoek naar dashboards**

De opdrachtbeschrijving beschrijft een "dashboard" waarin zelf regelen services samenkomen. Bij het analyseren van het behoeftenonderzoek heb ik echter kunnen concluderen dat de wensen van de gebruikers een verzamelscherm beschrijven dat vanuit meerdere locaties te bereiken is en relevante informatie moete tonen, echter wist ik niet zeker of een dashboard deze wensen zou vervullen. Om hier achter te komen moest ik eerst meer te weten komen over wat een dashboard precies inhoudt.

### **12.1 Opzetten dashboardonderzoek**

Ik heb een aantal onderwerpen gekozen waarop ik dashboards die ik wilde onderzoeken zou beoordelen. Deze zijn te zien in figuur 29.

-Navigatie -Iconengebruik -Dataweergave -Data relevantie -Hoe vaak wordt de data refreshed? (indien mogelijk) -Responsiveness

*Figuur 29: punten die zijn bekeken in het dashboardonderzoek*

Deze punten heb ik gekozen door mij eerst te verdiepen in artikelen over dashboard design. Vanuit de Rabo waren hier enkele artikelen over beschikbaar, deze heb ik als basis gebruikt. Verder heb ik zelf gezocht naar belangrijke aspecten bij dashboard design. 

Uiteindelijk heb ik drie dashboards bekeken. Vonigo, een dashboard voor bedrijven om inzicht te krijgen in taken van medewerkers, voorraad, etc. De Fitness sessions web app, hierbij wordt data geïntegreerd met een manier van feedback geven op voortgang met betrekking tot fitter worden. De gebruiker houdt data bij en motiveert zichtzelf met hulp van een coach. En als laatste, AFAS Personal. Dit is een dashboard waar inzicht wordt gecreëerd in de financiële gezondheid van de gebruiker.

Ik heb deze dashboards gekozen vanwege de verschillende manieren waarop het concept dashboard wordt toegepast. Door deze verschillende manieren te beoordelen kon ik ervoor zorgen dat ik een breed begrip kreeg van het concept dashboard, zodat ik de opdracht van de Rabo zo goed mogelijk kon invullen.

## **12.2 Uitvoeren dashboardonderzoek**

Ik heb het onderzoek uitgevoerd door de punten uit de vorige paragraaf met screenshots te ondersteunen. Aan de hand van deze screenshots heb ik de manier waarop het desbetreffende dashboard invulling heeft gegeven aan dit aspect beschreven. Ik heb dit gedaan om voor mij inzichtelijk te maken op welke manieren de aspecten bij andere dashboards worden toegepast. Deze informatie kon ik gebruiken om een beeld te vormen van het begrip dashboard.

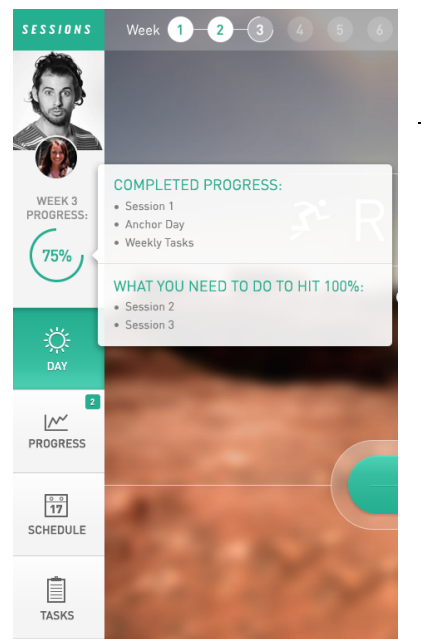

#### Navigatie

In de navigatie ziet de gebruiker linksboven (onder de eigen afbeelding) meteen een afbeelding van de persoonlijke trainer die hem of haar begeleid. Linksboven is een goede plek hiervoor omdat het vaak het eerste punt waar gekeken wordt. Dit komt doordat in de meeste westerse talen het alfabet van linksboven naar rechtsonder gelezen wordt.

Onder de afbeelding van de trainer en de gebruiker is meteen een voortgangsindicator te zien. Dit element van "gamification" geeft de gebruiker het gevoel dat er naar een tastbaar doel toe wordt gewerkt. Mooi is dat daarbij gelijk de onderdelen die al gedaan zijn worden weergegeven. Ook is meteen te zien wat er nog gedaan

moet worden. Dit wordt ook in de bovenbalk aangegeven met de weeknummers waar de voortgangsindicator omheen zit. Dit loopt ook door tot het aantal weken dat het programma duurt zodat in één oogopslag zichtbaar is hoe lang je nog moet.

*Figuur 30: voorbeeld van dashboardonderzoek.*

### **12.3 Uitwerken van dashboardonderzoek**

Gedurende dit onderzoek kreeg ik een steeds beter beeld van wat het begrip "dashboard" precies betekende in een digitaal concept en wat de Rabo hier precies mee zou kunnen. Door steeds meer grip te krijgen op wat het nou precies inhield, kwam ik steeds meer tot de conclusie dat een dashboard niet was wat de Rabobank wilde hebben. Een dashboard zou niet lijden tot het verbeteren van de klantbeleving met betrekking tot de dingen die de klant zelf kan regelen. Deze conclusie heb ik voorgelegd aan de opdrachtgever. Hij was het ermee eens dat de conclusie die ik had getrokken valide was.

### **Conclusie**

Wat de Rabobank eigenlijk wil is een prototype van een verzamelscherm en de verschillende manieren waarop de klant hierbij kan komen. Er moet in dit concept wel relevante data voor de klant beschikbaar zijn (zoals aantal passen), maar het einddoel ervan is niet het bijhouden en handelen naar deze data. Het is niet belangrijk dat de klant dit als eerste ziet als hij of zij inlogt.

*Figuur 31: conclusie uit dashboard onderzoek*

# **13 vastleggen systeemeisen**

Het laatste onderdeel van de scope plane is het vastleggen van de systeemeisen. De beschrijving van de systeemeisen heb ik gedaan in de vorm van user stories. Deze stories geven naar mijn mening een meer inzichtelijk beeld van de directe relatie tussen de gebruiker en de systeemeis. Ik heb deze systeemeisen op kunnen stellen door de conclusies van het behoeften onderzoek, de benchmarkanalyse en de wensen van de Rabobank samen te voegen. Een belangrijk onderdeel dat ik later toe heb gevoegd zijn de non functionele systeemeisen. In gesprekken met Niels Larooij, de lead UX van hypotheken, werd duidelijk dat het voor de Rabo ook erg belangrijk is om te weten met wat voor criteria het systeem rekening moet houden.

Het is echter bij een beperkt aantal projecten mogelijk om alle systeemeisen voor de deadline te implementeren. Bij het afstudeerproject is dit niet anders. Daarom heb ik ervoor gekozen om de systeemeisen te prioriteren. Hiervoor heb ik de MoSCoW methode gebruikt. Dit staat voor de volgende punten:

- Must have: Zonder de must haves is het project gefaald. Deze eisen moeten er absoluut in zitten.
- **Should have:** De eisen die gevraagd zijn door gebruikers of business maar die niet absoluut cruciaal zijn.
- **Could have:** Dit zijn de eisen die wel iets toe voegen maar niet echt nodig zijn voor gebruikersgemak of het halen van business doelen.
- **Won't have:** Deze eisen vallen buiten de scope van het project of zijn niet haalbaar.

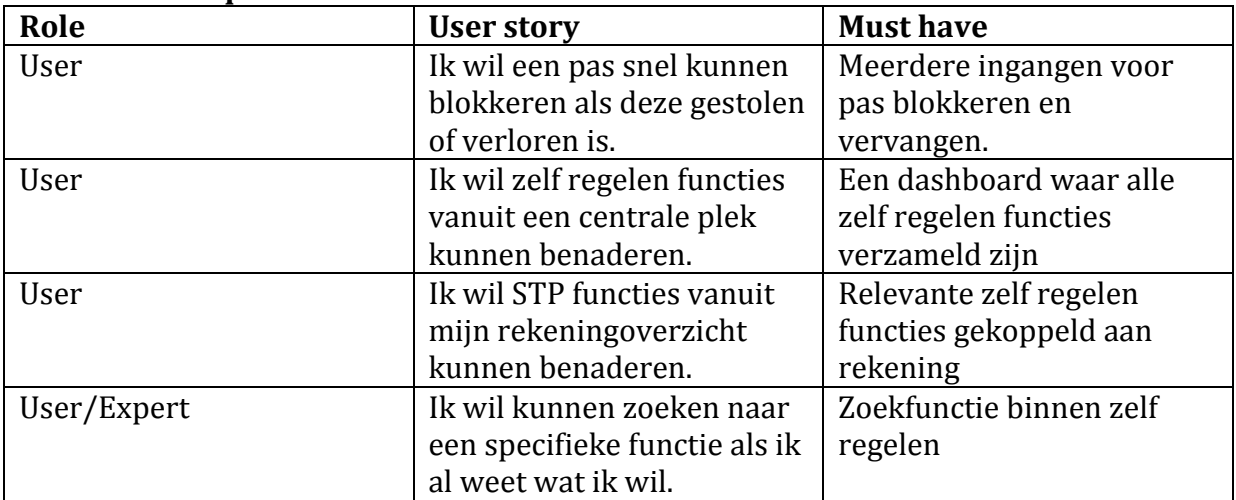

#### **Functional requirements**

*Figuur 32: must have functional requirements.* 

#### **Non functional requirements**

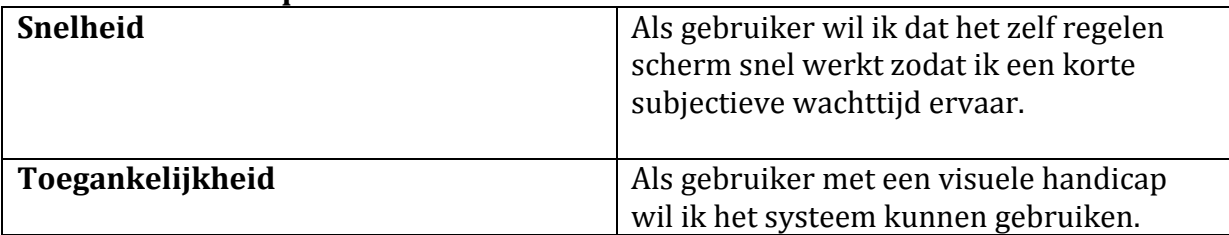

| Efficiëntie             | Als gebruiker wil ik dat het systeem<br>efficiënt is zodat ik zonder onnodig veel<br>stappen te doorlopen dingen zelf kan<br>regelen.   |  |
|-------------------------|----------------------------------------------------------------------------------------------------|--|
| Gebruiksvriendelijkheid | Als business wil ik dat het systeem<br>gebruiksvriendelijk is zodat de<br>klantwaardering hoog is.                                      |  |
|                         | Als gebruiker wil ik dat het systeem<br>gebruiksvriendelijk is zodat ik met zo min<br>mogelijk frustratie het systeem kan<br>gebruiken. |  |

*Figuur 33: non functional system requirements* 

In eerste instantie heb ik alleen functionele requirements opgesteld. Mijn redenering hierbij was dat de non functionals niet van toepassing waren omdat zelf regelen geïntegreerd moet worden in een bestaand platform. Vooral de functionele systeemeisen zijn voor mij belangrijk om als rode draad van de gebruikerswensen te fungeren bij het ontwerpen en realiseren van het prototype.

Toen ik deze systeemeisen liet reviewen door Niels Larooij (inmiddels begeleider nummer 3, hierover meer in de evaluatie) kwam daaruit dat het voor de Rabobank wel zeer belangrijk was om non functional requirements te hebben. Vervolgens ben ik mij gaan verdiepen hierin door Applied software project management van Andrew Stellman & Jessica Greene te lezen. Hieruit heb ik de eisen gekozen die voor mijn project het meest relevant zijn, te zien in de tabel *non functional requirements.* 

# **Structure plane**

De structure plane richt zich op het formuleren van de structure design en het interaction design. Ik zal vertellen hoe ik dit heb toegepast op mijn afstudeeropdracht

# **14 Interaction design bepalen**

In dit hoofdstuk wordt besproken hoe de interaction design is bepaald. Daarmee wordt het proces dat de gebruiker doorloopt in het ontwerp bedoeld.

### **14.1 Bepalen interaction design**

Bij het bepalen van de interaction design ben ik te werk gegaan door flowcharts te maken waarin schematisch wordt weergegeven hoe de gebruiker de stappen doorloopt om de functies uit de systeemeisen te voltooien. Dit heb ik gedaan om voor mezelf weer te geven welke stappen de gebruiker zou doorlopen. Met deze schematische weergave is te zien wat voor schermen de gebruiker aanstipt.

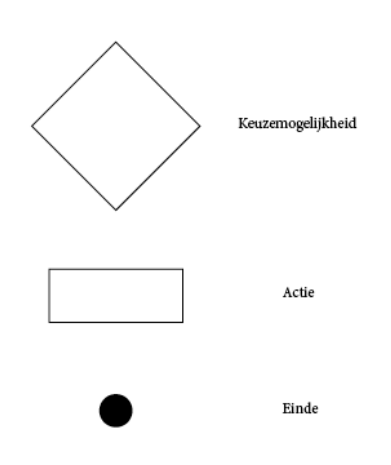

*Figuur 34: legenda flowcharts*

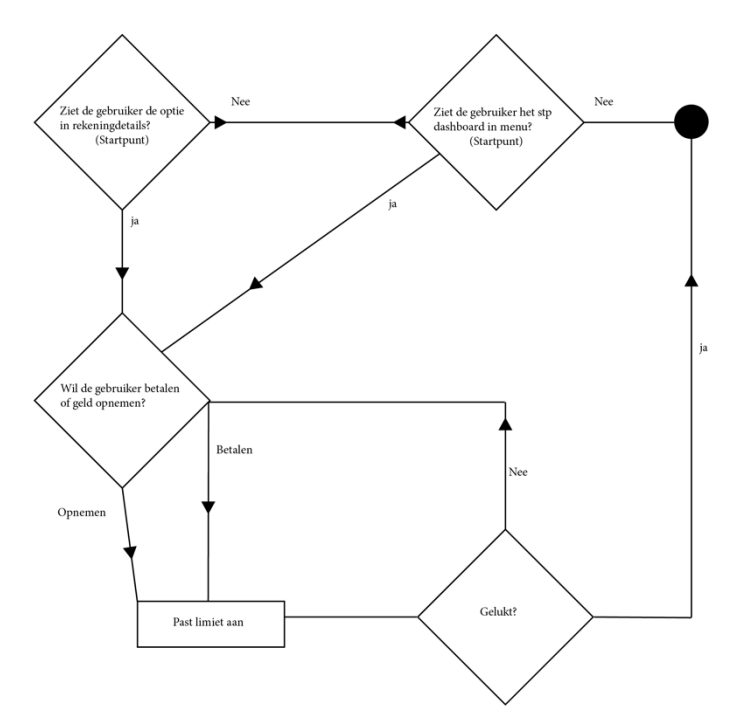

Deze flowchart beschrijft de handelingen die een gebruiker doorloopt bij het wijzigen van een paslimiet. Dit verschilt van de huidige manier omdat deze optie ook vanuit de rekening direct te bereiken is onder "rekeningdetails". Mocht de gebruiker deze optie om wat voor reden niet willen of kunnen gebruiken dan blijft de optie om dit te doen via een verzameling van zelf regelen opties. 

#### *Figuur 35: Flowchart limiet aanpassen*

Om het aantal stappen dat de gebruiker moest doorlopen en de manieren waarop de gebruiker dit kon heb ik dus de flowcharts opgesteld. Ik heb ervoor gekozen om niet alle interacties in flowcharts uit te werken, alleen de meest gebruikte. Uiteindelijk heb ik het grootste aantal interacties ook in screenflows  $(S11.3)$  beschreven. Omdat er vanuit een product (transactieoverzicht), menu en notificatie gewerkt wordt is er geen verschil in de flowcharts tussen mobiel, tablet en desktop.

### **14.2 Bepalen gebruikersinteracties**

Ik heb een aantal gebruikersinteracties beschreven die het systeem moet kunnen.

De flow die de gebruiker normaal gesproken doorloopt wordt beschreven als de "happy" flow" of "happy path" (Meszaros, n.d.). Alleen een happy flow is echter niet voldoende. Er kan om wat voor reden dan ook iets misgaan in het proces. Daarom is het belangrijk om ook na te denken over de manier waarop het ontwerp met een zogenaamde "error state" om gaat. Zo staat de gebruiker niet voor verassingen en levert het systeem voor elke error state een passende oplossing. In het ontwerprapport heb ik dan ook beschreven hoe het systeem met een dergelijke situatie om zal moeten gaan. Dit is te zien in figuur 36.

#### **Error handling**

Als er in het proces iets fout gaat zal de gebruiker hiervan op de hoogte gesteld worden met visuele ondersteuning. In de flow zijn er een aantal punten met een hogere kans op errors geïdentificeerd. Een fout in het ondertekenen zal anders worden weergegeven dan een fout in het overzicht. Bij een fout in ondertekenen krijgt de gebruiker de optie om het opnieuw te proberen of terug te gaan naar het overzicht. Op een andere plek kan de gebruiker doorverwezen worden naar de zoekfunctie, of instructies krijgen om de internetverbinding te controleren.

*Figuur 36: hoe het systeem met een error state om moet gaan*

Het beschrijven van hoe het systeem met een fout om moet gaan is nog eens extra essentieel omdat het een bank betreft. Op het moment dat er een storing is, waardoor een bepaalde functie niet zal werken, moet de gebruiker hiervan tijd op de hoogte worden gebracht. Het is cruciaal dat de gebruiker niet voor verassingen komt te staan omdat klanten afhankelijk zijn van deze functionaliteiten.

## **14.3 Bepalen information architecture**

De manier waarop gebruikers informatie verwerken wordt beschreven in de information architecture. Ik heb in mijn benchmark gekeken naar verschillende manieren waarop banken op dit moment zelf regelen services indelen. Deze hebben de informatie verstopt, óf er zijn zoveel functies op één pagina beschikbaar dat de gebruiker door de bomen het bos niet meer ziet. Dit is goed te zien in figuur 37.

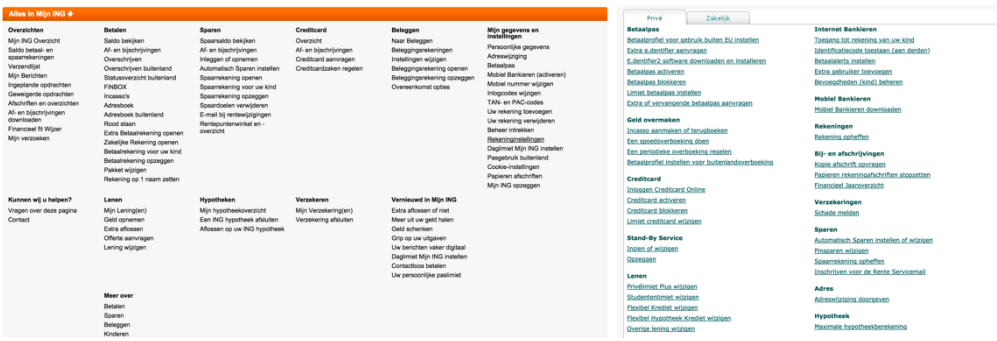

*Figuur 37: indelingen zelf regelen services ING (links) & ABN (rechts)* 

#### **14.3.1 Onderzoeken principe van progressive disclosure**

Ik heb een klein onderzoek uitgevoerd vanuit de vraag "Hoe kan ik informatie zo structureren dat de gebruiker niet overweldigd wordt?". Op deze manier wilde ik zoeken naar design principes waarmee ik rekening kon houden bij het ontwerp zodat de informatie correct wordt weergegeven zonder dat dit als overweldigend wordt ervaren door de gebruiker.

De term die ik op het internetforum reddit.com/r/userexperiencedesign hierbij verreweg het meest tegenkwam was "progressive disclosure". Progressive disclosure zoals beschreven door Nielsen (Nielsen, 2006), houdt in dat informatie stapsgewijs wordt vrijgegeven. Dit is het best uit te leggen met een voorbeeld, hierbij heb ik gekeken naar de manier waarop gmail opties laat zien bij het tekstveld,

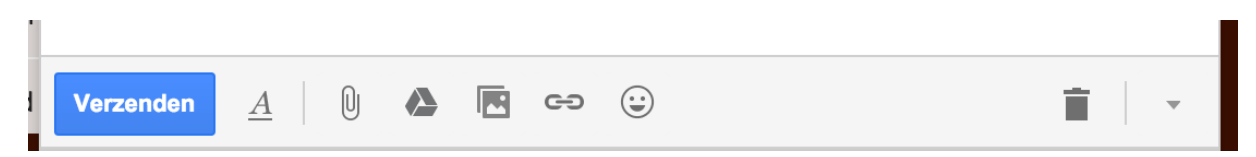

De opmaak balk is met zo min mogelijk informatie weergegeven. Als de gebruiker op een icoon klikt, dan gebeurt er dit:

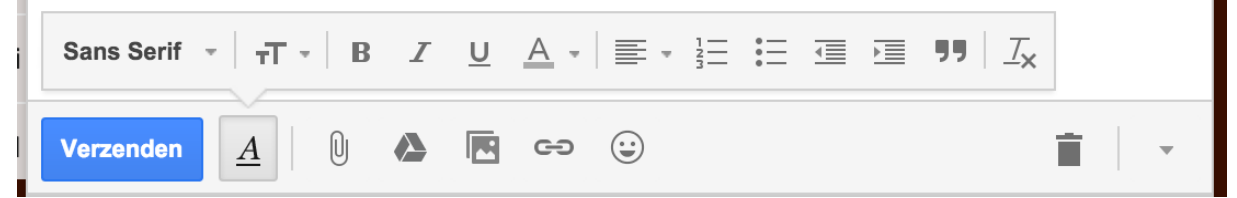

De verschillende opmaak opties komen dus pas tevoorschijn als de gebruiker ze bewust nodig heeft. Op deze manier wordt de gebruiker niet aan het begin al overweldigd door een groot aantal opties.

#### **14.3.2 Onderzoeken principe van Illusion of completeness**

Ook heb ik mij verdiept in de "illusion of completeness". Daarbij heb ik onderzocht hoe ik kon voorkomen dat de gebruiker de illusie heeft dat de informatie die aanvankelijk beschikbaar is op het scherm, alle beschikbare informatie is. Een gevolg van het incorrect toepassen van progressive disclosure kan zijn dat de gebruiker niet het gevoel heeft dat er meer informatie is die nog vrijgegeven moet worden. Hiervoor werd ik gewaarschuwd in een gesprek met de Lead UX van Hypotheken (Niels Larooij).

Dit onderwerp is recentelijk beschreven als "illusion of completeness"(Nielsen, 2016).

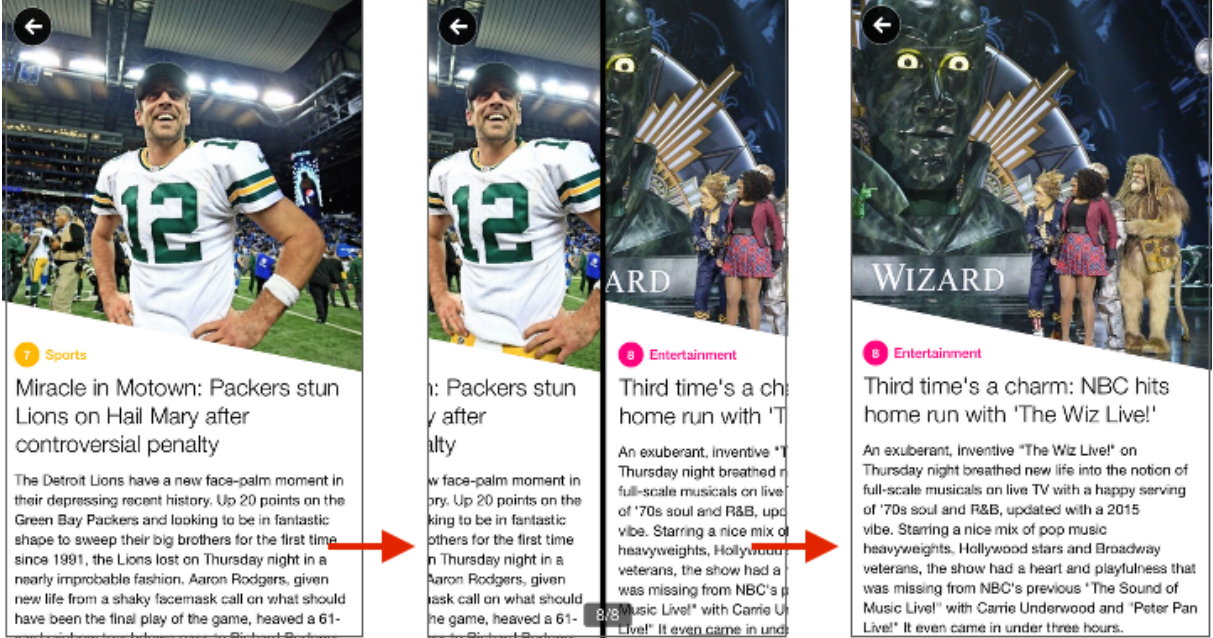

Figuur 38: Bij Yahoo is niet nagedacht over dit principe Bron: nngroup

In bovenstaand figuur 38 is te zien dat een gebruiker naar het volgende artikel kan gaan in deze nieuwsapp door te swipen alsof er door een spel kaarten heen bewogen wordt. Er is echter geen enkele visuele indicatie dat de gebruiker deze handeling uit kan voeren. 

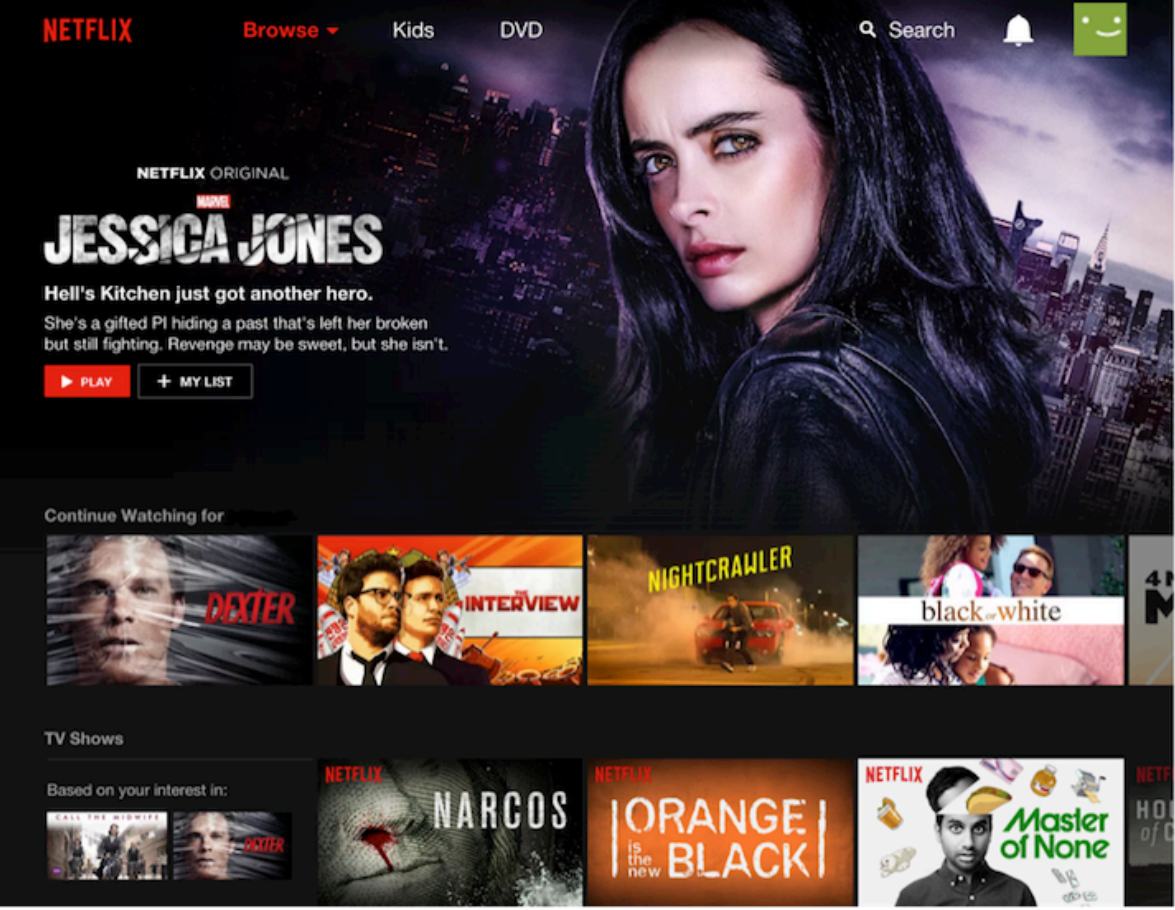

*Figuur 39: toepassing van dit principe door Netflix Bron: nngroup.com* 

Bij Netflix is nagedacht over dit principe, door de content aan de rechterzijde iets af te knippen wordt een visuele indicatie gegeven dat de gebruiker naar rechts kan scrollen om meer content te zien.

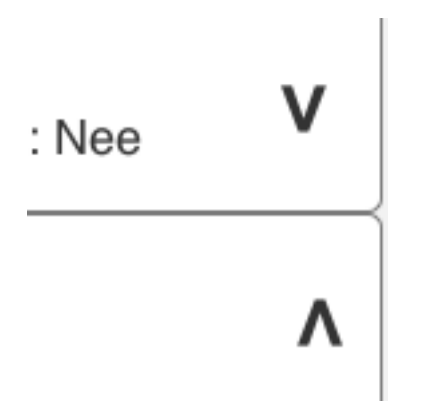

*Figuur 40: illusion of completeness in uiteindelijk ontwerp.* 

In deze "sneak peek" van het tablet wireframe, is te zien hoe dit principe terug komt. De gebruiker kan aan deze pijlen zien dat een element uitklapbaar is. Deze zijn prominent aanwezig en staan altijd op dezelfde plek. Voor meer hierover, zie externe bijlage Ontwerprapport.

# **Skeleton plane**

De skeleton plane staat in het teken van de interface, navigatie en informatie. Deze aspecten moeten gedefinieerd worden voordat de layout ontworpen kan worden worden in de vorm van wireframes.

# **15 Bepalen interface design**

### **15.1 Bepalen Interface**

Binnen het zelf regelen verzamelscherm zal gebruik worden gemaakt van interface elementen die als conventie beschouwd worden. Zowel algemeen als binnen de huisstijl van de Rabobank. De interface moet gebruiksvriendelijk worden en mag niet teveel afwijken van de huidige stijl. De zelf regelen diensten moeten geïntegreerd kunnen worden binnen de nieuwe Rabo bankieren app.

Omdat de conventie cruciaal is, heb ik de huisstijl uitvoerig bestudeerd. De manier waarop schermen ingericht zijn en de richtlijnen die hieraan gekoppeld zijn is belangrijk. Het mag namelijk absoluut niet zo zijn dat de gebruiker binnen de bestaande interface een nieuwe learning curve moet doorlopen. Dit schrijft de heuristic consistency and standards dan ook voor (Nngroup.com, 1995). Daarom heb ik ervoor gekozen om consistentie te handhaven en zo min mogelijk van de bestaande layout af te wijken.

#### **15.2 Bepalen navigatie**

De stap na het formuleren van de interface design is het beschrijven van de navigation design. In het boek "The elements of user experience" (Garrett, 2011) wordt gesproken over vijf verschillende navigatievormen.

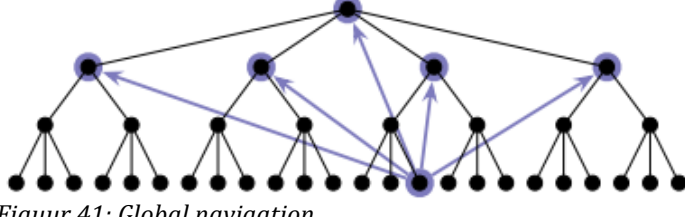

*Figuur 41: Global navigation*

De eerste navigatievorm, global navigation schrijft voor dat de gebruiker vanaf een willekeurig scherm terug kan keren naar het beginscherm. In de Rabo bankieren app wordt dit weergegeven door middel van een knop om terug te keren naar home. De gebruiker kan vanuit een proces terugkeren door het gebruik van een kruis om het proces af te sluiten. Naast de globale navigatie is ook navigatie vanuit dagelijkse bezigheden belangrijk gebleken uit het behoeftenonderzoek. Daarom heb ik ervoor gekozen om ook contextuele navigatie toe te passen. Dit houdt in dat er shortcuts bestaan naar relevante informatie. De gebruiker kan bijvoorbeeld vanuit het transactieoverzicht direct naar de relevante services navigeren (passen, limieten etc.).

Zoals eerder besproken heb ik de categorieën voor de services aan de gebruikers voorgelegd, daar is een volgorde uitgekomen die de positie van de desbetreffende services op het verzamelscherm aangeeft. Deze volgorde is als volgt:

- 1. Online bankieren
- 2. Passen
- 3. Betaalrekening
- 4. Verzekeren
- 5. Incasso

#### 6. Financieel overzicht

*Figuur 42: volgorde services*

#### **15.3 Uitwerken screenflows**

Ik heb screenflows (ruwe schetsen van schermen en onderlinge relaties) gemaakt door te kijken naar de relaties tussen schermen en deze te schetsen. Op deze manier kon ik op een flexibele en snelle manier onderlinge relaties in kaart brengen en het ruwe grondwerk voor wireframes maken. Als tussenstap van het navigation design en de wireframes heb ik dus deze screenflows gemaakt.

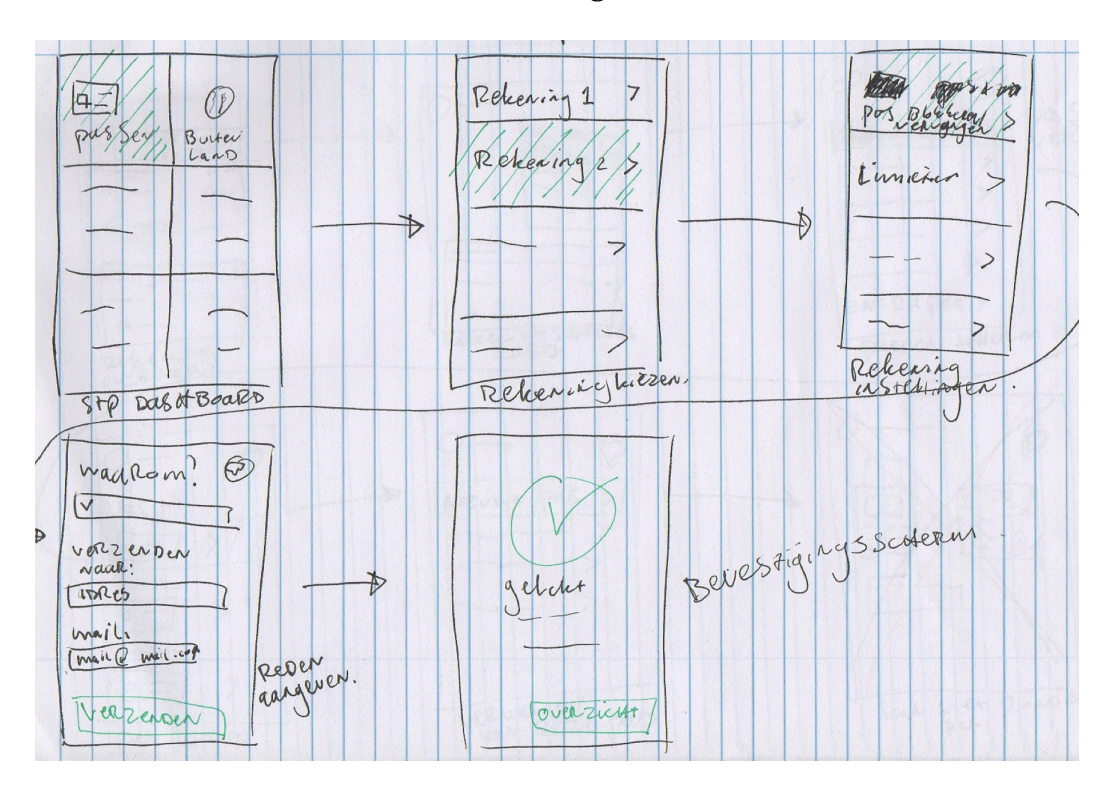

*Figuur 43: screenflow nieuwe pas aanvragen*

# **16** Ontwerpen van de wireframes van het zelf regelen

# **verzamelscherm**

Ik heb wireframes gemaakt om te dienen als basis voor het uiteindelijke visuele ontwerp. De manier waarop de interface gebruiksvriendelijk ingericht moest worden, werd inzichtelijker naarmate de wireframes vorderden. Het diende ook als inzicht voor gebruikers om een beeld te vormen van de layout. Daarom heb ik de wireframes ook onder gebruikers getest. Meer hierover in hoofdstuk §16.4.

Het maken van de wireframes vond ik een interessant proces. Omdat er binnen de Rabobank gewerkt wordt met Scrum, ligt er meer nadruk op iteraties. Het ontwerp wordt al zoveel mogelijk verbeterd voordat het aan de gebruiker wordt voorgelegd. Daarom zijn er bij mijn wireframes meerdere iteraties overheen gegaan. Ik zal dit dan ook proberen te illustreren in mijn beschrijving van het proces.

De wireframes heb ik gemaakt in Axure, binnen de Rabo wordt er gebruik gemaakt van twee verschillende programma's. Axure en Sketch. Hoewel ik met beide nog niet bekend was, beschikte ik wel over een Axure licentie. Studenten komen namelijk in aanmerking voor een gratis licentie voor dit programma. Omdat ik als stagiair geen Sketch licentie via de Rabo kon krijgen heb ik ervoor gekozen om Axure te gebruiken. Het voordeel hiervan is, omdat veel collega's ook met Axure werken, hulp altijd nabij was. Voor de Rabo huisstijl patronen bestaat een Axure library waardoor ik deze componenten eenvoudig kon gebruiken binnen mijn ontwerp.

Omdat het design responsive moest zijn heb ik wireframes gemaakt van mobiel, tablet en desktop. De wireframes beschrijven de layout en ingangen van het zelf regelen verzamelscherm op de volgende pagina's.

- Beginscherm standaard radiaal (ingang)
- Beginscherm variatie rekeningoverzicht (ingang)
- Menu (ingang)
- Transactieoverzicht (ingang)
- Notificatiescherm (ingang)
- Zelf regelen verzamelscherm
- Optiescherm als vervolg op verzamelscherm
- Error state geen internet
- Error state andere oorzaak

Ik zal op de volgende pagina's enkele van deze wireframes bespreken en mijn keuzes uitleggen. Voor alle wireframes verwijs ik u naar de externe bijlage Ontwerprapport.

#### **16.1 Ontwerpen wireframes mobiel**

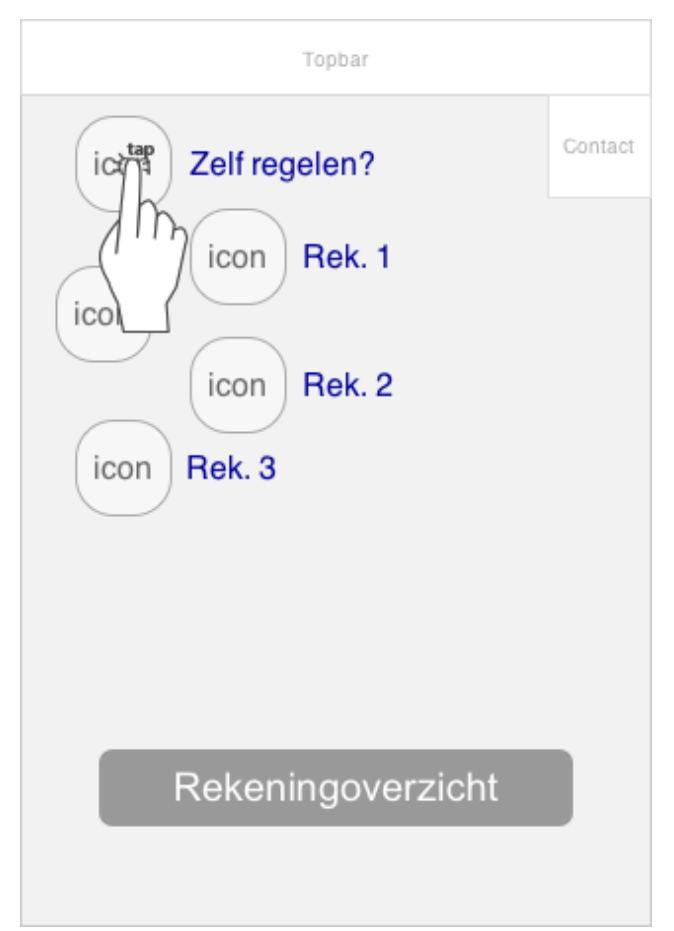

*Figuur 44: Beginscherm zelf regelen integratie*

Dit was het eerste wireframe dat ik heb gemaakt. Te zien (figuur 44) is het standaard beginscherm van de nieuwe Rabo bankieren app met het radiaalmenu. Op de plek van zelf regelen staat op het moment van ontwerpen een ingang naar "Veelgestelde vragen". Mijn idee was om deze te vervangen door een ingang naar het zelf regelen scherm. Hier ben ik in volgende iteraties van afgestapt. Zelf regelen heeft niet voldoende prioriteit als secundaire optie om in het beginscherm te staan. Een andere factor is dat veel gestelde vragen inmiddels is vervangen door overboeken in dit overzicht. Dit heeft simpelweg een veel hogere prioriteit dan zelf regelen omdat gebruikers deze functie veel vaker gebruiken. Dit sentiment hoorde ik ook tijdens het behoeften onderzoek.

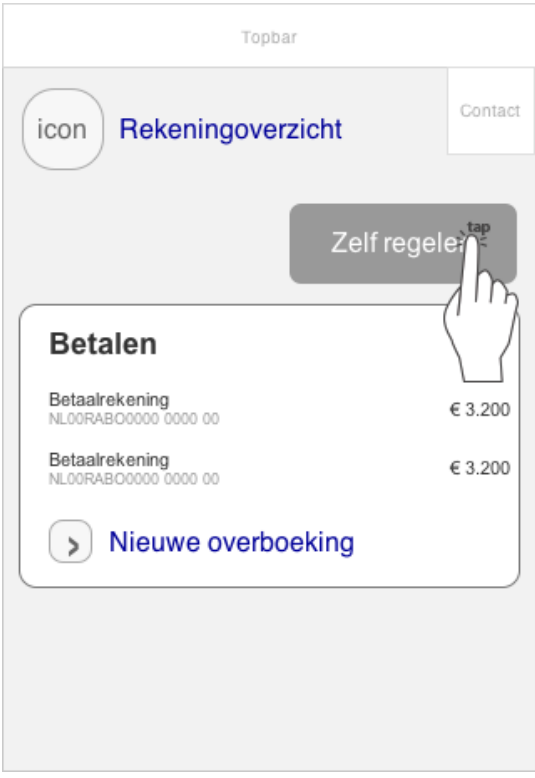

Een alternatief voor het radiaalmenu is dit beginscherm waar de gebruiker een overzicht krijgt van alle rekeningen. Hier zou een zelf regelen ingang simpelweg een extra knop kunnen zijn. Dit is geen elegante oplossing, ook komt de knoppositie in het geding als de gebruiker meer dan twee rekeningen heeft. Dit wordt verergerd op het moment dat de knop naar beneden wordt verplaatst.

*Figuur 45: zelf regelen ingang bij lijst*

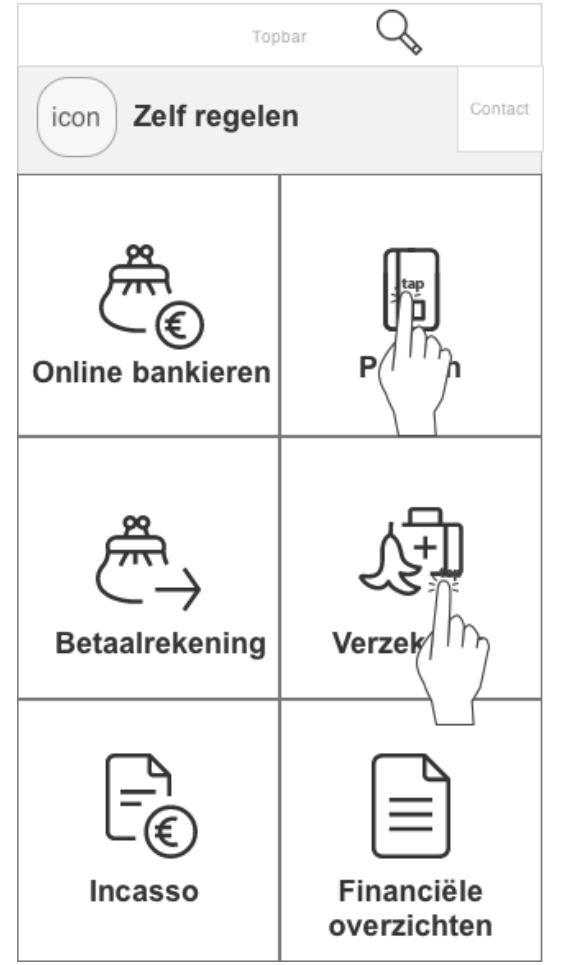

*Figuur 46: zelf regelen tiles*

Links is de eerste iteratie van het zelf regelen verzamelscherm te zien. Hierbij heb ik gekozen om de stijlen van de app en de huidige desktop stijl te combineren. Op Rabobank.nl wordt veel gebruik gemaakt van zogenaamde "tiles". Relatief grote aanraakvlakken waarmee functies aangegeven worden. Een argument hiervoor is dat de kans dat een gebruiker verkeerd klikt verkleint wordt door het grote aanraakvlak. 

De afweging die ik hierbij moest maken was de visuele inrichting van de tiles en de grootte van het aanraakvlak tegenover de gelimiteerde hoeveelheid informatie die ik op het scherm kwijt kan met deze manier. Bovendien geeft dit ontwerp snel een "illusion of completeness" (Flaherty, 2016). Dit houdt in dat de gebruiker de illusie krijgt dat de interface ophoudt terwijl deze nog doorgaat en dus niet door scrolt.

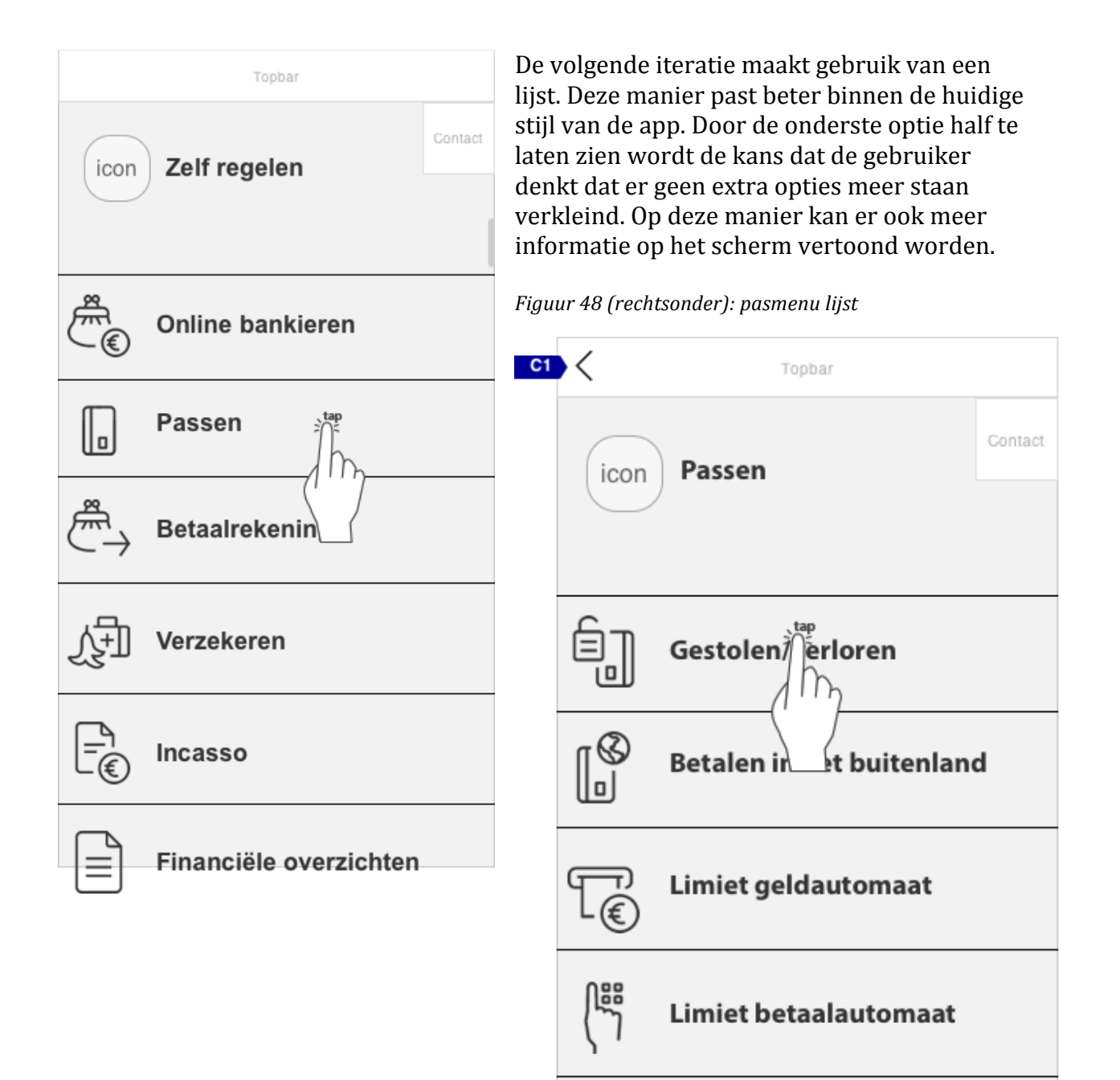

**CI** Arrow in top left of screen allows user to go back to the previous screen in the process.

*Figuur 49 (onder): zelf regelen met notificatie*

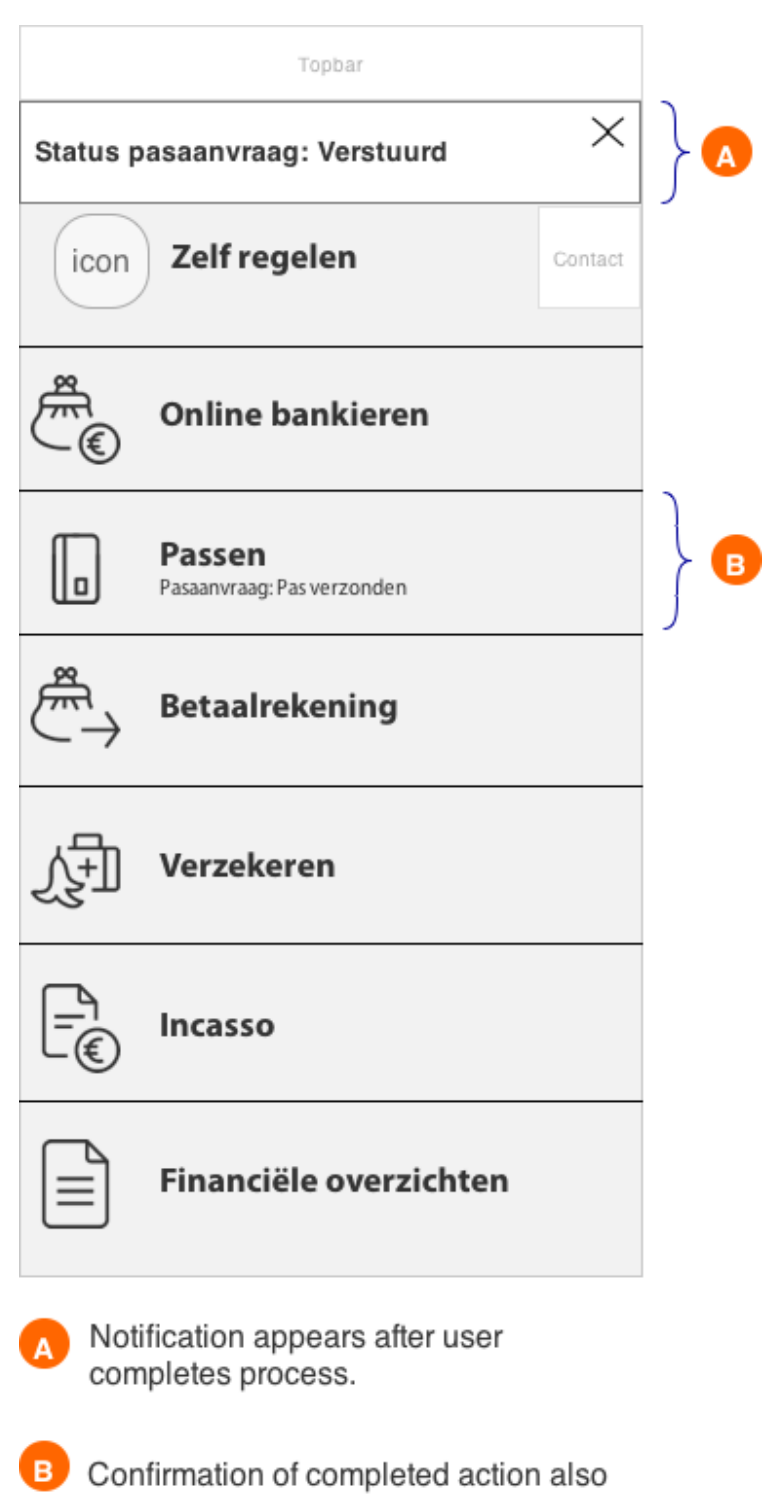

appears on related menu option. This also functions as a status update. When

this changes, it should also be

displayed here.

In figuur 49 is te zien hoe het scherm reageert als de gebruiker een actie heeft voltooid. Bij A is te zien dat een notificatie de gebruiker feedback geeft dat de actie is gelukt. Bij B komt ook op de desbetreffende optie de meest recent voltooide actie als feedback. 

## **16.2 Ontwerpen wireframes tablet**

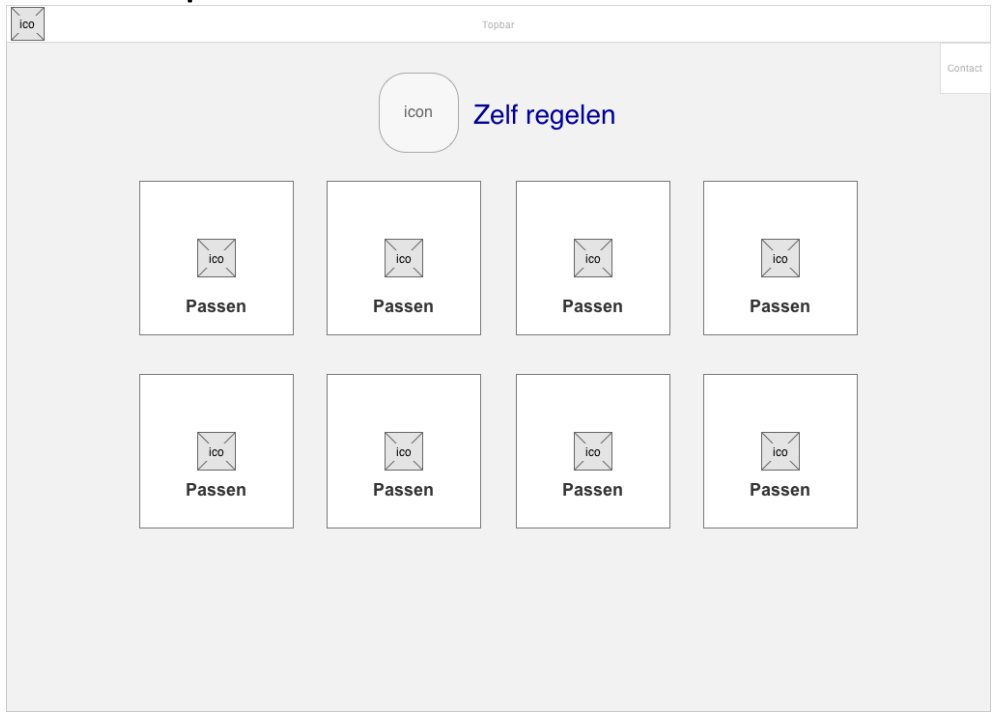

*Figuur* 50: 1<sup>e</sup> concept zelf regelen scherm tablet

Het eerste concept dat ik voor het tablet ontwerp heb gemaakt, maakt ook gebruik van de "tiles" net zoals ik dat op mobiel had gedaan. Hiermee heb ik wederom getracht de stijlen van mobiel en desktop meer bij elkaar te brengen. De reden dat ik dit in het definitieve ontwerp niet heb toegepast is dezelfde als op mobiel. Dit is uiteindelijk niet gebruikt omdat het zelf regelen scherm binnen de huidige app moet kunnen functioneren. De tiles passen helaas niet binnen deze stijl en kan dus niet toegepast worden.

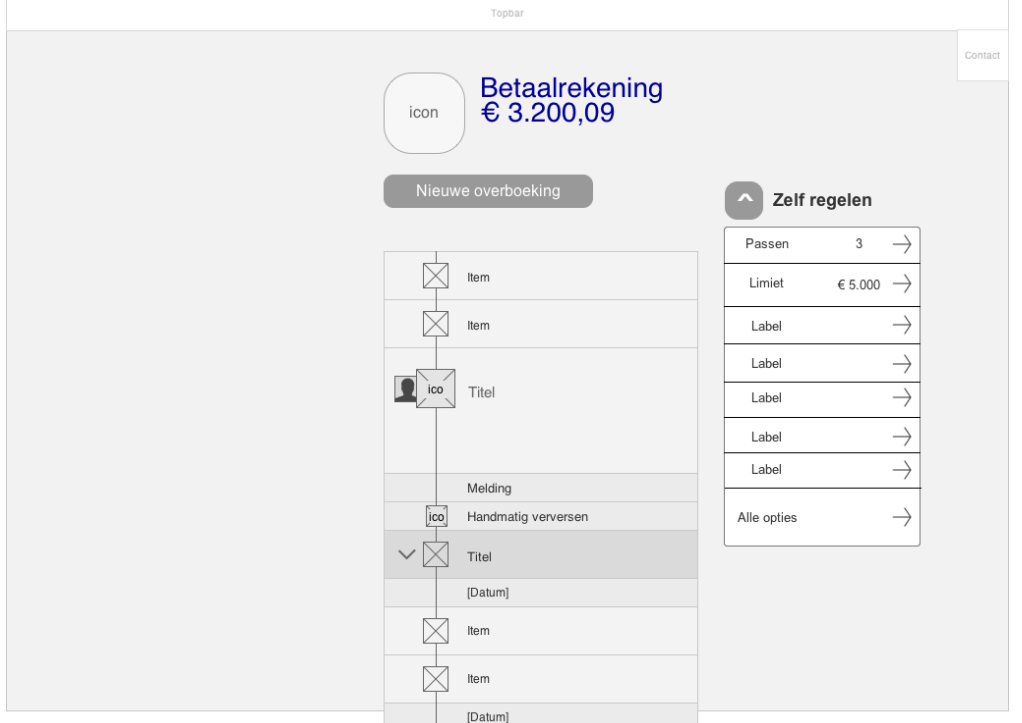

*Figuur* 51: *concept snel zelf regelen opties bij transactie overzicht* 

Het eerste concept voor een alternatieve ingang van zelf regelen op tablet beschrijft een extra menu optie waarmee een lijst met opties opengeklapt kan worden. Deze verschijnt naast de lijst met transacties in dit ontwerp. Zodra de transacties volgens de huisstijl worden toegepast (schermbreed) dan blijft er helaas geen ruimte over voor deze ingang naar zelf regelen. 

De volgende oplossing die ik heb bedacht is te zien in figuur 52. In plaats van een knop die uitklapt binnen het transactie overzicht, is er een icoon met het label "Informatie & services". In gesprekken met mijn bedrijfsmentor (Niels Larooij) en uit de guerilla usability tests  $(S16.4)$  heb ik echter moeten concluderen dat deze oplossing niet gebruiksvriendelijk is. Gebruikers herkennen deze ingang niet als klikbaar en kijken er overheen. 

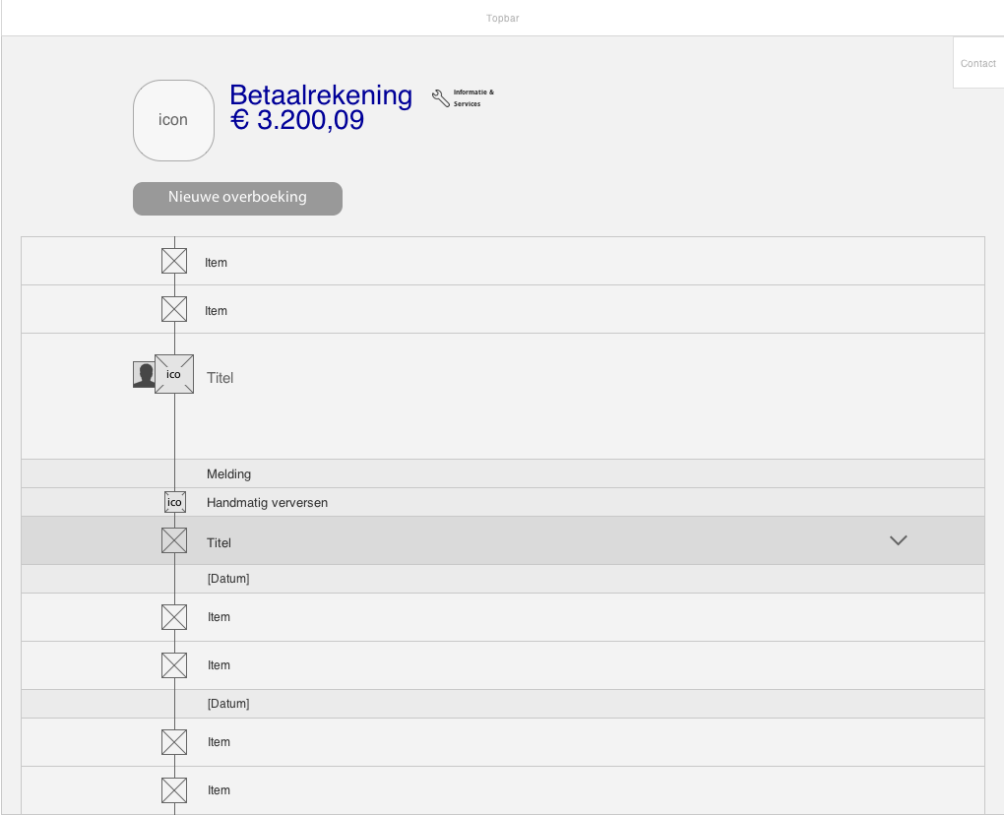

*Figuur* 52: *transactie* overzicht met informatie & services icoon

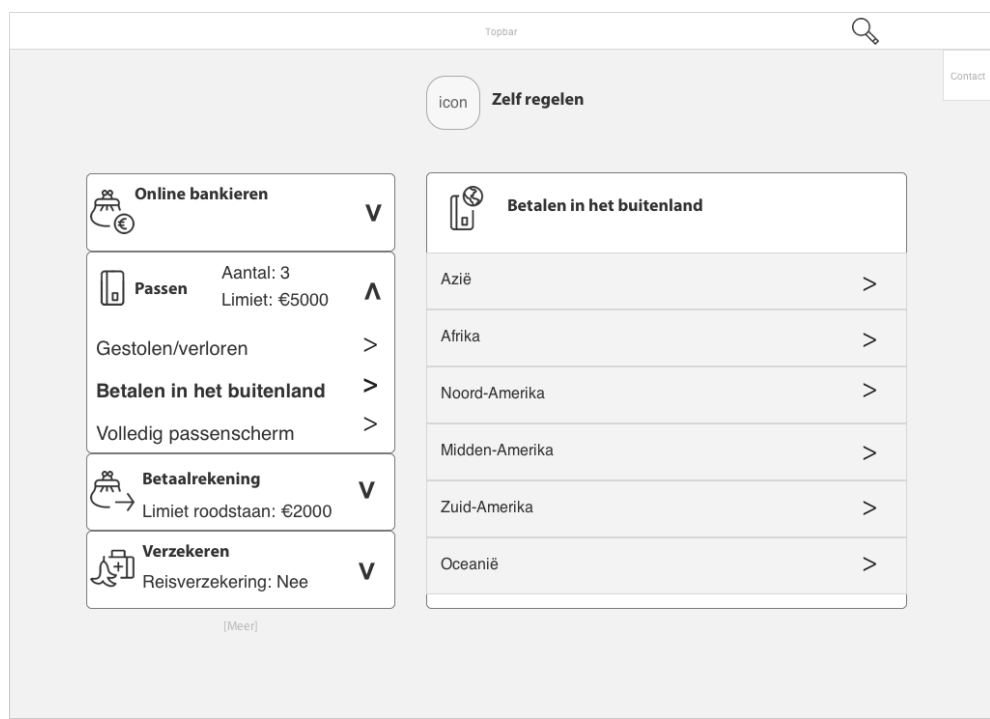

*Figuur 53: definitief design zelf regelen scherm inclusief zoekfunctie* 

In figuur 53 is het ontwerp dat ik heb gemaakt van het zelf regelen scherm. Ik heb op tablet de services en processen naast elkaar weergegeven. Dit kan op tablet omdat er voldoende schermruimte beschikbaar is. Op deze manier hoeft de gebruiker niet vooruit en terug als hij of zij in verschillende processen wil kijken wat deze inhouden.

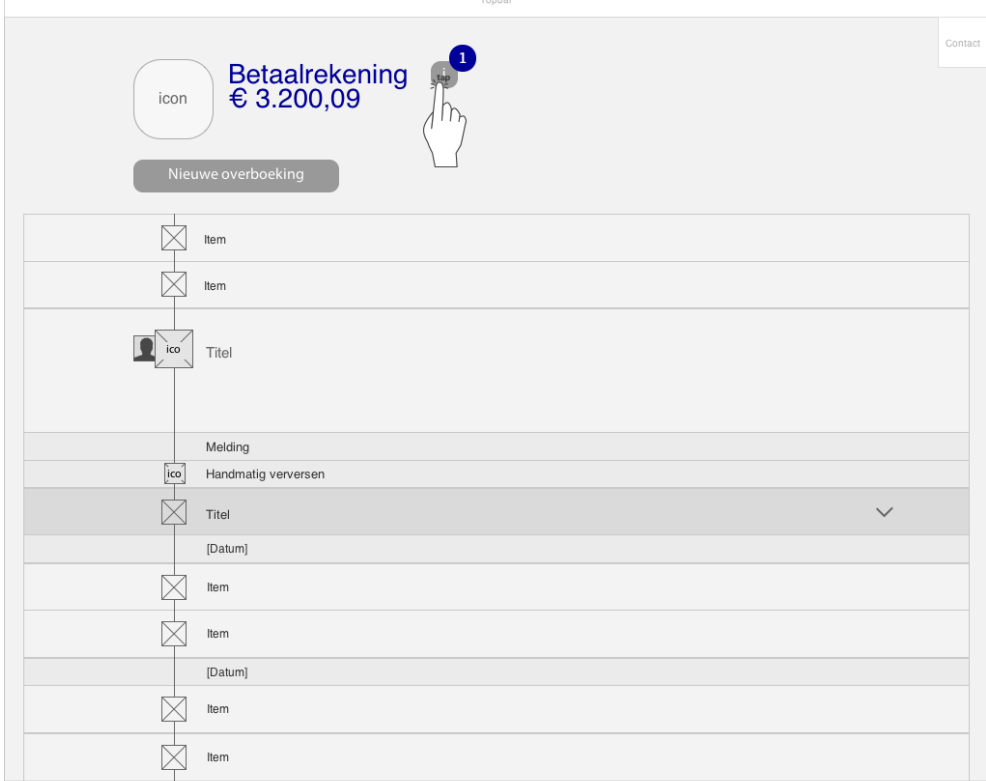

Information & services button

*Figuur* 54: wireframe van transactie overzicht waar visualisatie op gebaseerd is.

De oplossing die ik uiteindelijk gekozen heb om op zowel mobiel als tablet toe te passen om de ingang via het transactie overzicht mogelijk te maken is de i van informatie  $\&$ services als knop naast de naam van de rekening. Op deze manier krijgen gebruikers de ingang via de rekening waar zij om hebben gevraagd.

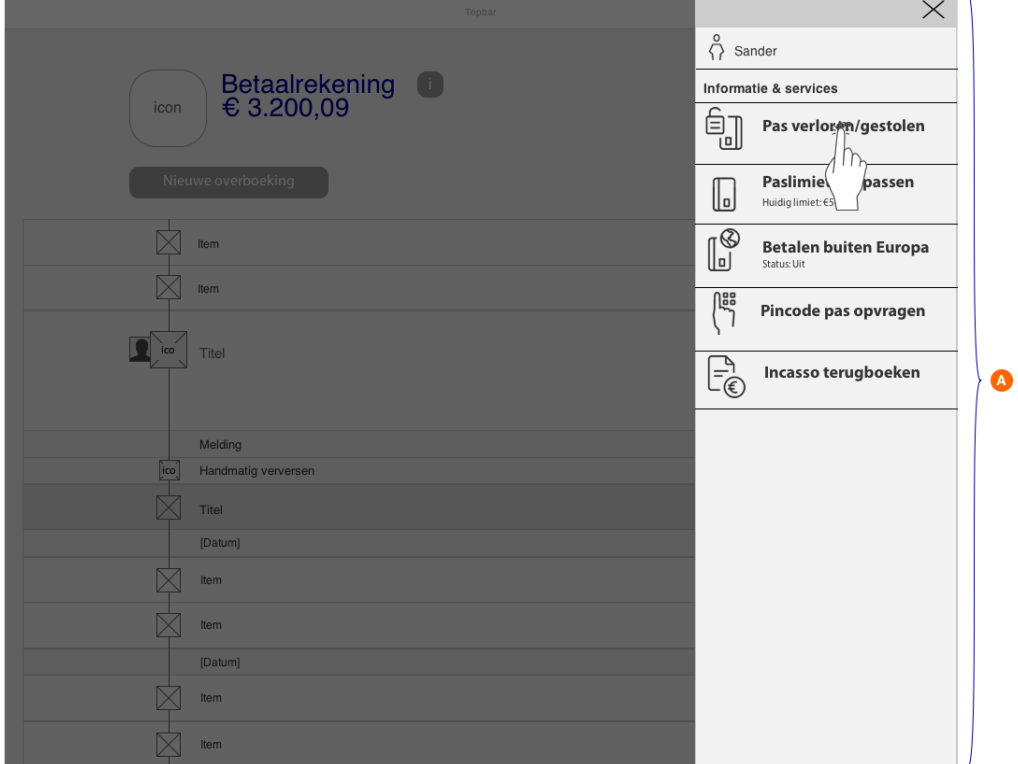

*figuur 55: cockpitscherm bij transactie overzicht*

Het ontwerp dat ik heb gemaakt voor een cockpitscherm op tablet maakt gebruik van een uitklapmenu aan de rechterkant i.p.v. de rechterkant. Op deze manier kan de gebuiker zijn transacties nog zien en snel terug naar het transactie overzicht mocht dit nodig zijn. Als een gebruiker hier op een functie klikt, gaat hij of zij direct naar de desbetreffende actie in het zef regelen verzamelscherm. Voor de beschrijvingen waarin de gebruiker het volledige proces doorloopt verwijs ik u naar de externe bijlage ontwerprapport.

### **16.3 Ontwerpen wireframes desktop**

Hier volgens de wireframes die gemaakt zijn voor de desktop versie. Hierbij heb ik gebruik gemaakt van de componenten zoals die beschreven worden in de Rabo senses 2014 huisstijl. Ik heb gebruik gemaakt van het programma Axure, waar de Rabo een library voor heeft waar veel van deze componenten in staan. Daarom zijn deze wireframes al in kleur, het heeft voor mij weinig zin om alle componenten na te gaan maken zonder kleur als deze al bestaan. Het bijkomende voordeel hiervan is dat er geen extra visual design slag gemaakt hoeft te worden.

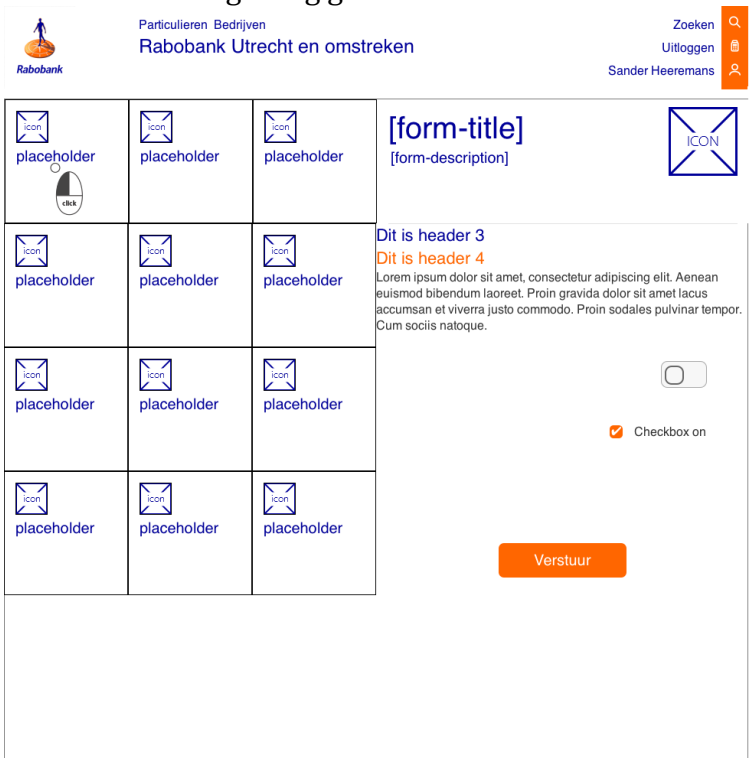

### *Figuur 56: tile ontwerp desktop*

Ook bij het eerste ontwerp voor desktop heb ik gebruik gemaakt van de tiles. Zoals te zien heb ik in het begin ervoor gekozen om de opties en het proces naast elkaar te laten zien zoals ik dat ook bij de wireframes voor tablet had gedaan. Met dit eerste scherm was ik niet tevreden. De tiles hebben niet het gewenste effect, het scherm wordt er alleen maar onoverzichtelijker van. Ik probeerde hier iets omdat ik een bepaald stijlelement erin wilde verwerken, maar uiteindelijk kwam ik tot de conclusie dat het niet werkte.

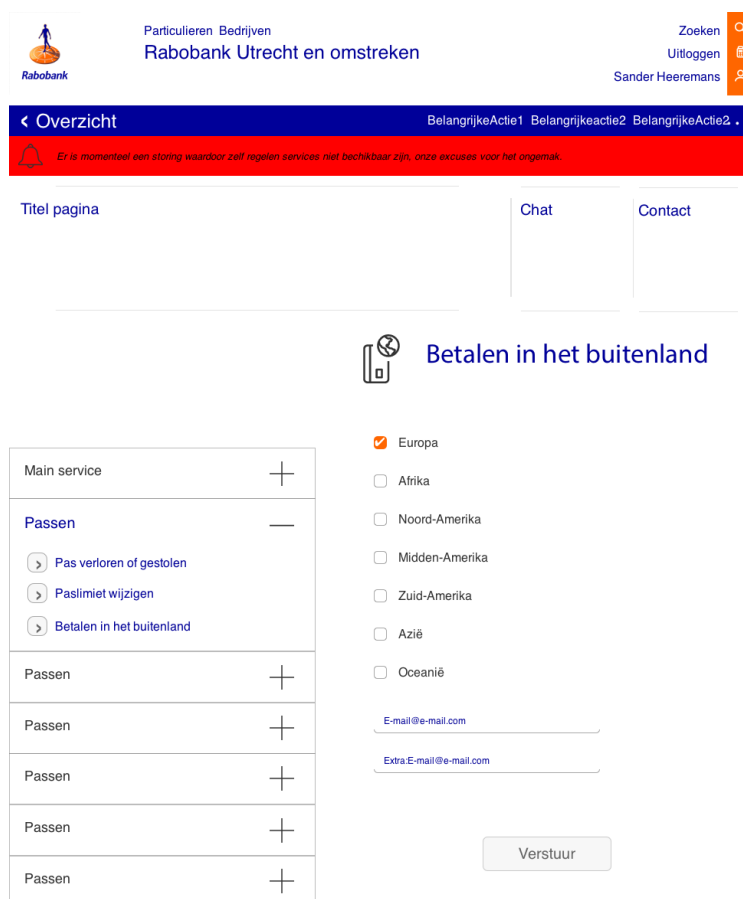

Figuur 57: eerste ontwerp waarbij lamellen worden toegepast

Nadat ik ook op desktop van de tiles af was gestapt, ben ik verder gegaan zoals ik het ook bij tablet heb gedaan. Ook hier voornamelijk vanwege het principe van "progressive disclosure". Het grote aantal opties moet stapsgewijs vrijgegeven worden om de gebruiker niet te overweldigen. In figuur 57 is ook de eerste versie van de error notificatie te zien die de gebruiker ervan moet verwittigen dat het zelf regelen proces niet voltooid kan worden.

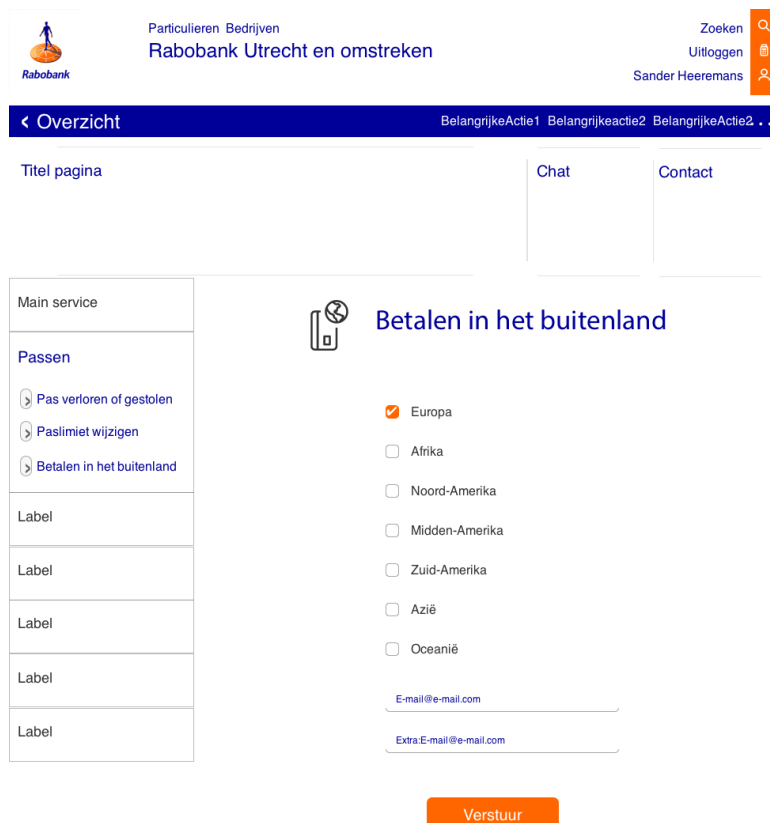

Figuur 58: voorlaatste iteratie van het zelf regelen scherm

In een reviewgesprek met mijn bedrijfsmentor, Niels Larooij, is besloten dat het menu waarin de opties nog te breed was. Vandaar dat het in deze iteratie smaller is geworden

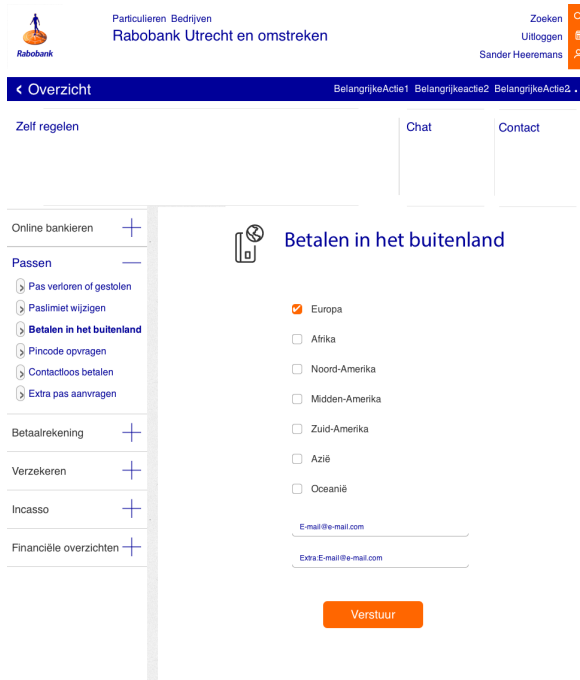

waardoor er meer ruimte vrij komt voor het proces. Het menu is uiteindelijk nog licht aangepast door het duidelijker te maken dat  $\frac{1}{\pi}$  items in het menu uitgeklapt kunnen worden. Dit is te zien aan het "plus" teken.

*Figuur 59: definitieve versie van het zelf regelen scherm*

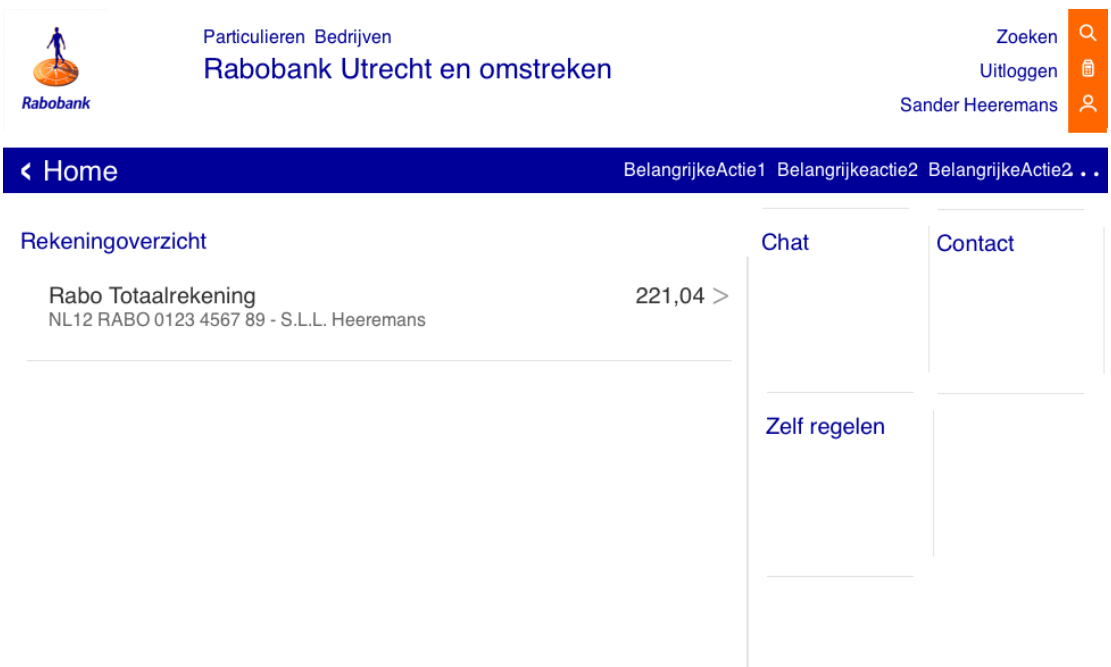

*figuur 60: ingang zelf regelen vanuit rekeningoverzicht*

In bovenstaande figuur is te zien waar ik de ingang naar zelf regelen heb verwerkt in het rekeningoverzicht. Deze heb ik gegroepeerd onder de andere services die het leven van de klant makkelijker moeten maken, namelijk "chat" en "contact" waar de klant terecht kan met vragen. Zelf regelen heb ik hier geplaatst om vragen zoals "Hoe vraag ik een nieuwe pas aan?" door de klant zelf te laten beantwoorden. Deze pagina is één van de weinigen waar geen verdere iteraties nodig waren.

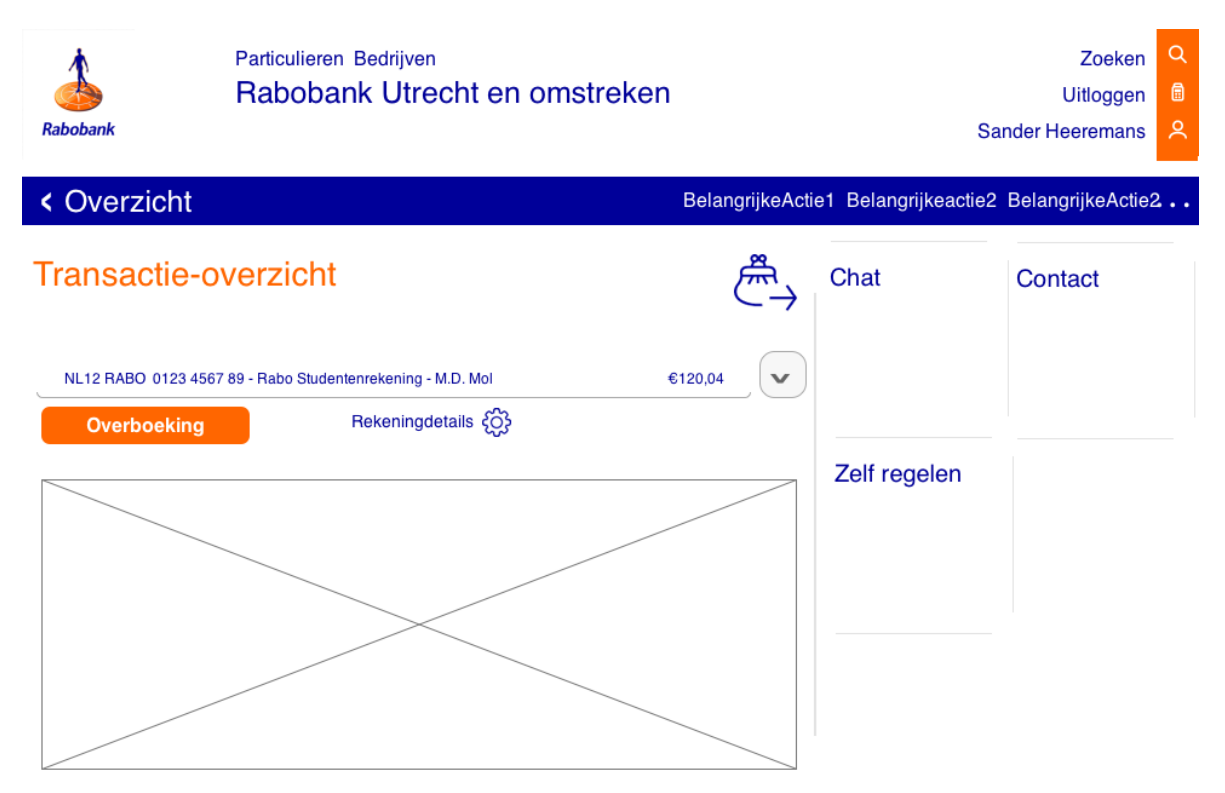

*Figuur 61: Ingang naar zelf regelen*

Bovenstaand scherm (figuur 61) is de eerste iteratie van de ingang naar zelf regelen in het transactie-overzicht. De knop "rekeningdetails" is hier de ingang naar het informatie & services scherm. In latere iteraties is deze knop naar bovenaan de pagina verplaatst en het icoon vervangen voor hetzelfde als op mobiel en tablet (zie figuur 62).

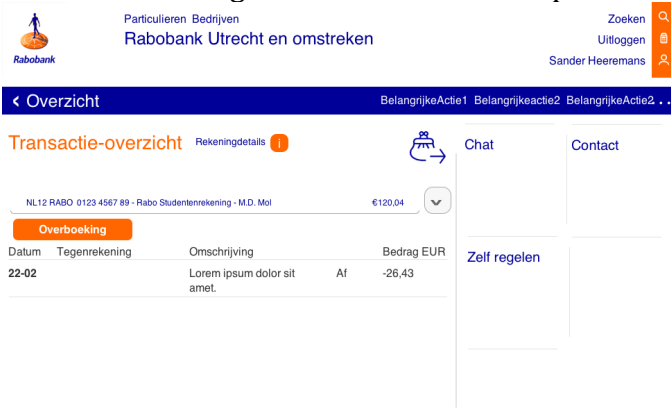

*Figuur 62: latere iteratie van rekeningdetails.*

| <b>Rabobank</b>       | Particulieren Bedrijven<br>Rabobank Utrecht en omstreken   |                         |              | $\alpha$<br>Zoeken<br>0<br>Uitloggen<br>ዱ<br><b>Sander Heeremans</b> |
|-----------------------|------------------------------------------------------------|-------------------------|--------------|----------------------------------------------------------------------|
| < Overzicht           |                                                            |                         |              | BelangrijkeActie1 Belangrijkeactie2 BelangrijkeActie2                |
| Rekeningdetails       |                                                            |                         | Chat         | Contact                                                              |
|                       | NL12 RABO 0123 4567 89 - Rabo Studentenrekening - M.D. Mol | €120,04<br>$\checkmark$ |              |                                                                      |
| Zelf regelen          |                                                            | >                       |              |                                                                      |
| Passen                |                                                            | 3 >                     | Zelf regelen |                                                                      |
| Limiet betaalautomaat |                                                            | €2000 >                 |              |                                                                      |
| Limiet geldautomaat   |                                                            | €1500 $>$               |              |                                                                      |
|                       |                                                            |                         |              |                                                                      |

*Figuur* 63: *zelf regelen opties via transacties* 

In figuur 63 is het cockpitscherm te zien waar de gebruiker toegang heeft tot zelf regelen opties die direct relevant zijn aan de rekening waaruit de gebruiker komt. Op desktop heeft de gebruiker de optie om te wisselen tussen rekeningen en op mobiel niet. Dit heb ik bewust gedaan. Ik wilde weten of het voor de gebruiker verwarring oplevert dat je hier nog kan wisselen tussen rekeningen. In de test is er één gebruiker geweest die zich afvroeg waarom deze optie hier te vinden is.

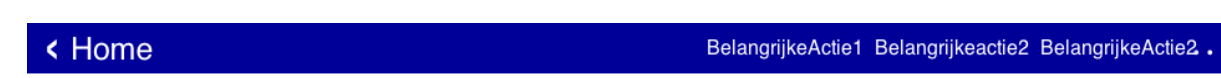

Uw pasaanvraag is verwerkt en de pas is verzonden.

*Figuur 64: notificatie verwerking pasaanvraag*

De feedback dat er een verandering is bij een proces, zoals de verzending van een pas, wordt gegeven via deze notificatie in het overzicht. Zo ziet de gebruiker de notificatie gelijk als hij of zij inlogt. Zo wordt aan de wens die in het behoeftenonderzoek naar voren is gekomen voldaan.
## **16.4 Guerilla usability test**

In deze paragraaf leest u over de Guerilla usability test die ik heb uitgevoerd. Allereerst heb ik onderzoek gedaan naar deze methode. Vervolgens ben ik het onderzoek zoals de methode dat voorschrijft uit gaan voeren. Waarna ik de resultaten heb meegenomen bij het ontwerpen van het uiteindelijke prototype.

## 16.4.1 Opzetten guerilla test

Aan het begin van het project heb ik met mijn toenmalige bedrijfsmentor en de lead UX van het mobiel/tablet project, Arnoud Snippert, besproken dat ik twee keer wilde testen. Ik wist echter niet hoe ik dit kom implementeren zonder de tijdsplanning in gevaar te brengen. De testen die ik in vorige projecten heb gedaan, namen relatief veel tijd in beslag. Arnoud kwam met de suggestie om gebruik te maken van de methode "Guerilla usability testing". Omdat ik nog niet bekend was met deze methode ben ik een literatuuronderzoek gaan doen vanuit de vraag "Hoe kan ik deze methode toepassen binnen mijn afstudeerproject?". Uit dit onderzoek is gekomen dat het bij deze methode belangrijk is zo snel mogelijk te testen ("The Art of Guerrilla Usability Testing | UX Booth", 2016). Volgens UX booth is het belangrijk om de gebruiker in een dagelijkse situatie te vragen om even snel een paar taken uit te voeren of ergens doorheen te lopen en hardop te zeggen wat ze doen. Zo kan de UX'er vroegtijdig knelpunten identificeren en mogelijke oplossingen bedenken. Daarom heb ik uiteindelijk besloten om gebruikers een nieuwe pas aan te laten vragen en betalen in het buitenland in te stellen. Door maar twee korte taken te kiezen kon ik sneller gebruikers ondervragen, het is immers bij zo'n guerilla test niet raadzaam om een half uur van iemand zijn tijd te vragen omdat het ongepland is.

## **16.4.2 uitvoeren guerilla test**

Ik heb besloten deze testmethode te gebruiken om de wireframes te beoordelen. In de skeleton plane is het product al concreter dan een schets, maar kunnen er nog wijzigingen aangebracht worden zonder het proces te vertragen. Toen de wireframes klaar waren om te testen heb ik contact opgenomen met mijn vorige werkgever, Amac apple premium reseller. Voordat ik dit heb gedaan zijn er al iteraties overheen gegaan, in reviews met collega's kwamen al veel knelpunten in de wireframes naar voren. Ik heb gepland om op een woensdagmiddag in de winkel van Amac in Zoetermeer klanten te ondervragen. 

Ik sta nog steeds op goede voet met mijn oude manager, die aan het hoofd staat van het filiaal in Zoetermeer. Daarom was ik er vrij zeker van dat hij geen bezwaar zou hebben als ik daar klanten ging ondervragen. Ik heb een woensdagmiddag uitgekozen omdat ik weet dat er dan maar twee man personeel zijn, terwijl het aardig druk kan worden. Het gevolg hiervan is dat klanten soms even staan te wachten, een perfect moment voor mij om ze wat vragen te stellen.

Ik heb de wireframes in Zoetermeer kunnen testen onder een aantal klanten. Zelfs iemand die niet in het bezit was van een smartphone! Met de genoteerde reacties kon ik knelpunten identificeren en waar nodig verbeteringen aanbrengen.

## 16.4.3 Verwerken resultaten guerilla test

Ik heb de resultaten van de test die ik genoteerd had met mijn bedrijfsmentor (Niels Larooij) besproken in een van de begeleidingsmomenten. Op deze manier konden wij samen komen tot oplossingen voor verbeterpunten die ik heb geïdentificeerd in deze test. Ik heb dit op deze manier gedaan omdat mijn reden voor het toepassen van deze methode de snelheid en flexibiliteit. Daarom ben ik de aantekeningen samen met Niels gaan analyseren. Uit dit gesprek is o.a. de verandering van de moersleutel met label naar de i gekomen. In de test zagen gebruikers de moersleutel ondanks het label over het hoofd omdat het te klein was.

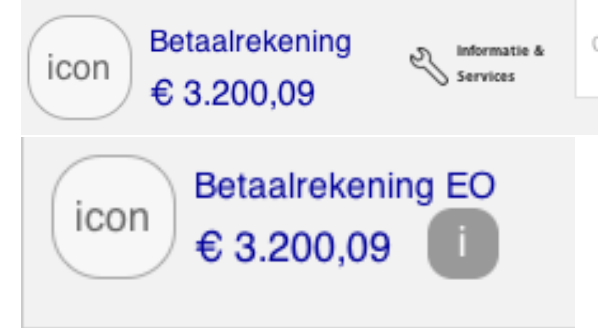

*Figuur 65: ingang informatie & services voor test (boven)* en na test *(onder)* 

## Conclusie test:

Ingang zelf regelen via transactie werd over het hoofd gezien op mobiel en tablet. Meerdere ingangen werden niet als verwarrend ervaren.

*Figuur 66: Belangrijkste conclusies guerilla test*

# **Surface plane**

Nu er van mobiel en tablet wireframes zijn ontworpen, van desktop is al visueel gewerkt vanaf het begin kunnen deze wireframes aangekleed worden in de vorm van visueel design. In de surface plane leest u hoe dit design tot stand is gekomen.

# **17 Visual design**

In dit hoofdstuk wordt het proces beschreven dat ik heb doorlopen bij het visueel aankleden van de wireframes die ik eerder had gemaakt. Allereerst leest u hoe ik de Rabobank huisstijl heb getracht toe te passen in het visueel ontwerp. Vervolgens zal ik de designs tonen en de totstandkoming van de eindontwerpen beschrijven. Ten slotte leest u hoe ik het prototype heb gerealiseerd.

# **17.1 Toepassen huisstijl Rabobank**

De Rabobank heeft een library waarin stijlelementen en andere standaard componenten van de huisstijl worden beschreven. Denk hierbij aan iconen en menu's. Ik heb in mijn ontwerpen geprobeerd om hier zoveel mogelijk gebruik van te maken. Om mijn producten voor de Rabo zoveel mogelijk bruikbaar te maken is het belangrijk dat de standaard componenten toegepast worden. Op deze manier hoeft er geen extra vertaalslag overheen te gaan. Ik heb enkele componenten bedacht die hier niet in staan, deze heb ik uitgebreid beschreven in interaction design documenten zodat deze opgenomen kunnen worden in de library.

# **17.2 Ontwerpen zelf regelen verzamelscherm**

In deze paragraaf zal ik de keuzes die ik heb gemaakt bij het visueel ontwerp van de prototypes voor zowel mobiel als tablet. Zowel hier als bij het ontwerpen van de wireframes heb ik de werkwijze van de Rabobank gedeeltelijk in mijn werkwijze kunnen gebruiken. Binnen de Rabobank wordt er gewerkt met Scrum, dit betekent dat er veel iteraties over een design heen gaan voordat dit wordt voorgelegd aan de gebruiker. Ik heb gemerkt dat ik veel leerde van de wekelijkse review sessies die ik met Niels heb gehad binnen het ontwerpproces. Dit had als gevolg dat de kwaliteit van het ontwerp beter werd. Op deze manier kon ik een ontwerp aan gebruikers voorleggen dat al verbeterd was en kon ik dus gerichter testen. Ik ben erg dankbaar voor het kritisch ook van mijn bedrijfsmentor in dit proces.

## **17.2.1 Ontwerpen visual design mobiel**

Hier leest u het proces dat ik ben doorlopen bij het visueel ontwerpen van het zelf regelen verzamelscherm en de ingangen ernaartoe. Bij het ontwerpen van deze schermen ben ik allereerst uitgegaan van de Rabobank huisstijl en bestaande patronen. Het bovenste gedeelte van de schermen is zoveel mogelijk hetzelfde om aan de interne consistentie te voldoen.

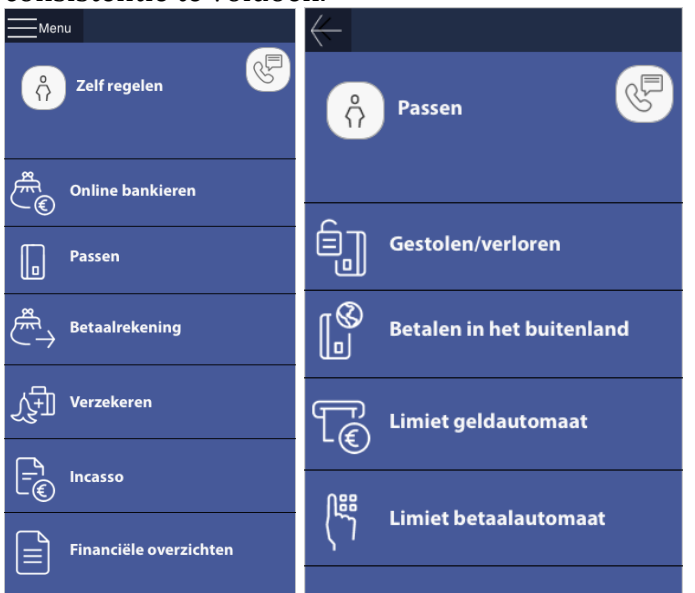

*Figuur* 67: *zelf regelen scherm* (links) en specifiek passenscherm (rechts)

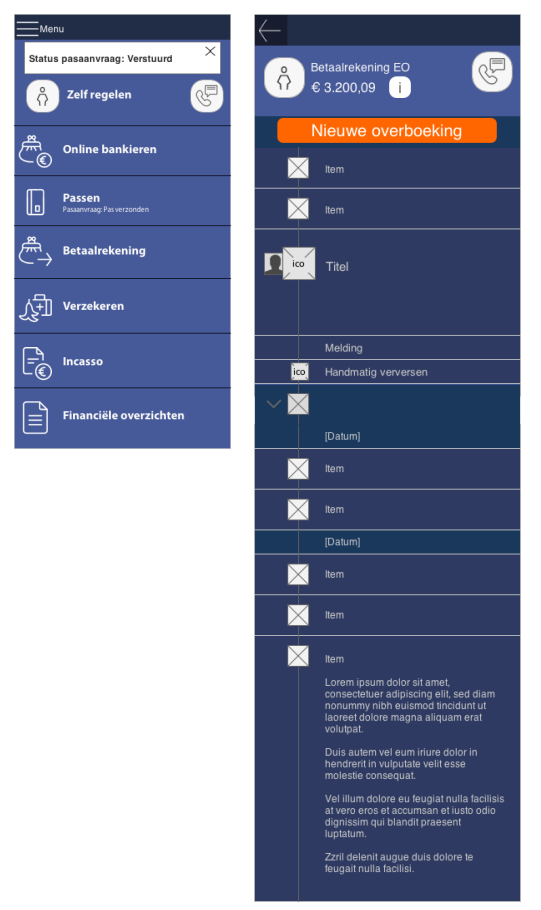

Figuur 68: zelf regelen scherm met *notificatie (links) en transactieoverzicht met ingang naar zelf regelen (rechts)* 

Voor het zelf regelen scherm ben ik te werk gegaan door de wireframes te voorzien van de huisstijl. De wireframe bevatten veelal componenten die in de vertaling naar visueel design niet aangepast hoeven worden. Zo is in de huisstijl al beschreven wanneer iconen wit zijn. Deze waren ook al in de juiste kleur en grootte beschikbaar. In het transactieoverzicht heb ik ervoor gekozen om de ingang naar het "cockpitscherm" oftewel informatie & services weer te geven in de vorm van een i naast de rekeninginformatie. Samen met Niels heb ik besproken wat hier een oplossing zou zijn. Gebruikers vonden de vorige implementatie niet (zie 17.4). Door rekening te houden met de ruimte en de visuele stijl, zijn we gekomen tot de implementatie zoals deze hier wordt weergegeven (figuur 68).

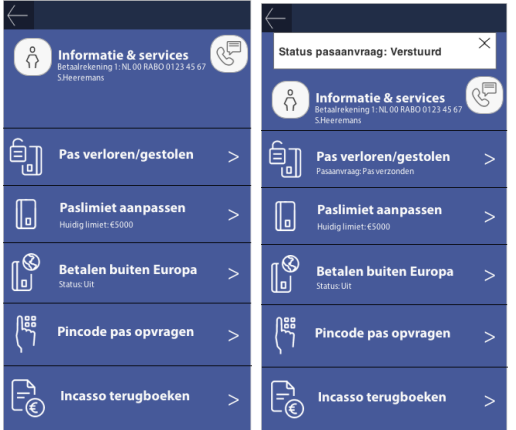

Links ziet u het visueel ontworpen cockpitscherm voor op mobiel. Hier wordt relevantie aangebracht door middel van de status via de notificatie en bijschriften op de desbetreffende optie.

*Figuur* 69: *cockpitscherm zonder notificatie* (link) en met (rechts)

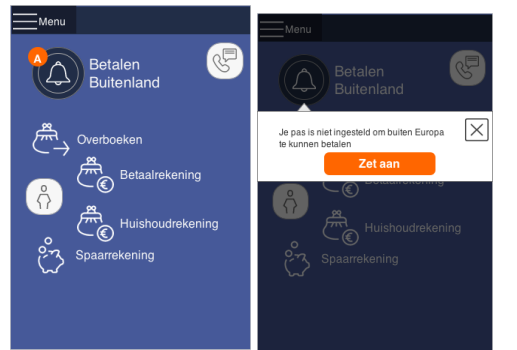

Ik heb een visueel ontwerp gemaakt waarbij het systeem herkent dat de gebruiker in het buitenland is. De gebruiker kan met één druk op de knop de instelling wijzigen. Op deze manier wordt voldaan aan de wens van de gebruikers dat het systeem met hen meedenkt zoals in het behoeftenonderzoek is bepaald.

*Figuur* 70: betalen in het buitenland via whoosh notificatie

# **17.2.2 Ontwerpen visueel design tablet**

In deze paragraaf wordt uiteengezet hoe de visuele ontwerpen voor de tablet tot stand zijn gekomen.

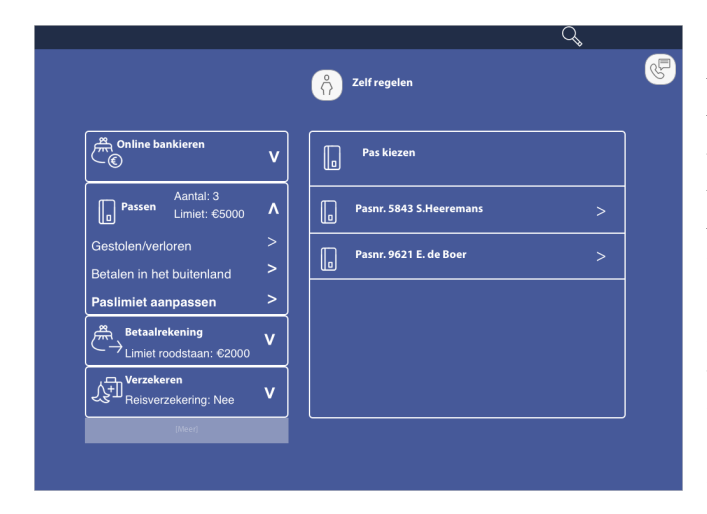

Bij het omzetten van de wireframes voor tablet naar kleur hoefde ik niet veel aan te passen. Dit witte rand tegenover de blauwe achtergrond wordt ook in de huisstijl beschreven vanwege het contrast. Later heb ik in het processcherm (rechts, pas kiezen) nog een balk met de stap van het proces waarin de gebruiker zich bevindt toegevoegd (figuur 72). Dit heb ik gedaan omdat in reviewgesprekken de noodzaak hiervan werd gezien.

*Figuur 71: zelf regelen tablet* 

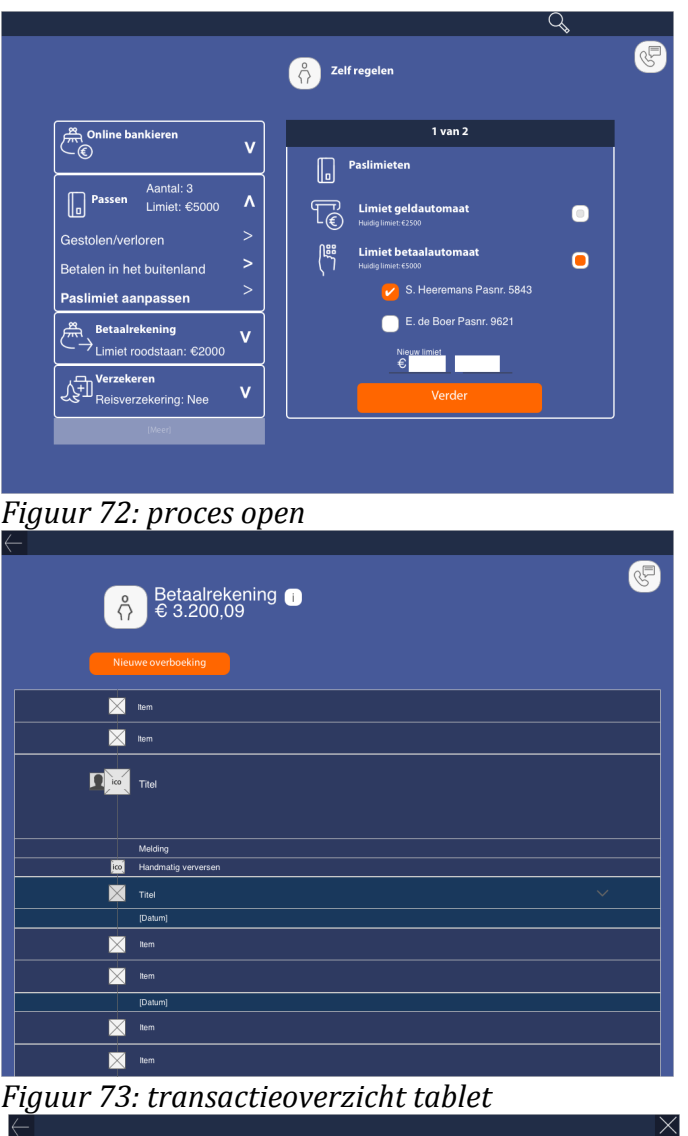

ntie & sei  $\sigma$  $\left[\begin{matrix}\Box\ \Box\ \end{matrix}\right]$  Pas verloren/gestolen  $\sqrt{a}$ K  $\mathbb{I}^{\bigotimes}_{\text{cl}}$  $\sum$  lien  $\Gamma$  and  $\Gamma$  Titel 腭  $\begin{bmatrix} \mathbb{P} \\ \hline \mathbb{C} \end{bmatrix}$  Incasso terugboeken  $\blacksquare$  $\overline{\mathbf{M}}$  He  $\overline{\mathbf{M}}$  $\blacksquare$  $\blacksquare$ 

*Figuur 74: cockpitscherm tablet*

Links is te zien dat ik de balk in het proces heb toegevoegd. Indien van toepassing staat hier ook een knop waarmee de gebruiker terug kan naar de vorige stap.

Onder is het transactieoverzicht te zien met de ingang voor het cockpitscherm. Als de gebruiker daarop klikt dan schuift het cockpitscherm van de rechterkant van het scherm naar binnen. 

# **17.2.3 Ontwerpen visueel design desktop**

Zoals te lezen in paragraaf 16.3, is voor desktop geen extra visuele slag gemaakt. De componenten waarop ik voort heb kunnen bouwen, waren al beschikbaar als visueel design. Daarom konden deze gelijk gebruikt worden voor het prototype.

# **17.3 Realiseren van het prototype**

Voor het realiseren van het prototype heb ik gebruik gemaakt van het programma "Invision". Hiermee kon ik drie verschillende prototypes in een relatief korte tijd maken.

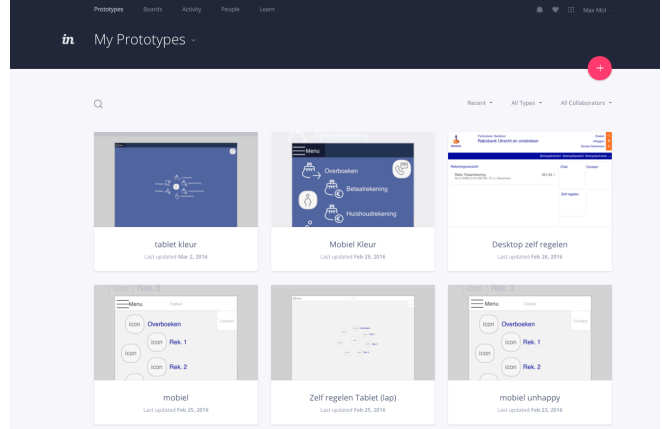

*Figuur 76: invision prototype tool*

Om tot deze keuze te komen heb ik twee tools tegenover elkaar gelegd, namelijk Invision en Axure. De twee belangrijke factoren voor mij waren functionaliteiten en gebruiksgemak. Functionaliteiten omdat ik het prototype zo realistisch mogelijk aan de klant voor wilde leggen en gebruiksgemak omdat de prototypes snel opgezet moesten worden. Dit vanwege de planning. Hoewel Axure in mijn vergelijking duidelijk meer functionaliteiten is huis had in de vorm van animaties en hover effecten, heeft Invision het gewonnen. Deze keuze heb ik gemaakt vanwege het grote gebruiksgemak van Invision. Afbeeldingen inladen gaat gemakkelijk en als deze eenmaal geüpload zijn dan kunnen deze in korte tijd omgezet worden naar een klikbaar prototype.

Het resultaat was dat ik Invision heb gebruikt om mijn drie prototypes in te maken. Deze prototypes kon ik vervolgens gebruiken in de usability testen.

Mocht u interesse hebben in het bekijken van deze prototypes dan kunt u deze bekijken op onderstaande links:

# **Mobiel**

https://invis.io/U46J31EGN

**Tablet** https://invis.io/YT6J320KX

**Desktop** https://invis.io/PT6J32HX5

# **18 Opstellen en uitvoeren van usability test**

In dit hoofdstuk leest u hoe ik werk ben gegaan bij het opzetten en uitvoeren van de usabilitytests. Het prototype dat is gemaakt is getest onder gebruikers en hier zijn resultaten uitgekomen, de verwerking hiervan leest u in §15.3. Op basis van deze resultaten zijn ten slotte een aantal voorstellen voor verbetering opgesteld.

# **18.1 Opzetten van de usability test**

In het testrapport heb ik allereerst de aanleiding en het probleem beschreven zoals ik dat ook in het onderzoeksrapport heb gedaan. Dit heb ik gedaan om het testrapport te kunnen koppelen aan de vorige producten. Ik heb de methode die ik van tevoren had vastgesteld beschreven en een testopstelling bedacht. Vervolgens ben ik verder gegaan met het bedenken van deelvragen en meetvragen om deze deelvragen te kunnen beantwoorden.

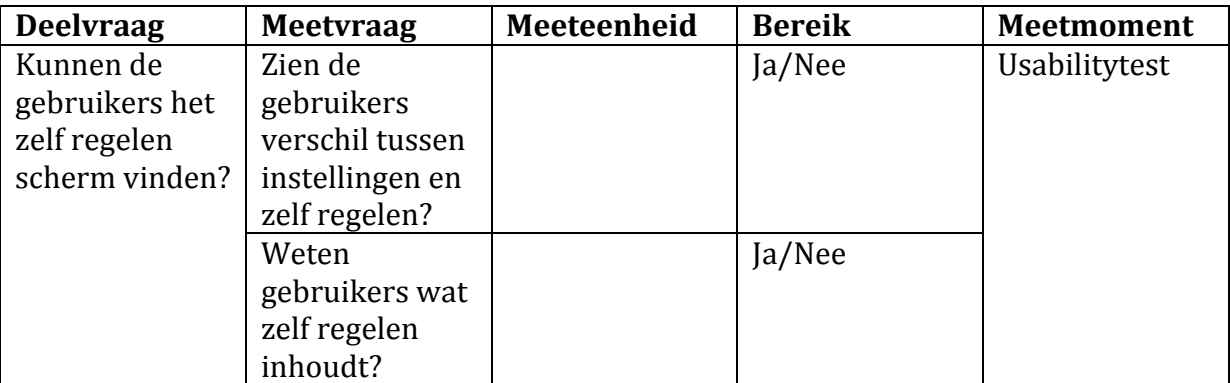

*Figuur 77: deelvraag met bijbehorende meetvragen*

Bij het opstellen van deze vragen kwam ik erachter dat de usability heuristics geen toegevoegde waarde boden. Ik heb deze methode dan ook niet toegepast. Het doel van deze test was erachter komen of de wensen en behoeften die ik in het eerdere onderzoek had geïdentificeerd vervult werden. Ik heb dan ook de systeemeisen en onderzoeksresultaten gebruikt om de vragen op te stellen. De heuristics voegden hier in mijn ogen niks aan toe. Ik was deelvragen aan het bedenken die niet pasten bij het doel om maar te zorgen dat alle heuristics werden behandeld. Hoewel ik nog steeds van mening ben dat de heuristics gebruikt kunnen worden om een interface te beoordelen, heb ik deze niet toegepast bij mijn usability tests.

# **18.2 Uitvoeren van de usability test**

Voor het uitvoeren van de usability tests heb ik allereerst contact opgenomen met mogelijke respondenten. Hierbij heb ik bijna alle respondenten die ook meegedaan hebben aan het behoeften onderzoek kunnen vragen om te testen. Deze respondenten konden helaas niet allemaal en ik had er meer dan vijf nodig. Uiteindelijk heb ik negen testpersonen in kunnen plannen, drie per device. De testen heb ik zoveel mogelijk bij gebruikers in een vertrouwde omgeving uitgevoerd. Mijn bedrijfsmentor (Niels Larooij) is bij de eerste test erbij gaan zitten om mee te kijken en mij aan het einde van de test feedback te geven. Daar kwam uit dat ik bijvoorbeeld het doel van de test niet voldoende aan de testpersoon duidelijk had gemaakt, wat voor verwarring zorgde.

- "Wat zie je", "Wat zie je hier": beter scenario af te laten lopen
- Vertellen dat 'items' van Invision niet behoren tot het prototype (zijn ze weg te laten?)
- Qua opbouw: zou eerst uit laten voeren en daarna om reflectie vragen
- Geef in je testtaak aan wanneer de gebruiker klaar is. En dat gebruiker moet aangeven dat hij ook denkt klaar te zijn
- Niet wisselen van schermen met gebruiker erbij
- "Hoe" vraag zou ik niet stellen. Liever "Waarom". Als ze daar niet uitkomen "Hoe" zodat je het kan terug brengen naar de "Waarom".

# *Figuur 78: gedeelte feedback bedrijfsmentor na eerste test*

Deze feedback heb ik toe kunnen passen in de verdere usability tests.

Voor de tests heb ik zoveel mogelijk dezelfde personen als bij het behoeften onderzoek getest, zo kon ik optimaal toetsen of de wensen en behoeften ook echt terug kwamen in het eindontwerp.

Een probleem waar ik bij de guerilla testen al enigszins tegenaan liep, was dat bij meerdere devices de testtaken steeds makkelijker voltooid werden. Natuurlijk zegt dit iets over de leerbaarheid en navigatiestructuur, echter worden mogelijk belangrijke inzichten niet gedaan. Dit heb ik besproken met mijn bedrijfsmentor, hij heeft mij toen aangeraden contact te zoeken met de teamcoördinator van het onderzoeksteam (Maartje Hardeveldt). Ik heb deze vraag aan haar voorgelegd, zij adviseerde mij om drie testpersonen per device te testen. Hierbij kwam dus elke device bij drie mensen als eerst aan bod. Ik heb wel alle ontwerpen voorgelegd aan de testpersonen, maar meer als vergelijking. 

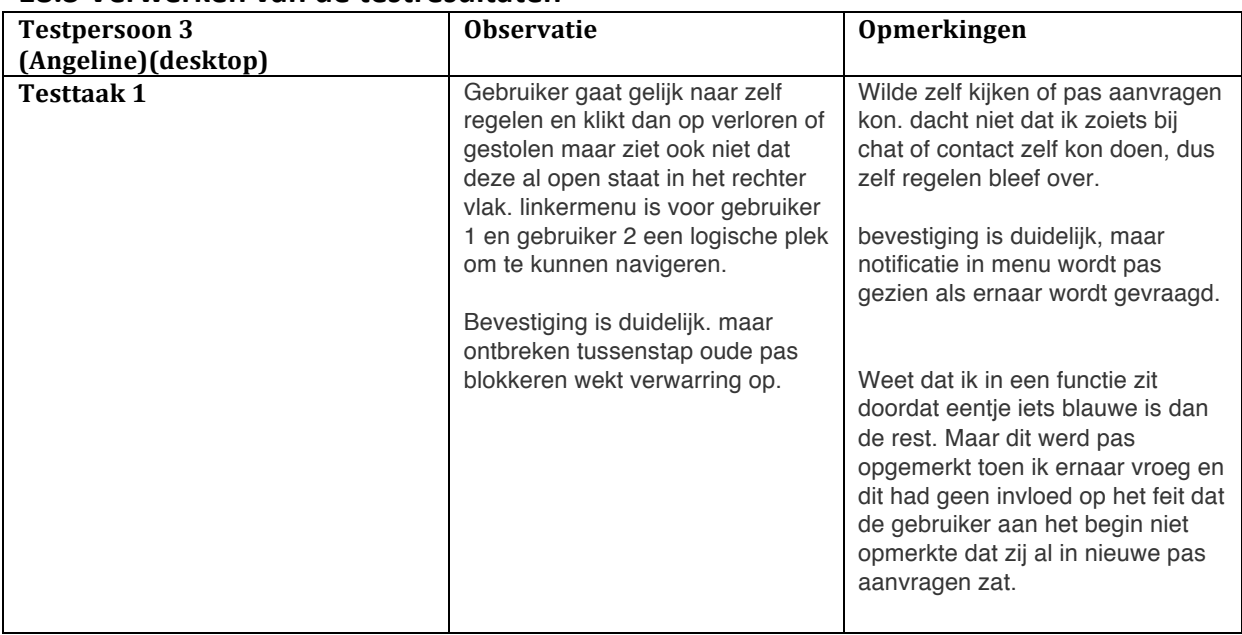

## **18.3 Verwerken van de testresultaten**

*Figuur 79: verwerkingsschema testresultaten*

Bij het verwerken van de testresultaten heb ik per testpersoon een schema gemaakt waarin ik mijn observaties en de opmerkingen van de testpersoon heb genoteerd. Hiervoor heb ik mijn aantekeningen van de test gebruikt en de audio opnames. De analyseschema's zijn mij bij het analyseren van het behoeften onderzoek goed bevallen omdat de data er overzichtelijk van werd. Daarom heb ik deze methode ook hier gebruikt. Bij het verwerken van deze gegevens heb ik echter niet elk woord verbatim uitgeschreven. Dit kostte teveel tijd, om de planning te bewaken heb ik dit dan ook niet gedaan. 

### **Conclusie testtaak 4 (roodstaan) desktop**

Door 3 van de 5 testpersonen wordt de notificatie als klikbaar herkent. Alle testpersonen zoeken de optie rood staan limiet wijzigen onder de zelf regelen kop "betaalrekening".

*Figuur 80: conclusie testtaak 4*

Vervolgens heb ik per testtaak de opmerkingen en observaties samen gebracht tot een algemene conclusie (figuur 80). Op deze manier waren de positieve en negatieve punten per testtaak inzichtelijk. Dit is belangrijk voor het schrijven van verbetervoorstellen, maar ook voor de Rabobank. De opdrachtgever (Maurice Bölte) heeft mij gevraagd de conclusies inzichtelijk te maken omdat anderen dan niet het hele testrapport door hoeven te lezen om de belangrijkste aspecten eruit te halen.

Deze conclusies heb ik vervolgens gebruikt om verbetervoorstellen te schrijven. Hierover leest u meer in §18.4.

# **18.4 Maken van verbetervoorstellen**

Uit de conclusies heb ik de meest voorkomende knelpunten kunnen halen. Allereerst heb ik deze knelpunten beschreven, daarna de mogelijke oplossingen. Vervolgens ben ik waar het van toepassing was de oplossingen visueel uit gaan werken.

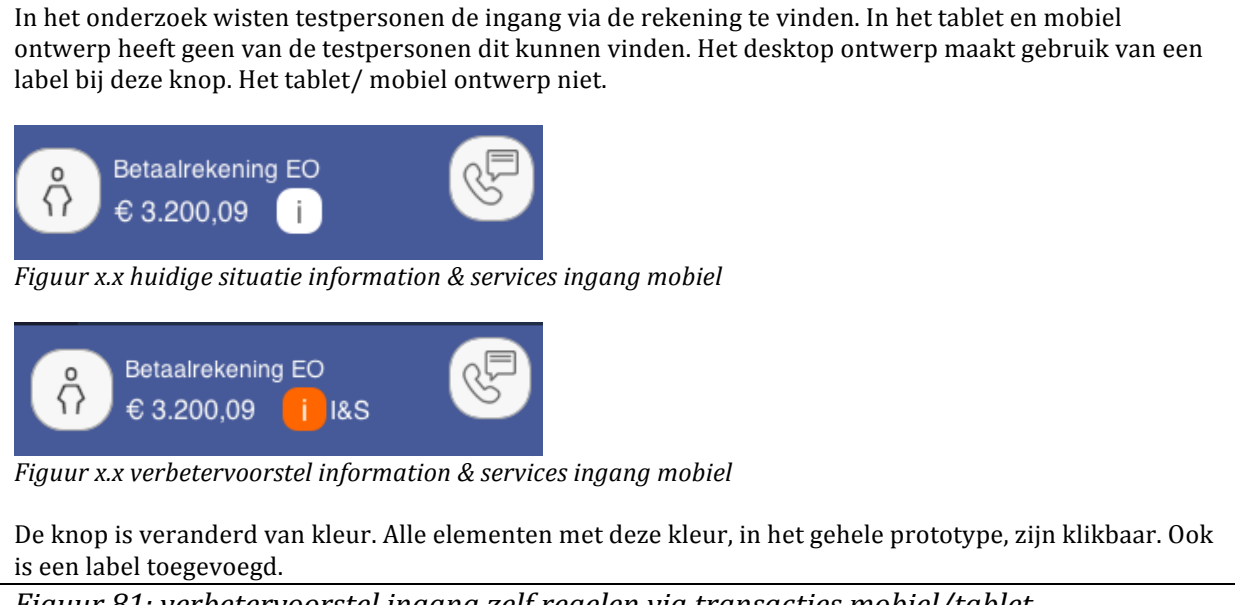

*Figuur 81: verbetervoorstel ingang zelf regelen via transacties mobiel/tablet* 

Zoals te zien in bovenstaande figuur (81), heb ik allereerst de conclusie beschreven en de mogelijke oorzaak. Dit heb ik gedaan omdat ik eerst het probleem helder wilde hebben voordat ik aan oplossingen ging denken. De reden hiervoor is dat het voorkomen moest worden dat ik teveel in de details ging zitten waardoor het probleem niet of onvoldoende opgelost zou worden.

# **19 Evalueren van het afstuderen**

Nadat ik het proces heb beschreven, zal ik dit evalueren. Deze evaluatie is onder te verdelen in een proces- en productevaluatie.

## **19.1 Procesevaluatie**

In deze paragraaf zal ik de manier waarop ik het proces heb doorlopen evalueren. Ik zal dit beschrijven aan de hand van de fasen van de projectmethode van Roel Grit en de planes van Jesse James Garrett. Ik beschrijf de aspecten die goed gingen en minder goed gingen, de problemen waar ik tegenaan ben gelopen en hoe ik het in de toekomst beter kan doen. 

## **Initiatieffase**

In deze fase heb ik gesolliciteerd naar de stage bij de Rabobank en is de opdracht vastgesteld. Ik heb het afstudeerplan geschreven en toen dit goedgekeurd was, kon ik beginnen.

## **Definitiefase**

Mijn eerste werkdag bij de Rabobank was er een van veel indrukken. Een bedrijf van deze grootte was compleet nieuw voor mij, de eerste dagen heb ik vooral veel mensen leren kennen. Mijn toenmalige bedrijfsmentor, Arnoud Snippert, heeft mij veel documenten gegeven om door te lezen over de werkwijzen van UX. Ook heb ik mijn tweede bedrijfsmentor toen ontmoet. Saskia Faber is de lead UX van STP, maar helaas is zij in de tweede week van mijn stage vanwege gezondheidsproblemen gestopt. Sindsdien zit ze thuis, maar ze hoopt binnenkort weer aan het werk te kunnen. Arnoud heeft toen alle taken van bedrijfsmentor op zich genomen en heeft mij tot aan de skeleton plane begeleid.

Aan het begin was het voor mij vooral wennen, daar heb ik altijd wat tijd voor nodig. Even de kat uit de boom kijken. In deze fase heb ik ook overlegd met een business manager over wat de wensen van de Rabo precies waren met betrekking tot mijn opdracht. Hier had ik meer uit kunnen halen als de opdracht aan het begin scherper was geweest. Er werd de hele tijd over een dashboard gesproken waar gebruikers feedback kregen en dingen konden regelen, maar achteraf zie ik dat dit nog best wel vaag was. Hoe ik dit precies moest interpreteren was namelijk nog onduidelijk, daar ben ik in deze fase ook veel over in gesprek geweest met mijn bedrijfsmentor. Ik zou dit in het vervolg graag beter in kaart willen brengen. Het proces liep hier iets anders dan normaal gesproken bij de Rabobank. Bij mijn stageopdracht was Maurice Bölte de opdrachtgever en omdat hij de manager is van UX, was UX dus eigenlijk mijn opdrachtgever. Bij projecten krijgt de user experience afdeling vaak opdrachten vanuit de business en gaan zij deze samen verder in kaart brengen.

Wat mij wel snel duidelijk was, was dat ik veel cmd activiteiten zou uitvoeren bij dit project. Omdat de afdeling waar ik zat gespecialiseerd is in onderzoek en ontwerp van interfaces, zag ik dat ik hier veel kon leren over mijn vakgebied.

Toen ik eenmaal een beetje gesetteld was, ben ik begonnen met de werkzaamheden van mijn project. Allereerst heb ik een plan van aanpak opgesteld. Dit heb ik gedaan omdat het belangrijk was helder te hebben wat mijn aanpak zou zijn in het project. De aspecten die in het project het meest belangrijk zijn geweest zijn de planning en risicofactoren. Bij vorige projecten ben ik weleens in tijdnood gekomen omdat ik het overzicht kwijt was geraakt. Daarom was het voor mij belangrijk om een overzichtelijke planning met concrete milestones op te stellen. Vooral in het begin heb ik deze planning zo goed mogelijk geprobeerd te volgen. Echter heb ik gemerkt dat ik bij sommige dingen te weinig tijd in heb gepland. Dit komt omdat ik nog onvoldoende bekend was met het bedrijf waardoor ik niet voldoende kon inschatten hoe lang het zou duren om informatie te verkrijgen. Vooral het verkrijgen van kwantitatieve klantgegevens heeft veel langer geduurd dan ik dacht omdat ik hier veel verschillende mensen voor moest spreken.

Ik wil in deze evaluatie ook nog even terug verwijzen naar het onderzoek dat ik aan het begin van mijn stageperiode heb gedaan naar de bedrijfscultuur van de Rabobank. Ik kan zeggen dat de cultuur zeker invloed heeft gehad op mijn producten. De sterke arbeidsethos die hoort bij een taakcultuur heeft mij in tijden waar ik vast zat geholpen om een voorbeeld te nemen aan mijn collega's en om hulp in te schakelen waar nodig. De effecten van een rollencultuur heb ik vooral gemerkt bij het doelgroeponderzoek. Ik moest de juiste persoon vinden die mij kon helpen, dit heeft mij veel tijd gekost.

In de planning die ik had gemaakt stond concreet per product hoeveel dagen ik eraan kon besteden. Toen dit aantal dagen onvoldoende bleek voor het beschrijven van de doelgroep, besef ik mij achteraf dat ik daarna nauwelijks meer naar de dagen heb gekeken. Ik denk dat als ik de planning ruimer op had gezet dat het als hulpmiddel effectiever was geweest. Ik denk dat ik mezelf dan meer tijd had gegund om na te denken over mijn beslissingen.

Het onderzoek is een cruciaal onderdeel geweest van deze fase. Ik tevreden over het onderzoek dat ik op heb gezet en de resultaten die ik hieruit heb kunnen halen. Bij het opstellen ervan heb ik veel op de kennis van mijn vriendin geleund omdat ik relatief weinig ervaring hiermee heb opgedaan tijdens cmd. Dit kwam vooral goed van pas bij het analyseren. Hoewel ik bij verder onderzoek het verbatim uitschrijven van interviews ga vermijden omdat dit voor mijn project veel te veel tijd in beslag neemt, ben ik erg te spreken over de analyseschema's. Deze schema's hebben mij erg geholpen bij het inzichtelijk maken van de onderzoeksresultaten. 

Met hulp van mijn vriendin en door te kijken naar vorige projecten heb ik een hoofdvraag opgesteld die als leidraad heeft gefungeerd bij mijn afstudeerproject. Om deze hoofdvraag op te splitsen heb ik deelvragen opgesteld. Dit heb ik gedaan omdat de hoofdvraag te breed was om goed te kunnen beantwoorden. Ik heb deze deelvragen kort met Arnoud besproken en aangepast, maar ik zou volgende keer een sessie willen doen met meerdere stakeholders samen om de opzet van het onderzoek te formuleren. Nu had ik simpelweg niet de tijd om zo'n sessie te organiseren, daarvoor was de termijn te kort. 

Hoewel ik, zoals ik hiervoor aangeef, punten zie waarop ik het de volgende keer beter kan doen, ben ik tevreden met de opzet van het onderzoek.

## **Ontwerpfase**

De planes van Jesse James Garrett (2011) heb ik in de ontwerpfase doorlopen. Ik zal het proces per plane beschrijven.

### Strategy plane

De kernactiviteit van de strategy plane was het in kaart brengen van gebruikersbehoeften. Daarvoor moest ik deze eerst in kaart brengen. Om dit te kunnen doen had ik gegevens nodig. Deze gegevens verkrijgen bleek moeilijker dan ik had verwacht. Ik heb goed contact kunnen leggen met mijn collega's alleen hadden de UX mensen geen beschikking over de data die ik nodig had. Ik had een data analist nodig die mij de data kon bezorgen. De zoektocht naar de juiste persoon was uiteindelijk succesvol, en hoewel ik het interessant vond om de zoektocht uit te voeren, duurde het in mijn mening erg lang voordat ik de juiste persoon had gevonden. De zoektocht was wel een leermoment. Ik ben gewoon iedereen waarvan mijn directe collega's zeiden die de data zou kunnen hebben gaan mailen. Dat vond ik best spannend, maar iedereen waarmee ik contact opnam was behulpzaam, ook al hadden zij vaak de gegevens niet.

Omdat het zo lang duurde ben ik met openbare gegevens van het CBS mijn eigen analyse gaan doen. Deze heb ik naast de gegevens van de Rabo gelegd toen ik ze had en deze kwamen meer overeen dan ik had verwacht. Hier was ik blij mee.

In de korte tijd dat ik Saskia Faber als bedrijfsmentor heb meegemaakt kwam naar boven dat een behoeftenonderzoek iets was wat voor de Rabobank ook heel interessant zou zijn. Een kwalitatief behoeftenonderzoek was ook iets waar ik graag meer over wilde leren. De quickscan die ik uitgevoerd heb, heeft mij in de mogelijkheid gesteld om knelpunten te identificeren en input te krijgen voor het behoeftenonderzoek. Zonder deze quickscan was het voor mij moeilijker geweest om gerichte vragen te bedenken voor het onderzoek.

Het behoeftenonderzoek was een groot gedeelte van mijn afstudeertraject. Het grootste gedeelte van de keuzes die ik in producten daarna heb gemaakt zijn immers gebaseerd op de conclusies van het behoeftenonderzoek.

Om de interviews af te nemen ben ik in mijn omgeving op zoek gegaan naar respondenten. Bij de respondenten thuis heb ik de interviews afgenomen. Ik wilde hiermee sociaal wenselijke antwoorden vermijden door gebruik te maken van de vertrouwde omgeving. Dit is in mijn ogen gelukt, respondenten zijn niet bang geweest om specifieke kritiek te benoemen. Als respons op vragen maar ook als ik aan het einde aan hen vroeg wat ze van het interview vonden waren ze niet bang om feedback te geven. Een aangename bijkomstigheid van het afnemen van de interviews bij respondenten thuis was dat ik even niet naar Utrecht hoefde, deze break van routine zorgde voor wat meer variatie.

Na de interviews, ben ik de resultaten gaan analyseren. Eerst heb ik de audio opnames letterlijk op gaan schrijven. Hoewel ik tevreden ben over het feit dat ik hiermee veel data voor analyse had, nam dit teveel tijd in beslag. Bovendien is het uitschrijven van interviews niet echt een stimulerende klus. De volgende keer wil ik een afweging maken bij het terugluisteren om niet alles op te schrijven. Dit heb ik bij het terugluisteren van de usability tests dan ook gedaan.

De manier waarop ik het analyseren heb gedaan, de methode van Nel Verhoeven en de analyseschema's die ik hierbij heb toegepast, wil ik de volgende keer weer gebruiken. De manier waarop ik de data kon analyseren ging voor mij uitstekend. De resultaten werden overzichtelijk weergegeven en de slotconclusie per schema ga mij een samenvatting van de meest belangrijke elementen.

### Scope plane

In de scope plane heb ik de benchmark analyse opgesteld en uitgevoerd zoals ik dat bij vorige projecten ook heb gedaan. Hier ben ik tevreden over. Op basis van de resultaten van het behoeftenonderzoek ben ik ook user stories gaan opstellen, hierbij heb ik een tijd vast gezeten omdat ik niet zo goed wist wat ik wel en niet mee moest nemen. Uiteindelijk heb ik ze besproken met mijn toenmalig bedrijfsmentor, Arnoud, en hij heeft mij wat meer sturing kunnen geven. Ik was echter nog niet tevreden met wat ik neer had gezet. Een UX'er van STP die ik ook bij het formuleren van de opdracht had gesproken, Allan Sonnenveld, heeft mij uiteindelijk meer inhoudelijk kunnen adviseren bij de user stories. De eerste keer dat ik hem heb gesproken, heeft hij aangegeven dat ik hem altijd om hulp kon vragen als ik ergens niet uit kwam. Van dit aanbod heb ik dankbaar gebruik gemaakt in dit geval. Ik vond het erg fijn dat bijna alle collega's die ik heb gesproken aan hebben gegeven dat ik altijd om hulp kon vragen, dit voorbeeld is niet de enige keer dat ik gebruik heb kunnen maken van hun expertise.

Op basis van de user stories, de resultaten van de benchmark en de eisen van de bank heb ik systeemeisen opgesteld. Bij het ontwerpen van de schermen heb ik deze er constant naast gehouden om ervoor te zorgen dat de kritieke eisen (must haves) in ieder geval aanwezig waren.

### Structure plane

Binnen de structure plane ben ik begonnen met het maken van flowcharts. Dit ging moeizaam omdat ik hierbij veel moest reflecteren. Het ontwerpen van schermen vind ik ook leuker dan het maken van flowcharts. Ik heb naast de flowcharts ook gebruik gemaakt van een alternatieve methode, namelijk screenflows. Dit heb ik op aanraden van mijn toenmalige bedrijfsmentor (Arnoud) gedaan. De screenflows functioneerden als tussenstap van flowcharts en wireframes. Op deze manier kon ik al schetsmatig nadenken over de layout van de schermen en rekening houden met de positie van deze schermen in de stappen die de gebruiker doorloopt. De volgende keer zou ik deze methode graag weer gebruiken. Het gaf mij meer inzicht in de stappen van de gebruiker en was tastbaarder dan flowcharts.

De information architecture heb ik in kaart gebracht nadat ik de flowcharts had gemaakt. Aan de bestaande navigatiestructuur van de Rabo mobiel bankieren app hoefde ik niks te veranderen. De volgorde van de zelf regelen opties heb ik wel aangepast aan de hand van de card sorting die ik tijdens de interviews heb gedaan. Ik ben erg blij dat ik dit heb gedaan omdat later de vraag vanuit de Rabobank kwam of ik ook over de volgorde na had gedacht. Ik kon op deze vraag snel antwoord geven omdat ik de respondenten de volgorde had laten bepalen.

Erg interessant vond ik de onderzoeken naar "Progressive disclosure" en "Illusion of completeness". Door meer over deze begrippen te weten, kon ik mijn ontwerpen gebruiksvriendelijker maken.

Aan het einde van deze fase is mijn tweede bedrijfsmentor, Arnoud Snippert, weggegaan om bij de ING te gaan werken. Mijn derde bedrijfsmentor, Niels Larooij, was ik al bekend mee en hij had interesse getoond in mijn opdracht. De teamcoördinator interaction design, Marijn Schoemaker, heeft hem toen gevraagd of hij mijn bedrijfsmentor wilde zijn. Ik ben erg blij dat Niels mijn bedrijfsmentor is geworden, hij heeft veel waardevolle feedback gegeven en deed dit op een manier die ik erg prettig vond. Hij was ook niet bang om de inhoud in te duiken en te zeggen dat iets beter anders kon doen.

## Skeleton plane

Binnen de skeleton plane ben ik de wireframes vorm gaan geven. Bij het maken van de wireframes heb mijn ontwerpen heel vaak laten reviewen door mijn bedrijfsmentor en door mijn collega's. Daarin heb ik gemerkt dat ik van de methode die ik aan het begin heb gekozen af ben geweken door een iteratief proces in te gaan. Achteraf ben ik blij dat ik dit heb gedaan. De kwaliteit van de wireframes en visual designs is er beter van geworden. Ik zou dit de volgende keer graag vanaf het begin toepassen. Een nadeel van deze methode is dat het meer tijd heeft gekost dan ik had gepland omdat ik een aantal herontwerpen heb moeten maken aan de hand van feedback.

In deze fase heb ik ook een aantal guerilla tests afgenomen bij gebruikers. Dit heb ik gedaan door mijn wireframes klikbaar te maken en in de handen van mogelijke gebruikers te duwen. Dit heb ik gedaan bij mijn vorige werkgever in de winkel. Op een druk moment ben ik in die winkel klanten die stonden te wachten gaan ondervragen om knelpunten in mijn wireframes te identificeren. Ik heb genoten van het afnemen van de tests. Mensen waren soms een beetje perplex dat ik heb vroeg om mij even te helpen met mijn afstuderen, maar allemaal waren ze enthousiast. Ik wil bij volgende projecten deze methode graag zelfs nog vaker toepassen dan ik nu heb gedaan. Ik ben van mening dat dit ook in de conceptfase nuttige inzichten kan opleveren, mits de juiste vragen worden gesteld. Deze manier van testen is ook een stuk laagdrempeliger dan een volledige usability test. Dit maakt het makkelijker om op te zetten.

# Surface plane

In de surface plane heb ik het ontwerpproces doorlopen, het ontwerp heeft hier kleur gekregen. Ook hier heb ik mijn ontwerpen meerdere keren herzien op basis van feedback van mijn bedrijfsmentor en andere collega's. Ik ben blij dat ik dit heb gedaan omdat het draagvlak creëerde en de schermen er beter van werden. Ik zou achteraf wel graag Richard timmermans, de coördinator van Senses 2014 oftewel de desktopstijl meer bij het beslissingstraject hebben betrokken. Dat geldt ook voor Marcel Rienties, de bedenker van zelf regelen binnen de app. Als ik deze twee personen er meer bij had betrokken dan had ik nog meer draagvlak kunnen creëren. 

De ontworpen schermen heb ik vervolgens gerealiseerd in InVision, een online prototype programma, waarmee ik gemakkelijk prototypes heb kunnen maken die ik snel kon delen. Ik ben tevreden met dit programma, de leercurve is in mijn ervaring laag en het opzetten van een nieuw prototype kost weinig tijd. Het is echter niet perfect, het is moeilijk om statusnotificaties erin te verwerken zonder een nieuw scherm toe te voegen. Desondanks zou ik dit graag bij een volgend project weer gebruiken.

# **Voorbereidingsfase**

In deze fase ben ik het prototype gaan testen onder gebruikers in een volwaardige usability test. Aan het begin van de stageperiode heb ik vastgesteld dat ik de heuristics van Nielsen (1995) toe zou passen bij het testen onder gebruikers. Bij het opstellen van de testvragen en testtaken kwam ik er echter achter dat de heuristics van Nielsen geen bijdrage leverden aan het behalen van het doel van de test, het toetsen of er wordt voldaan aan de wensen en behoeften van de gebruikers. Daarom ben ik afgeweken van deze methode en heb ik vragen en testtaken opgesteld die volledig antwoord moesten geven op het doel. Ik ben blij dat ik dit heb gedaan, aangezien ik nu meer kon met de

resultaten. De volgende keer zou ik graag meer tijd vrijhouden voor het opzetten van de tests zodat ik deze realisatie misschien eerder zou hebben gehad. Ook geeft mij dat meer tijd om over testtaken die bij het doel van de test passen te bedenken.

Bij de eerste test heeft mijn bedrijfsmentor erbij gezeten om aan het einde feedback aan mij te kunnen geven. Dit vond ik erg fijn omdat er een aantal punten naar boven kwamen die ik beter had kunnen doen. Deze kon ik bij de volgende usability test dan meteen toepassen. Dit proces van experimentatie, feedback en verbetering heb ik tijdens mijn afstuderen ook tijdens het ontwerpen toegepast en dit is mij ontzettend goed bevallen. Ik ben nu minder terughoudend om werk te laten zien dat nog niet af is. Ik hoor liever dat een schets die ik heb gemaakt niet goed is dan bij de visuele uitwerking van die schets een stuk later in het proces.

## **19.2 Productevaluatie**

In deze paragraaf zal ik de volgende (deel)producten evalueren: Plan Van Aanpak, onderzoeksrapport, ontwerprapport, prototype en testrapport.

## **Plan Van Aanpak**

Het Plan Van Aanpak heeft ervoor gezorgd dat er een duidelijk beeld is geschept van het uit te voeren project. De planning was mij op sommige punten wat te krap. Ook wil ik volgende keer de risico's beter uitwerken. Een risico dat ik beschreven had was verminderde begeleiding, ik heb uiteindelijk drie begeleiders gehad. Als ik beter had beschreven hoe ik met deze situatie om zou gaan, dan had dit minder impact op het project gehad.

### **Onderzoeksrapport**

De verschillende onderzoeken die ik uit heb gevoerd staan beschreven in het onderzoeksrapport. Het behoeftenonderzoek ben ik het meest over te spreken. Het resultaat van dit onderzoek vormde samen met de benchmark en de eisen van de Rabo de basis waarop ik mijn verdere beslissingen heb gebaseerd.

Wat betreft het benchmarkonderzoek ben ik tevreden met mijn keuze om een specifieke taak te benchmarken. Dit gaf mij de mogelijk om in de uitvoering gericht te onderzoeken. Het documenteren van dit onderzoek ben ik minder tevreden mee, hoewel ik dit uitgebreid heb gedaan, kan ik niet zeggen dat ik dit met veel plezier heb gedaan. Dit had als gevolg dat ik moeilijkheid had met het afmaken van deze documentatie, dit komt de kwaliteit van de documentatie niet ten goede.

In dat opzicht ging het huisstijlonderzoek mij beter af, de scope van dit onderzoek was kleiner. Ik hoefde minder uitgebreid te documenteren. Het was belangrijk om inzicht te hebben in de huisstijl om mijn eindproduct zo goed mogelijk binnen huisstijl te plaatsen.

## **Ontwerprapport**

Ik heb één ontwerprapport geschreven waar de designs voor mobiel, tablet en desktop verantwoord worden. Ik ben tevreden met het ontwerprapport tot aan de wireframes. De wireframes en visual designs in het ontwerprapport beschrijven is nuttig, maar de Rabobank wilde het graag op een andere manier hebben. Deze interaction design documenten zijn beschrijvingen van de flows met het gedrag erbij. Ze zijn bedoeld voor als het ontwerp verantwoord moet worden tegenover de business of als referentie voor een programmeur die het ontwerp moet bouwen. Dit was voor de Rabo veel belangrijker dan het ontwerprapport. Daarom heb ik de designs dubbel moeten beschrijven. In de toekomst zou ik aan het begin van een project beter met de opdrachtgever af willen stemmen op wat voor manier de wireframes/ontwerpen opgeleverd moeten worden zodat ik geen dubbel werk aan het doen ben.

## **Prototype**

In totaal heb ik zes prototypes gemaakt, voor elke device een wireframe prototype en een visueel prototype. In dit project ging dat met InVision prima. Ik liep alleen soms tegen problemen aan met de verschillende notificaties en statusupdates waarvoor ik extra schermen moest invoegen waardoor de verwijzingen al snel niet meer klopten. Ik ben tevreden over de prototypes. Bij projecten in de toekomst zou ik InVision weer gebruiken, mits de schaalbaarheid wordt verbeterd.

## **Testrapport**

In het testplan heb ik de opstelling van de test beschreven. Zoals ik in de procesevaluatie heb beschreven had ik gepland om hier de heuristics van Nielsen uitvoerig toe te passen. Dit heb ik uiteindelijk niet gedaan omdat het niet aansloot bij het doel van de test. Uiteindelijk heb ik de resultaten per testtaak genoteerd en hier conclusies op gebaseerd. Op basis van deze conclusies heb ik vervolgens verbetervoorstellen kunnen schrijven & ontwerpen. 

De volgende keer wil ik graag de waardering van klanten ook kwantificeren om mijn resultaten meer kracht bij te zetten. Ik weet dat dit kan met een zogenaamde System Usability Score (SUS) maar ik heb in mijn afstudeertraject geen ruimte gevonden om dit te gebruiken.

# **Literatuurlijst**

Bogan, C., & English, M. (1994). *Benchmarking for best practices*. New York: McGraw-Hill.

Verhoeven, N. (2014). *Wat is onderzoek?*. Den Haag: Boom Lemma uitgevers.

Nielsen, J. (1995). 10 Heuristics for User Interface Design: Article by Jakob Nielsen. *Nngroup.com*. Retrieved 17 October 2015, from https://www.nngroup.com/articles/ten-usability-heuristics/

Garrett, J. (2011). *The elements of user experience*. Berkeley, CA: New Riders.

*CBS - Home*. (2015). *Cbs.nl*. Retrieved 11 December 2015, from http://cbs.nl

Flaherty, K. (2016). *The Illusion of Completeness: What It Is and how to Avoid It.* [online] Nngroup.com. Available at: https://www.nngroup.com/articles/illusion-ofcompleteness/ [Accessed 4 Feb. 2016].

Stone, D. (2005). User interface design and evaluation. Amsterdam: Elsevier.

Baker, S. and Edwards, R. (2016). *How many qualitative interviews is enough*?. Southampton: Nation Centre for Research Methods.

Meszaros, G. (n.d.). *happy path at XUnitPatterns.com*. [online] Xunitpatterns.com. Available at: http://xunitpatterns.com/happy%20path.html [Accessed 5 Jan. 2016].

Kleijn, H., & Rorink, F. (2005). *Verandermanagement*. [Amsterdam]: Pearson/Prentice Hall.

Markensteijn.com, (2012). Cultuurtest, test organisatiecultuur, onderzoek cultuur. [online] Available at: http://www.markensteijn.com/cultuurtest.htm [Accessed 17 Dec. 2015]. 

# **Bijlage A: Afstudeerplan**

In deze bijlage vindt u het afstudeerplan dat voor aanvang van de afstudeerperiode geschreven is. Hierin leest u de probleemstelling en het uiteindelijke doel van het afstudeertraject alsmede de globale planning en de verschillende producten die deel uitmaken van de opdracht. Ik vestig uw aandacht even op de bedrijfsmentor, Maurice Bölte heeft als opdrachtgever gefungeerd, maar de bedrijfsmentoren zijn, in deze volgorde, Saskia Faber, Arnoud Snippert en Niels Larooij geweest. Over deze wijzigingen leest u meer in hoofdstuk 17 van het afstudeerverslag.

# **Afstudeerplan**

### **Informatie afstudeerder en gastbedrijf (***structuur niet wijzigen***)**

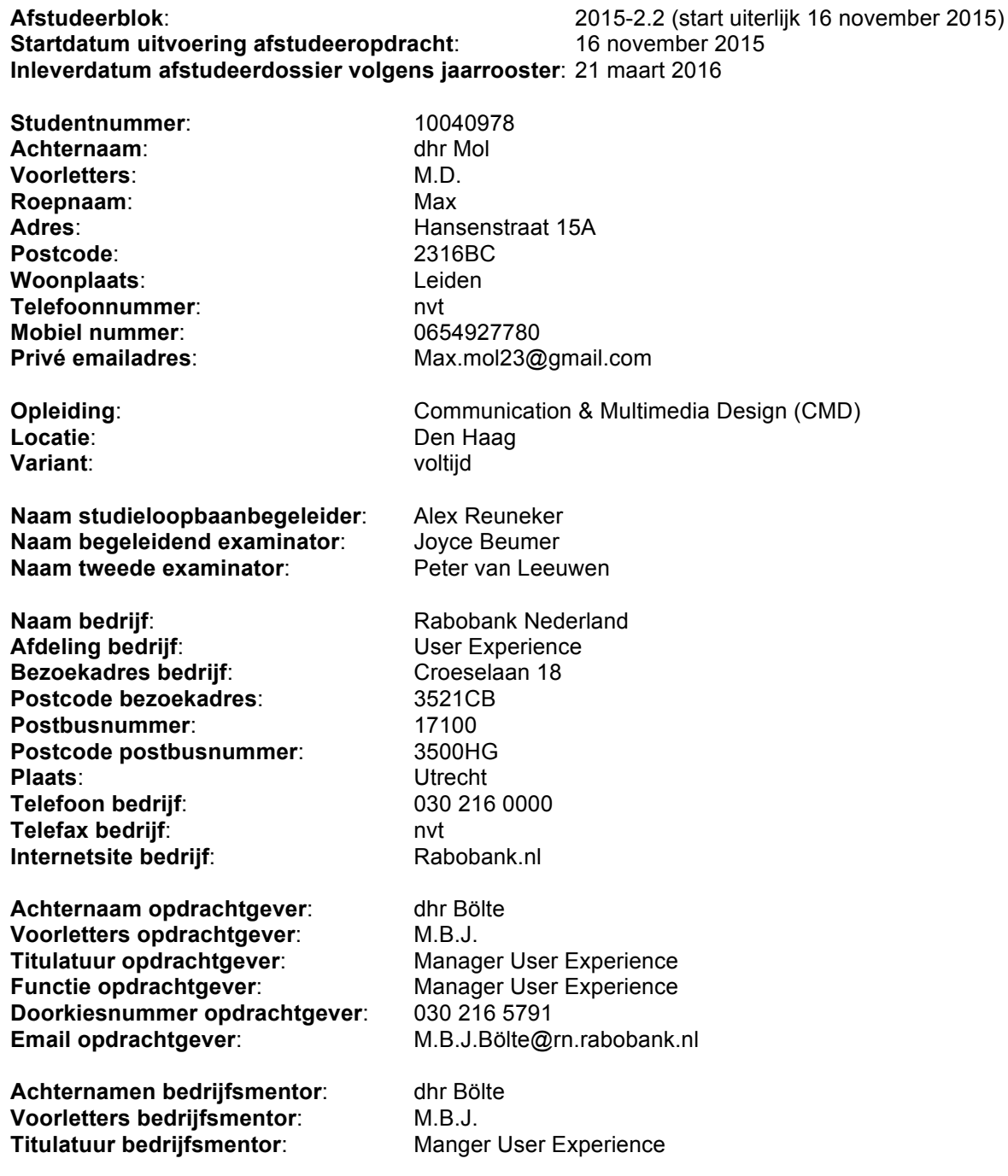

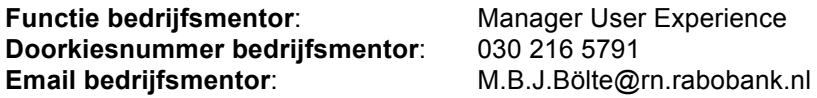

**Doorkiesnummer afstudeerder**: NB **Functie afstudeerder (deeltijd/duaal)**: nvt

#### **Titel afstudeeropdracht**:

Onderzoeken en ontwikkelen van een responsive dashboard dat zich aan schermgrootte aanpast, dat de relevante diensten en producten van de Rabobank overzichtelijk maakt in het kader van de persoonlijke klantstrategieën.

## **Opdrachtomschrijving**

#### **1. Bedrijf**

Rabobank Nederland is het in Utrecht gevestigde ondersteuningscentrum van de 106 zelfstandige coöperaties die samen de Rabobank (Coöperatieve centrale Raffeissen-Boerenleenbank B.A) beslaan. Bij Rabobank Nederland werken ongeveer 6.600 mensen. In totaal werken er ca. 55.000 mensen bij de Rabobank wereldwijd. Dit aantal is in de afgelopen jaren sterk verminderd door verkoop van onderdelen en het verbeteren van efficiëntie. In 1972 zijn de Coöperatieve centrale Raffeisen-bank en de Coöperatieve Centrale Boerenleenbank samengegaan om samen de Rabobank te vormen. Per 1 januari 2016 wordt de besturing van de Rabobank aangepast onder invloed van internationale wet- en regelgeving naar één coöperatie en één bank. Tevens zal dan het nieuwe strategische plan ingaan waarbij de focus ligt op de verbetering van de klantbediening, resultaatsverbetering en balansflexibilisering (van veel balansen naar één balans).

Tegenwoordig is Rabobank nog steeds de grootste financiële dienstverlener in de – internationale - landbouwsector, maar ook in de consumentenkredietmarkt heeft de Rabobank in Nederland de afgelopen 10-15 jaar veel terrein gewonnen. Rabobank is als een van de weinige banken relatief goed door de kredietcrisis van de afgelopen jaren heen gekomen en is in veel marktsegmenten de grootste geworden. Dit is goed gegaan totdat het zelf door het zgn. Libor schandaal werd getroffen waardoor de bestuursvoorzitter moest aftreden.

De markt voor banken is constant aan het veranderen door de opkomst van online diensten en veel nieuwe wet- en regelgevingen. Een andere oorzaak hiervoor is de lage economische groei en de maatschappelijke druk. Om op deze veranderende omstandigheden in te kunnen spelen werkt Rabobank aan een grootschalige vernieuwing van online klantbediening. In maart 2012 is in het kader van 'klantbelang centraal' het User Experience Centre geopend in Utrecht. Door hier constant te testen en te verbeteren, probeert Rabobank voorop te lopen met online dienstverlening. Dit levert niet alleen verbetering in dienstverlening op in de vorm van beleving, klantwaardering en verbinding, maar ook een kostenbesparing omdat er minder personeel nodig is om dezelfde taken uit te voeren.

Er loopt een groot aantal verschillende projecten die focussen op de sterke vernieuwingsslag van de online dienstverlening, elk van deze projecten is autonoom en krijgt een eigen budget. Dit heeft als neveneffect dat het de samenwerking tussen verschillende projecten niet in de hand werkt. De reden hiervoor is het gelimiteerde budget dat liever niet uitgegeven wordt aan iets waar een ander project ook profijt van heeft en weinig impact op het eigen project heeft. De Rabobank is zich bewust van deze knelpunten en wil dit door middel van lean, agile & scrum technieken aanpakken.

De student zal gedurende zijn afstudeerperiode op de User Experience afdeling werkzaam zijn. Hier kan de student meer ervaring op doen op het gebied van Interaction Design. Onderdeel van de afdeling is het User Experience Centre waar de ontwerpen van online diensten o.a. direct getest worden onder gebruikers. De afdeling User Experience is verantwoordelijk voor het conceptualiseren, ontwerpen en verbeteren d.m.v. testen van de online diensten van de Rabobank.

### **2. Probleemstelling**

Het probleem bij de Rabobank is mede ontstaan doordat de projecten voor mobiel en de projecten voor web van elkaar gescheiden zijn. Elk project krijgt een eigen budget om de doelen te behalen. Tot nu toe is er veel gesproken over een platform dat beide bij elkaar brengt, maar er is nog niks met de vele ideeën gedaan. Voor een afstudeerder hoeft geen budget uitgegeven te worden. In de huidige situatie zou een project geld uit moeten geven voor iets dat buiten hun scope ligt om alle andere projecten ook te helpen. Daarom is er nu geen klantdashboard, dat zowel via mobiel als desktop bereikbaar is, waar klanten op overzichtelijke wijze inzicht krijgen in de producten en diensten die voor hen relevant zijn in het kader van de te ontwikkelen klantbediening centraal strategieën. Op dit dashboard krijgt de klant bijvoorbeeld alle mogelijkheden die betrekking hebben op pasinstellingen te zien, maar ook pincode opnieuw aanvragen of een statusupdate bij vervangen van een verloren pas. Dit heeft als gevolg dat de klantbeleving nog verre van optimaal is.

#### **3. Doelstelling van de afstudeeropdracht**

Binnen de afstudeerperiode zal de student Rabobank voorzien van een gebruiksvriendelijk en responsive ontworpen klantdashboard dat getest is en voldoet aan de wensen van de klanten op basis van de klantbediening strategieën, zodat Rabobank dit kan realiseren en de klantbeleving verbeterd zal worden.

#### **4. Resultaat**

Aan het eind van de afstudeerperiode zal er een onderzoeksrapport (visiedocument) en ontwerprapport gemaakt zijn waarmee de student een concept van een dashboard ontwikkelt. Het dashboard zal gebruiksvriendelijk ontworpen zijn, conform de wensen van de klanten. Dit prototype zal door de student onder de gebruikers getest worden op usability en of het overeenkomt met de wensen van de gebruikers. Een testrapport zal het resultaat zijn van deze testen. Het UX team van de Rabobank zal met deze documenten het dashboard kunnen ontwikkelen.

#### **5. Uit te voeren werkzaamheden, inclusief een globale fasering, mijlpalen**

De onderstaande fasering zal door de student doorlopen worden om het afstudeertraject met succes af te ronden.

### **A. Definitiefase** (4 dagen):

In de definitiefase maakt de student kennis met het bedrijf en schrijft de student een debriefing en plan van aanpak.

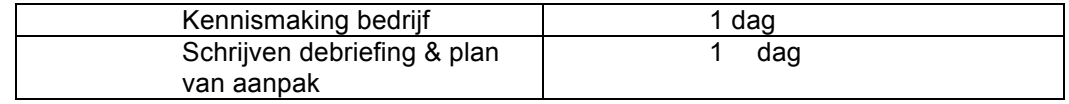

#### **B.Ontwerpfase** (33 dagen):

In deze fase zal de student het ontwerpproces van Jesse James Garrett doorlopen om het dashboard te maken.

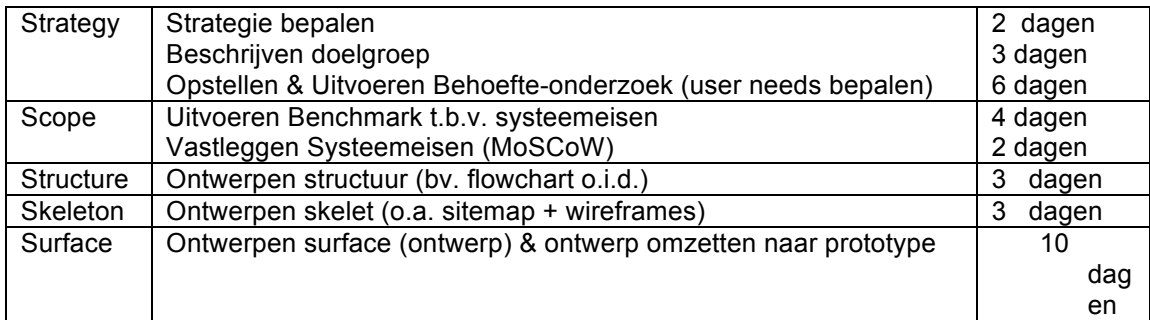

#### **C.Voorbereidingsfase** (20 dagen):

Tot slot zal de student in deze fase het prototype testen en zo nodig verbeteren.

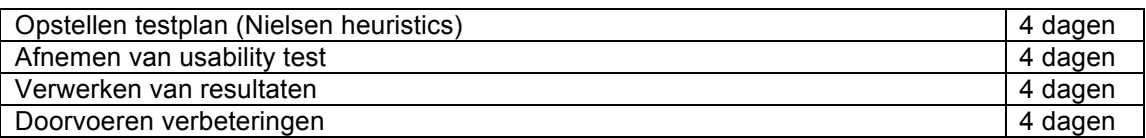

#### **D.Realisatiefase** (10 dagen):

Indien de tijd het toelaat zal in deze fase een deel van het dashboard gerealiseerd worden in HTML & CSS.

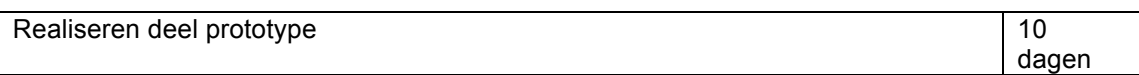

#### **E. Nazorgfase** (5 dagen):

Tot slot zal de student in deze fase de opdracht afronden en inleveren. Deze extra tijd wordt vrijgehouden voor het geval eerdere fases uitlopen

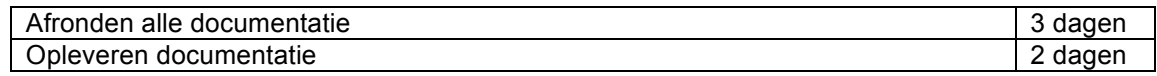

*Aantal dagen in het project: 70 dagen*

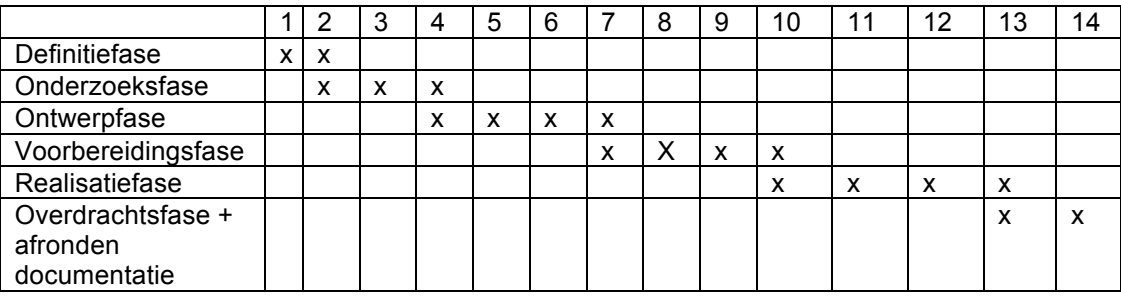

#### **6. Uitleg gebruikte methoden**

Binnen het afstudeertraject zal er gebruik gemaakt worden van de volgende methodieken: -Roel Grit

-Jesse James Garrett

Deze methoden zijn gekozen omdat ze uitstekend aansluiten op de opdracht. De methoden zijn flexibel genoeg om in te kunnen spelen op eventuele veranderingen en het project tot een succesvol einde te brengen. Vooral omdat er tijdens de stageperiode een duidelijk proces doorlopen moet worden zijn methoden zoals SCRUM minder geschikt. Bij de methoden van Grit & JJG is er een duidelijkere "rode lijn" te onderscheiden waarin de gemaakte keuzes terug komen.

De methode van Jesse James Garrett sluit goed aan op de opdracht omdat deze methode een compleet ontwerpproces doorloopt. Van opdrachtomschrijving naar doelgroep, wensen, eisen structuur en uiteindelijk visueel. Dit proces past uitstekend binnen de ontwerpfase van de projectmethode van Roel Grit. Maar omdat het project niet alleen uit een ontwerpproces bestaat is de methode van Jesse James Garrett alleen niet voldoende. Ook het opstarten en het realiseren van het ontwerp zijn cruciaal. Omdat het hele proces belangrijk is, is de methode van Roel Grit gekozen om de rest van het project onder te brengen.

De methoden en hoe deze toegepast worden zijn verder beschreven na de te behalen competenties.

Zoals hierboven in het plan beschreven zullen de methodes die toegepast worden in het afstudeertraject die van Jesse James Garrett en Roel Grit zijn. De student zal deze methoden op het project toepassen door de fasen aan te houden. Het mooie van deze methoden is dat er ruimte is voor flexibiliteit, mocht het zo zijn dat er bij een gedeelte van het project tijd verloren gaat dan kan dat opgevangen worden. Er blijft ruimte om in fasen terug te kijken en nog dingen aan te passen aan de hand van nieuw inzicht. Ook kan er (in beperkte mate) vooruit gekeken worden naar milestones in volgende fasen van het project. Deze flexibiliteit zorgt ervoor dat de student in een grote organisatie snel in kan spelen op verschillende omstandigheden. De methoden zijn flexibel zonder dat er wordt ingeleverd in structuur. Het project blijft gestructureerd van begin tot eind, maar er is ruimte

voor aanpassingen en iteratie tussendoor. Bij andere methoden is er bijvoorbeeld een grotere mate van flexibiliteit maar minder structuur.

De methode van Roel Grit wordt gebruikt om het gehele project in fasen in te delen. Op deze manier is er een duidelijk verloop en kan er ook in de planning rekening worden gehouden met verschillende fasen.

De manier waarop de student gebruik maakt van deze methoden is als volgt: De beginfase van het project vallen onder de methode van Roel Grit. Een goede basis vormen is essentieel voor het succesvolle verloop van de stageperiode. Binnen de fasen van Roel Grit wordt de methode van Jesse James Garrett toegepast om het traject van onderzoek tot ontwerp te doorlopen. Binnen de fasen van Roel Grit wordt dit simpelweg beschreven als "ontwerpfase", echter geeft dit onvoldoende structuur aan om een compleet ontwerptraject te voltooien. Vandaar dat de methode van JJG binnen deze fase wordt toegepast. Om het eindproduct van het ontwerpproces zo goed mogelijk te kunnen onderbouwen wordt de methode van JJG toegepast. Deze methode zorgt ervoor dat de "rode lijn" van idee tot uitvoering leidend blijft in het proces, mits de student hierover waakt.

#### **7. Op te leveren (tussen)producten**

- A. Definitiefase
	- Debriefing
	- Plan van aanpak
- B. Ontwerpfase
	- Ontwerprapport
		- o Beschrijving doelgroep
		- o Samenvatting behoefte-onderzoek & user needs
		- o Samenvatting benchmark onderzoek
		- o Systeemeisen (MoSCoW)
		- o Flowchart o.i.d.
		- o Sitemap
		- o Wireframes
		- o Ontwerp van dashboard
		- o Prototype dashboard
	- Onderzoeksrapport
		- o Het onderzoek naar de behoefte
		- o Het benchmarkonderzoek

#### C. Voorbereidingsfase

- Testrapportage
	- o Testplan
	- o Testrapport (resultaten, analyse, conclusie & aanbevelingen)

D. Realisatiefase

Deel prototype gerealiseerd

E. Nazorgfase

Alle documentatie opleveren

#### **8. Te demonstreren competenties / beroepstaken en wijze waarop**

#### **Vormgeving ontwerpen**

Het vormgeven van het ontwerp zal gebeuren aan de hand van de ontwerpmethode van Jesse James Garrett (JJG). Deze methode wordt door de student gebruikt om een onderbouwd ontwerp op te leveren. Deze methode is uitstekend van toepassing op dit project, waarbij een dashboard ontworpen en vormgegeven moet worden.

Vaardigheden:

- Ontwerpen van een interface

### **Multimediaal dashboard uitwerken (prototype)**

De interface van het dashboard zal gerealiseerd worden door middel van een prototype. Dit prototype zal de basis zijn voor het uiteindelijk te realiseren dashboard.

De student zal, wanneer de tijd het toelaat, na het realiseren van het prototype een deel van het dashboard programmeren, om zo extra kennis op te kunnen doen, wat betreft HTML/CSS. 

Vaardigheden:

- Ontwerp omzetten naar een clickable prototype
- HTML & CSS kunnen toepassen

#### **Usability test opzetten & uitvoeren**

Om te weten of de interface gebruiksvriendelijk is en aan de wensen van de gebruikers voldoet, zal er een test uitgevoerd worden. Er zal door de student gekeken worden of het dashboard aansluit op de wensen van de gebruikers en of het dashboard gebruiksvriendelijk is.

Vaardigheden:

- Onderzoeken
- Usability test uitvoeren
- Toepassen van Nielsen heuristics

#### **Functioneren als een kenniswerker**

Bij een afstudeerstage is het belangrijk dat er een duidelijke "rode draad" zichtbaar is van begin tot eind. Het onderzoek moet een logisch gevolg zijn van de opdracht en het resultaat een logisch gevolg van de onderzoeksresultaten.

Vaardigheden

- Onderzoek opstellen
- Onderzoeksresultaten vertalen naar onderzoeksdocument

#### **9. Organogram – de plek van de student in de organisatie**

De opdrachtgever voor dit project is Maurice Bölte, Maurice geeft ook sturing aan het afstuderen vanuit een managerspositie. Voor de dagelijkse vragen over werking van processen of informatie kan de student zich wenden tot Arnoud Snippert of Saskia Faber-Bijland. Zij geven sturing op operationeel niveau in de vorm van aanwijzingen en concrete details. De student heeft ook veel contact met Maartje Hardeveld en Marijn Schoemaker om aan contactgegevens te komen van mensen die kunnen helpen bij het verkrijgen van informatie. De student heeft dus contact met veel verschillende personen binnen het UX team. De grootte van de organisatie brengt met zich mee dat de student bij veel verschillende personen gespecialiseerde informatie zal vragen. De structuur van de organisatie is te zien in het onderstaande Organogram.

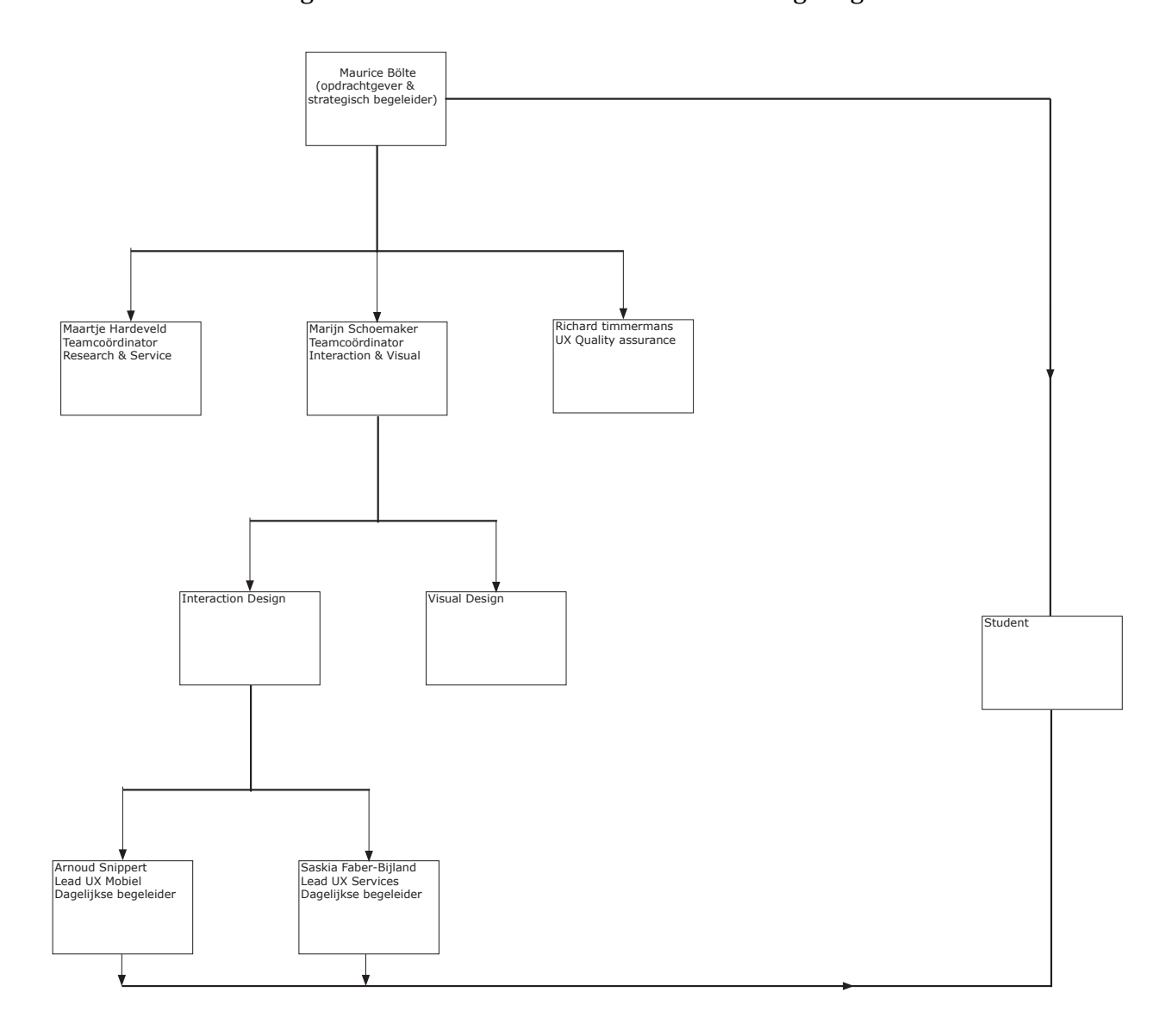